## **Ecole Doctorale**"**Sciences Pour l'Ingénieur et Microtechniques**"

## **Université de Franche-Comté**

**Université de Technologie de Belfort-Montbéliard**

## **THESE**

Présentée pour obtenir le grade de

## **Docteur de l'Université de Technologie de Belfort-Montbéliard en Sciences pour l'Ingénieur**

Par

## **Dandan FANG**

Soutenue le 8 Décembre 2010

## **DIAGNOSTIC ET ADAPTATION DES TRAJECTOIRES ROBOTIQUES EN PROJECTION THERMIQUE**

Membres du jury

#### **Rapporteur :**

M. **Rainer GADOW**, Professeur, Université de Stuttgart, Stuttgart

M. **Eric BUSVELLE**, Professeur, Université de Bourgogne, Auxerre

### **Examinateur :**

- M. **Philippe LUTZ**, Professeur, Université de Franche-Comté, Besançon
- M. **Philippe CHARLES**, Product Manager, ABB France, Saint-Ouen l'Aumône

M. **Ghislain MONTAVON**, Professeur, Universitéde Technologie de Belfort-Montbéliard, Belfort

M. **Sihao DENG**, Enseignant-Chercheur, Université de Technologie de Belfort-Montbéliard, Belfort

M. **Hanlin LIAO**, Professeur, Université de Technologie de Belfort-Montbéliard, Belfort

## **Remerciements**

Ce sont pour vous les premières lignes à lire avant bien d'autres. Pour moi, ce sont les dernières à écrire. Celles-ci pour rappeler qu'une thèse n'est pas seulement un mémoire d'une centaine de pages mais avant tout un travail qui n'aurait pu être mené à bien sans l'aide de nombreuses personnes. Celles-ci n'apparaissent pas forcément toutes dans le manuscrit. Je vais donc essayer ici de les remercier. Avant de commencer, je tiens à préciser que je vais sans doute involontairement en oublier certaines. D'avance, je leur prie de bien vouloir m'en excuser.

Ce travail de thèse est le fruit d'un programme CSC/UT-INSA. L'objectif du programme CSC/UT-INSA est de former par la recherche des doctorants chinois dans les laboratoires des établissements des réseaux UT et INSA. Ce programme est financé par le China Scholarship Council. Je tiens donc à remercier le gouvernement chinois pour me donner une bonne occasion d'étudier à l'étranger et Monsieur le professeur Christian CODDET, le directeur du laboratoire d'Etudes et de Recherches sur les Matériaux, les Procédés et les Surfaces (LERMPS), pour m'avoir donné cette occasion de recherche.

Je tiens à remercier l'ensemble des membres du jury pour avoir accepté d'examiner ce travail. Plus particulièrement, je remercie à Monsieur le professeur Philippe LUTZ pour m'avoir fait le plaisir de présider le jury et Monsieur le professeur Rainer GADOW et Monsieur le professeur Eric BUSVELLE pour l'attention particulière portée au manuscrit en leur qualité de rapporteurs.

Je souhaite aussi exprimer ma gratitude envers Monsieur le professeur Hanlin LIAO, mon directeur de thèse, de m'avoir accueilli au sein du laboratoire et pour m'avoir guidé grâce à son expérience et ses précieux conseils ainsi que pour m'avoir soutenu par sa disponibilité et sa constante bonne humeur.

Je souhaite exprimer également ma gratitude envers Monsieur Sihao DENG qui m'a conseillé beaucoup tout au long de cette étude. Il a facilité et encouragé le bon déroulement de cette thèse. Il m'a aidé non seulement dans les recherches mais aussi dans la vie quotidienne.

Je tiens à remercier la société ABB qui fournit la plateforme robotique sur laquelle j'ai fait cette étude. Je remercie spécialement Messieurs Philippe CHARLES, Philippe URIOT chez ABB pour les suggestions de développement et pour le support technique apporté sur cette plateforme.

Je ne saurais terminer sans remercier chaleureusement toutes les personnes qui ont facilité et encouragé le bon déroulement de cette thèse, notamment Monsieur Christian ADAM pour son aide précieuse lors du travail de projection, Messieurs Christophe VERDY, Rodolphe BOLOT, Pierre-Laurent CODDET pour ses aides concernant les corrections exquises da ma thèse. J'exprime aussi ma reconnaissance à tous les membres de l'équipe du LERMPS pour leurs sympathies et encouragements.

Un dernier merci à ma famille ainsi qu'à mes amis pour leur soutien indéfectible.

Voilà, mission accomplie, mais pour vous, c'est maintenant que les choses sérieuses commencent, bonne lecture et bon courage, …

## **SOMMAIRE**

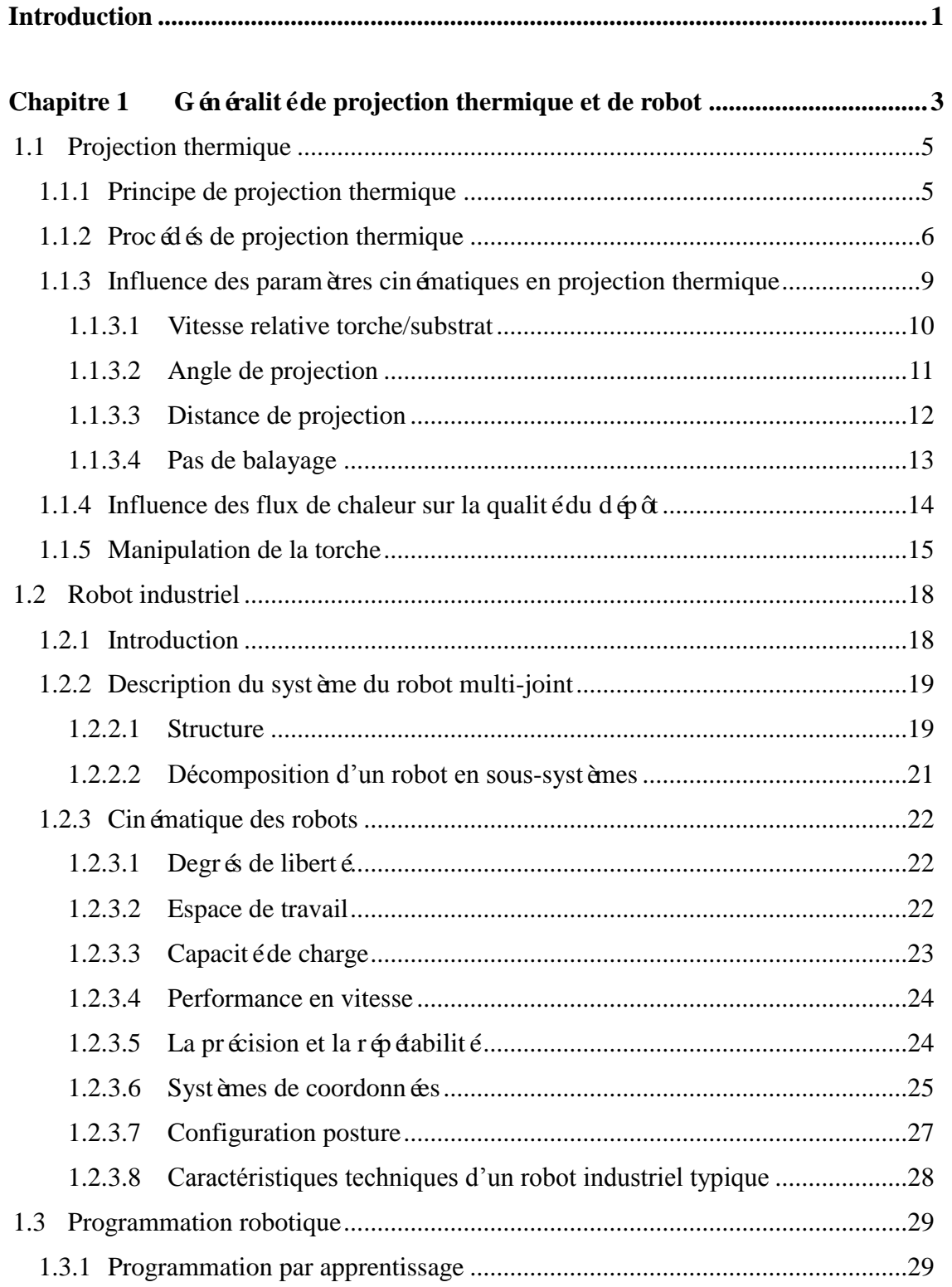

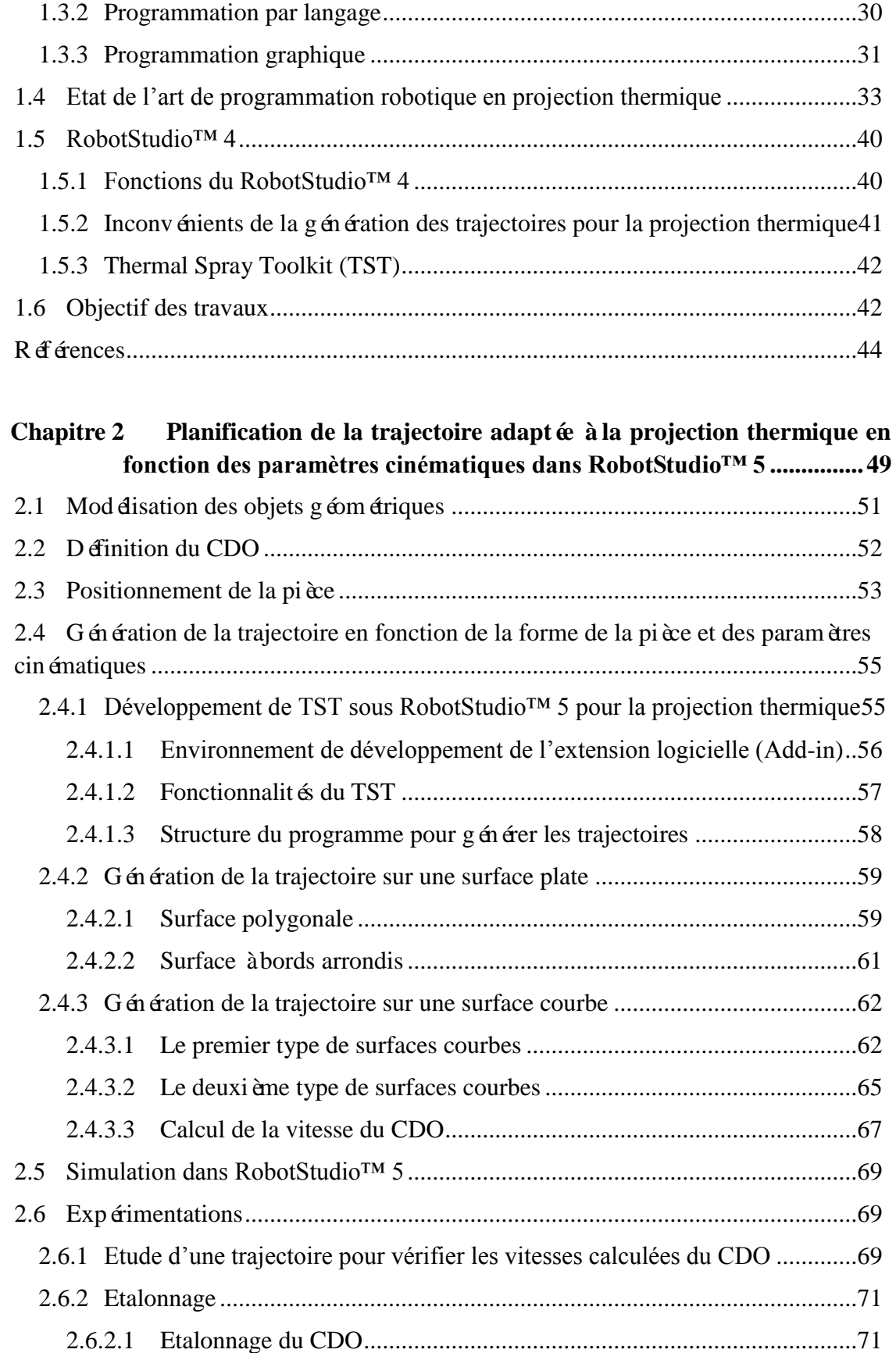

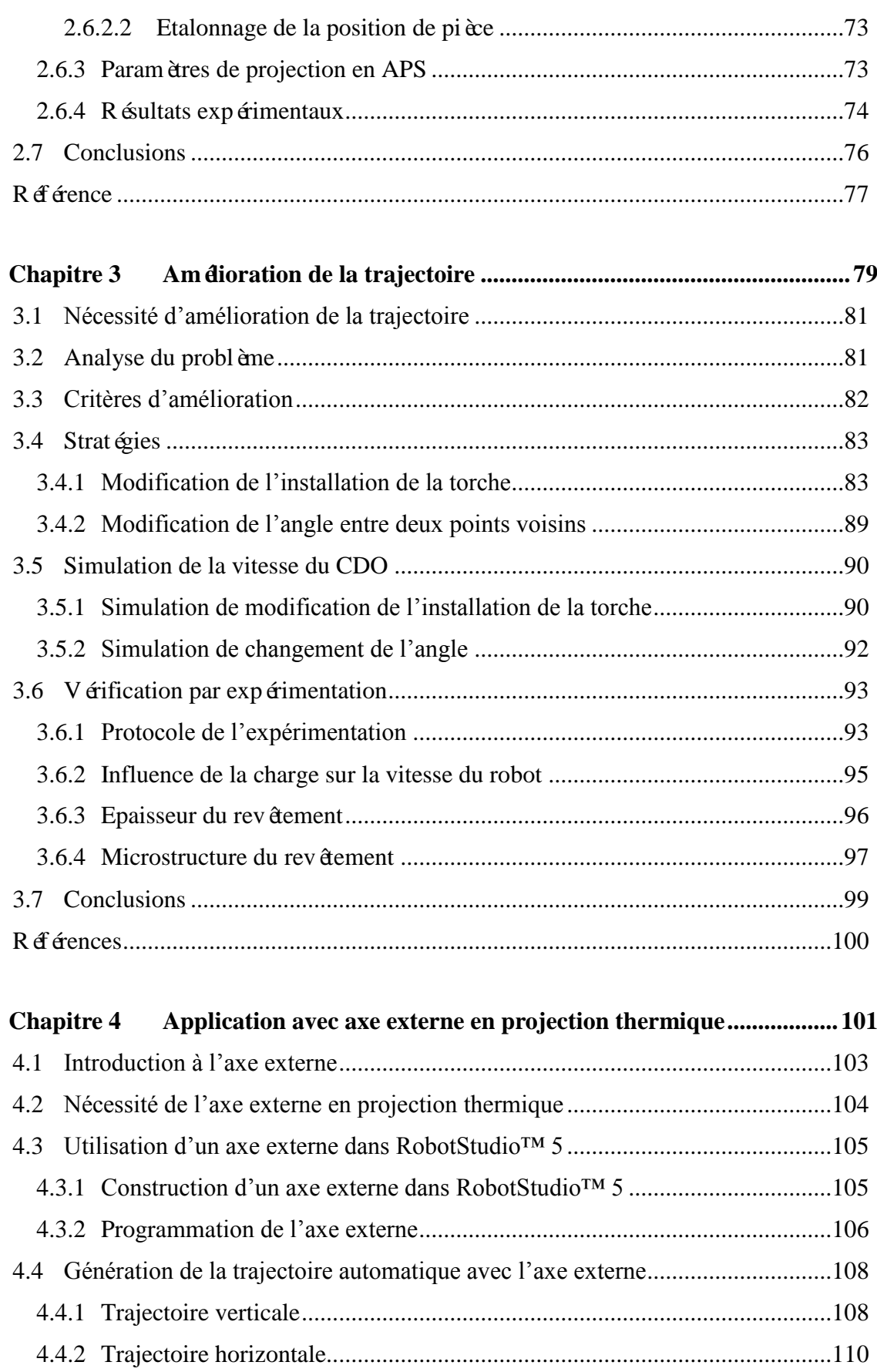

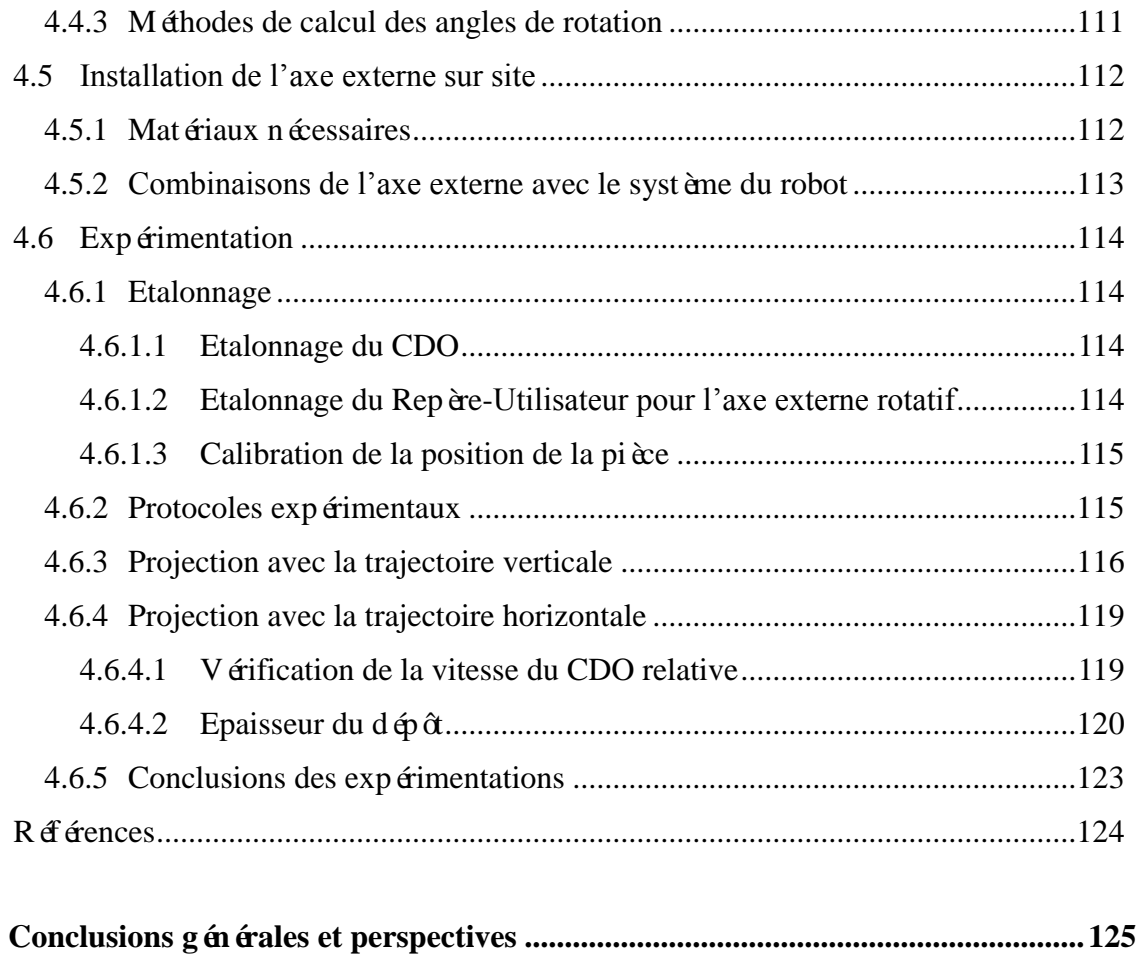

## **LISTE DES FIGURES**

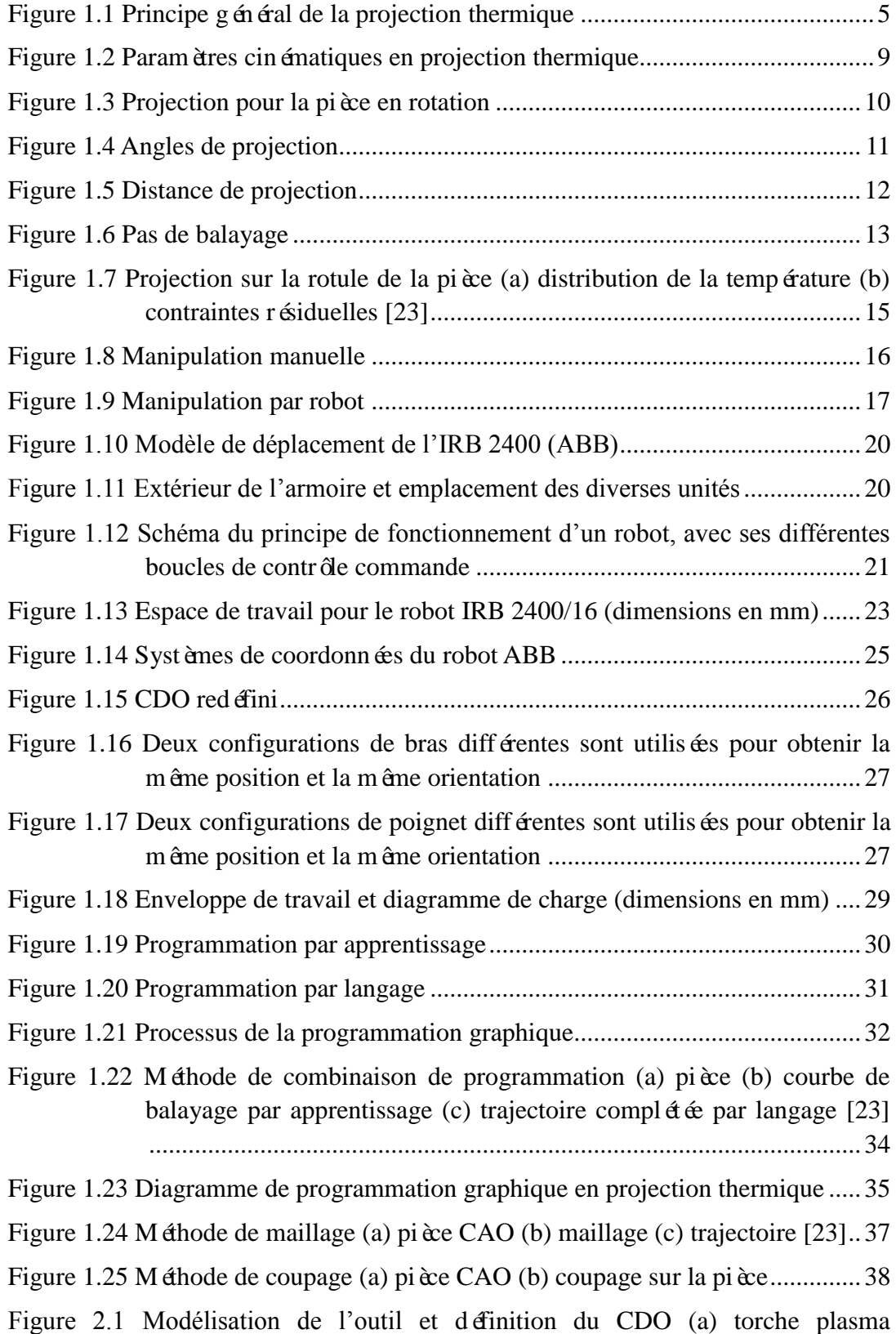

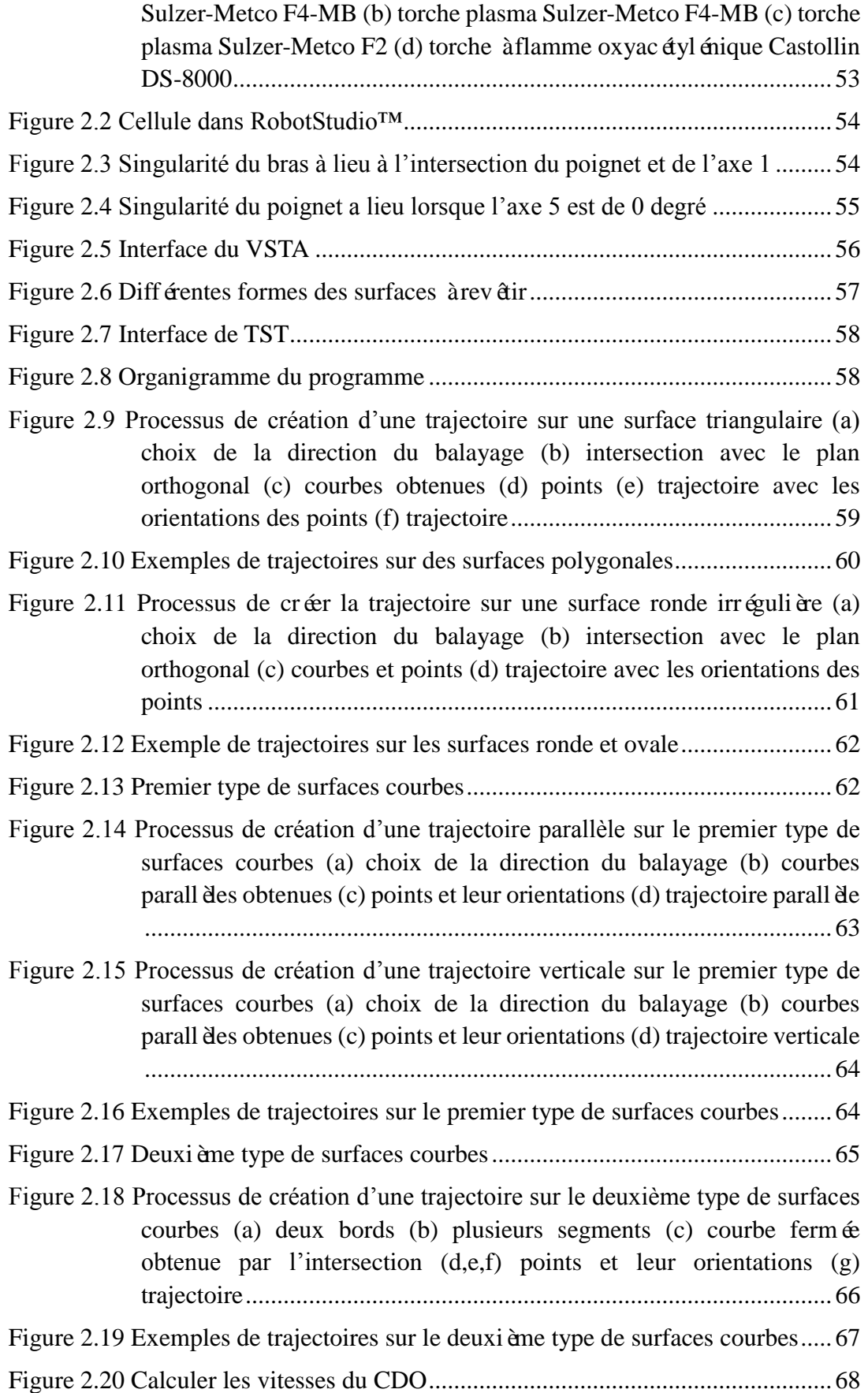

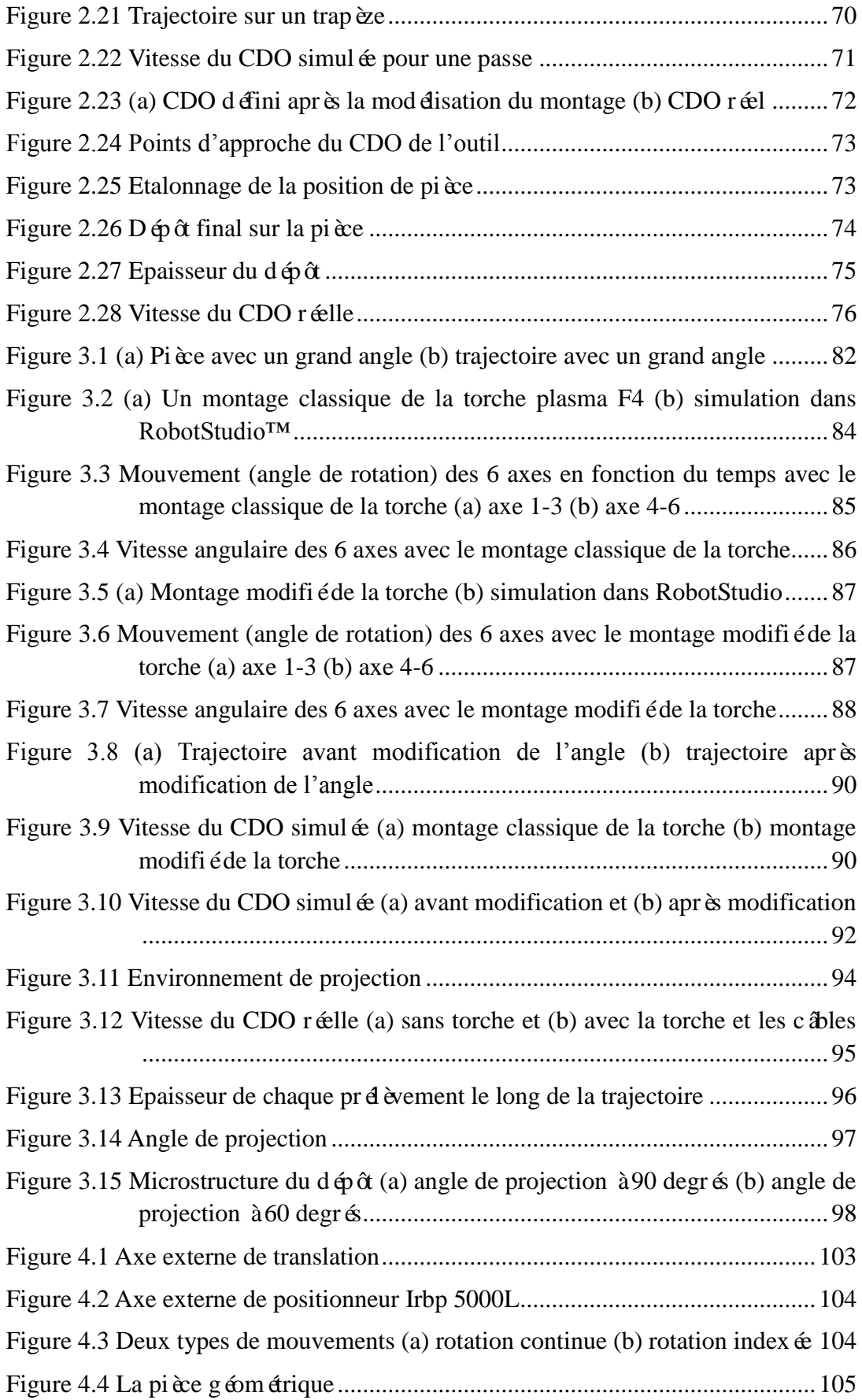

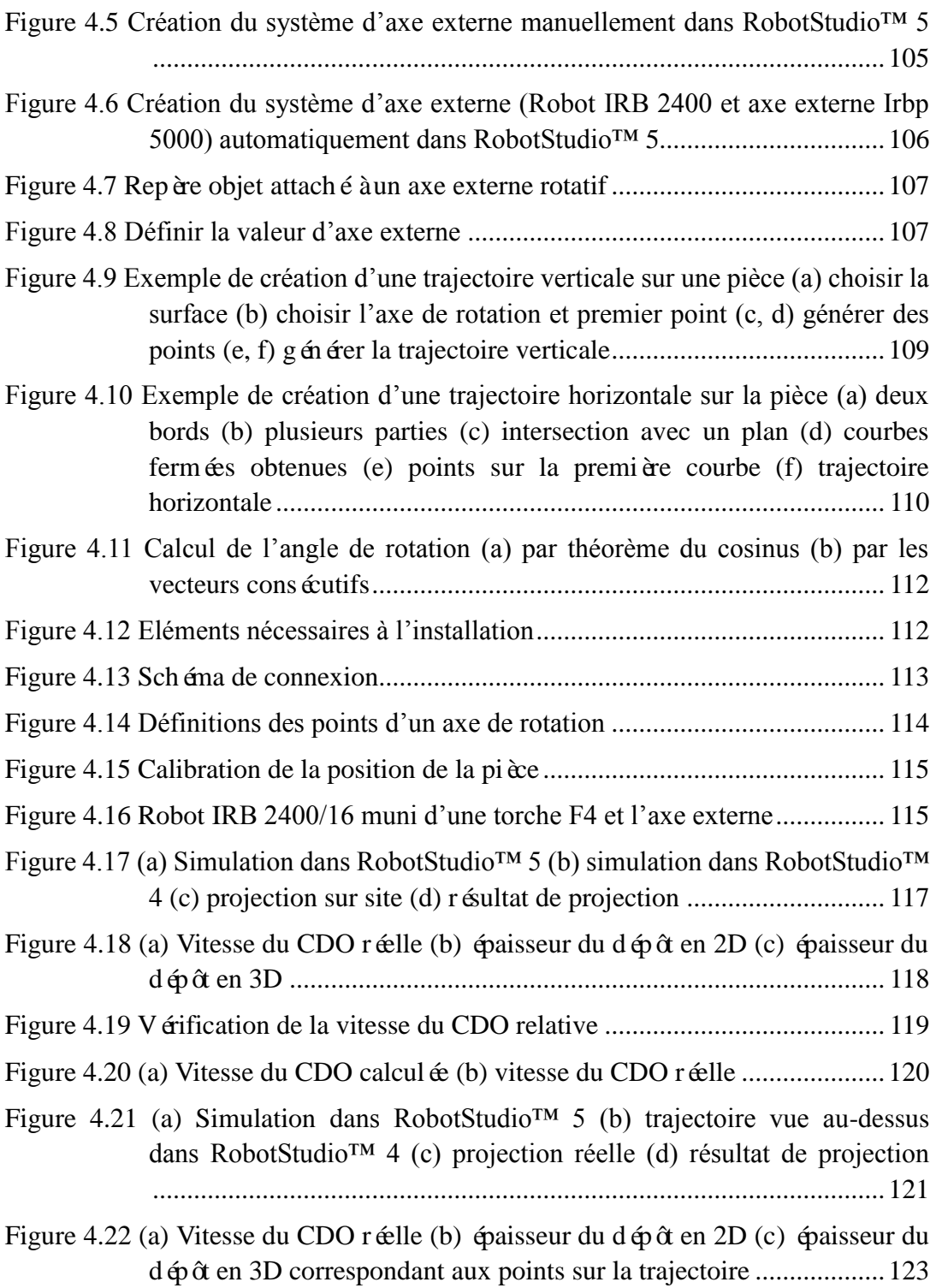

## **LISTE DES TABLEAUX**

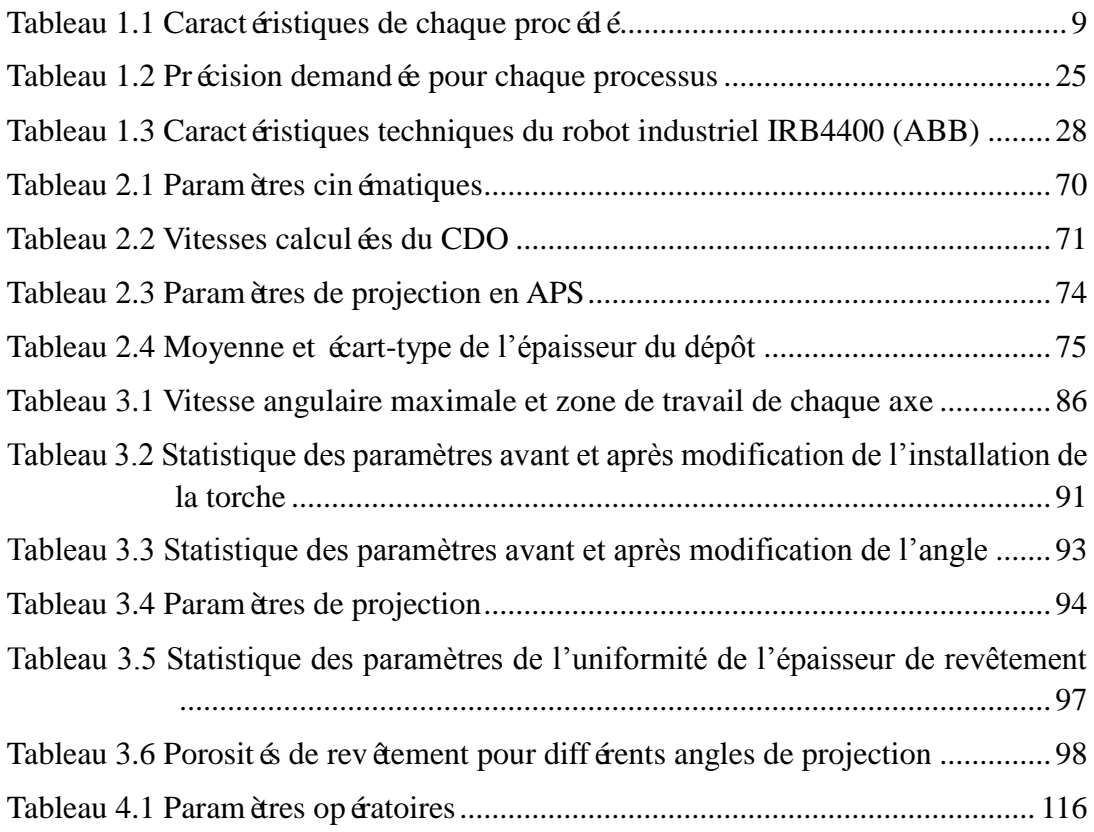

## **Introduction**

<span id="page-14-0"></span>Dans le domaine de projection thermique les robots sont de plus en plus utilisés pour remplacer les opérateurs humains travaillant dans les milieux dangereux, difficiles et pour assurer la qualité de revêtement. Les robots peuvent être programmés de deux façons : par apprentissage et par la programmation hors-ligne. La programmation par apprentissage ne garantit pas une bonne qualité de revêtements, en particulier pour la pièce de forme complexe car il est facile d'introduire des erreurs humaines. Il existe une tendance à programmer le robot hors-ligne, en utilisant le fichier CAO de la surface à revêtir [1]. La technique de programmation hors ligne peut réduire le temps de programmation, traiter des pièces de formes complexes et simuler les mouvements pour éviter un éventuel accident ; collisions entre le robot et les pièces ou les objets dans l'environnement.

Le laboratoire LERMPS a développé une extension logicielle nommée Thermal Spray Toolkit (TST) qui est basée sur le logiciel RobotStudio™ 4 (ABB, Suède) pour l'adapter à l'application de projection thermique [2]. Ce logiciel est le premier développement dans ce domaine qui fournit respectivement les créations de la trajectoire robot, le contrôle du robot en ligne et l'analyse du profil du dépôt dans un environnement de projection thermique. Cependant, TST n'est pas assez flexible pour les pièces sous formes libres. De plus, ce logiciel s'adapte difficilement à la nouvelle version de RobotStudio™ ; version 5. Il est donc nécessaire d'améliorer les fonctions du TST et trouver une méthode afin de générer la trajectoire sur la pièce sous formes libres.

Une diminution de la vitesse relative substrat/torche a été observée quand le robot suit une trajectoire qui contient un grand changement de l'orientation de la torche. Cela influence fortement sur la qualité du dépôt, on doit trouver aussi une solution pour résoudre ce problème. Par ailleurs, en raison de la limite d'espace de travail du robot et de la complexité de la forme de la pièce, un axe externe doit être utilisé pour permettre le mouvement rationnel à la pièce pendant la projection. Il est nécessaire d'appliquer un axe externe en projection thermique.

Le but de cette étude est de développer une nouvelle extension TST basée sur RobotStudio™ 5 pour 1) générer la trajectoire en fonction de la forme de la pièce et des paramètres cinématiques tels que la distance de projection, l'orientation normale à la surface, le débordement, le pas de balayage etc., 2) améliorer la trajectoire en vertu de la

cinématique du robot, et 3) appliquer et programmer l'axe externe. Les programmes développés seront vérifiés par les expériences.

Cette thèse est constituée de cinq parties.

Dans le premier chapitre, après avoir présenté le principe de la projection thermique, nous poursuivons par l'étude de l'influence des paramètres cinématiques et des flux de chaleur sur la qualité du dépôt, et puis on présente le robot industriel qui peut être utilisé dans ce domaine ainsi que la programmation robotique adaptée à la projection thermique ; et les inconvénients de la programmation hors-ligne rencontré sous RobotStudio™, pour ensuite exposer les objectifs de ces travaux.

Le deuxième chapitre détaille les principes et la méthode de planification de la trajectoire dans la programmation hors-ligne incluant la modélisation des objets, la définition du centre outil de robot, la synchronisation des cellules de projection et la génération de la trajectoire en fonction de la forme de pièce par le nouveau TST. En particulier, nous présentons l'environnement de développement, la structure et l'organigramme de programme pour la génération des trajectoires à partir d'un modèle 3D. Une expérience a été effectuée après une simulation dans RobotStudio™ pour vérifier la méthode de calcul de vitesse du CDO (vitesse relative torche/substrat) dans le TST. Le résultat de l'expérience prouve que TST fournit une solution efficace pour garantir une épaisseur homogène du dépôt.

Le troisième chapitre spécifie la nécessité et la stratégie d'amélioration de la trajectoire pour la projection thermique. Suite à la simulation de la vitesse du CDO, des expérimentations ont été réalisées. L'analyse des résultats confirme que l'amélioration augmente la stabilité de la vitesse du CDO pendant la projection thermique.

La quatrième partie est consacrée à l'utilisation de l'axe externe en projection thermique : la nécessité, la méthode de connecter l'axe externe dans RobotStudio™ et sur le robot réel. Puis le processus de la génération des trajectoires avec l'axe externe par TST est présenté. Des essais expérimentaux ont été effectués pour tester la vitesse du CDO relative et comparer deux trajectoires différentes sur la même pièce avec l'emploi d'un axe externe. A travers des résultats, nous pouvons évaluer la performance de l'axe externe et améliorer la trajectoire.

Enfin, le dernier chapitre présente les conclusions de cette étude et montre la voie pour des développements futurs.

## **Chapitre 1**

# <span id="page-16-0"></span>**Généralité de projection thermique et de robot**

## <span id="page-18-0"></span>**1.1 Projection thermique**

## <span id="page-18-1"></span>**1.1.1 Principe de projection thermique**

La projection thermique est une technique selon laquelle un revêtement est généré sur une surface afin d'optimiser ses caractéristiques et de la protéger de phénomènes tels que l'usure, la corrosion, l'érosion…

La projection thermique (projection flamme) a été inventée en Suisse en 1909 par M.U.SCHOOP et utilisée aujourd'hui dans toutes les industries (aérospatiale, médicale, fabrication de machines, sidérurgie, métallurgie,…) [3].

Le principe consiste à chauffer un matériau (poudre, fil ou baguette) pour qu'elles arrivent à un état fondu ou semi-fondu (jusqu'à 2000℃) dans une source de chaleur (flamme, arc électrique, plasma). Ces particules sont projetées (vitesse sonique ou supersonique) sur un substrat froid. Elles vont alors se solidifier sous forme de «lamelles creusées». Le revêtement est formé par plusieurs millions de particules qui sont empilées les unes sur les autres. Ces particules adhèrent au substrat soit par liaisons mécaniques, soit par liaisons métallurgiques. La [Figure 1.1](#page-18-2) présente le principe général de la projection thermique [4].

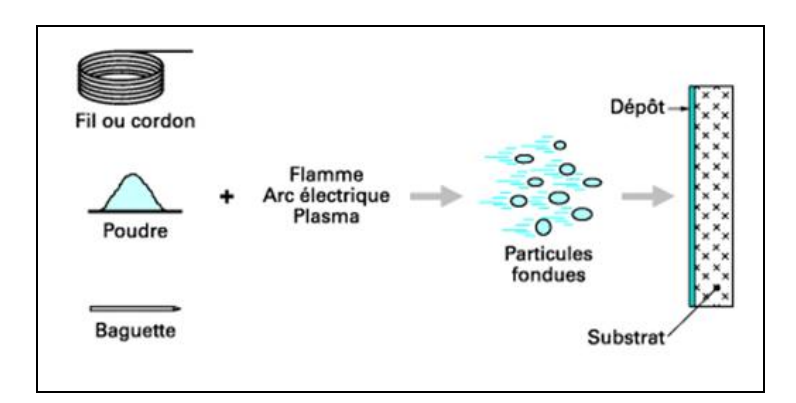

**Figure 1.1 Principe général de la projection thermique**

<span id="page-18-2"></span>Le revêtement peut être composé de métaux, carbures, oxydes, cermets et tous composites associés etc. La structure du dépôt dépend de multiples facteurs provenant du substrat et de la matière à déposer.

La projection thermique présente les avantages suivants [5] :

- $\triangleright$  De nombreux matériaux de différentes natures peuvent être déposés comme revêtements, y compris les métaux, alliages, carbures, oxydes et céramiques non-oxydes, métaux réfractaires, des matières plastiques, cermets, et des structures spéciales composites contenant des métaux, céramiques et les plastiques, ainsi que des combinaisons de ces derniers.
- Un coût de traitement faible. Les cadences élevées de l'élaboration du revêtement conduisent à un coût faible.
- Une large sélection de l'épaisseur du revêtement. Les épaisseurs peuvent varier habituellement de 50 µm à quelques mm.
- Les coûts des équipements sont relativement faibles et portables pour la plupart des procédés.
- $\triangleright$  La sollicitation thermique minimale du substrat qui peut de plus être gérée par une optimisation des trajectoires.

Bien sûr, la projection thermique a certains inconvénients également :

- $\triangleright$  Les dépôts présentent toujours de la porosité et pour certaines applications elle peut être ind ésirable.
- L'adhérence entre le dépôt et le substrat est faible par rapport à d'autre procédés, par exemple, le brasage.
- $\triangleright$  Propriétés anisotropes des dépôts.

## <span id="page-19-0"></span>**1.1.2 Procédés de projection thermique**

Il existe de nombreux procédés de projection thermique. Tous les procédés utilisent le même principe : fondre un matériau d'apport, puis le projeter grâce à un gaz vecteur. Deux types d'énergie sont utilisés comme source de chaleur : la flamme et l'arc électrique. Les cinq principaux procédés sont la projection àla flamme, à l'arc, plasma, HVOF et à froid.

#### *Projection à la flamme*

La source de chaleur est l'enthalpie de combustion d'un comburant (oxygène,…) et

d'un carburant (hydrogène, acétylène…). La température maximale de la flamme varie de 2800℃ à 3150℃ dépendant du carburant utilisé et de la stœchiométrie de la réaction, il en résulte que les températures atteintes par les particules projetées ne dépassent pas les 2000℃ environ. Cette méthode est adaptée à la projection de matériaux à base point de fusion [6].

La distance entre la buse et le substrat est comprise entre 100 mm et 200 mm (afin que la poudre ait un temps de séjour suffisamment long pour être fondue). Le diamètre d'impact de jet est de 10 mm à 20 mm. Ces paramètres (la distance de projection et le diamètre d'impact de jet) sont très importants pour la programmation robotique.

#### *Projection à l'arc électrique*

Un arc électrique est généré entre deux fils dégageant une température importante (environ 6000℃ dans l'air à pression atmosphérique variant selon le matériau utilisé et l'intensité de courant choisie) faisant fondre le métal des fils. Un jet de gaz comprimé (Air, N2, Ar), situé dans l'axe du point de création de l'arc, propulse le métal fondu sur le substrat. L'un des avantages de ce procédé est que deux fils de nature différente peuvent être utilisés simultanément pour produire un pseudo alliage. Les propriétés des dépôts obtenus sont généralement meilleures que pour la projection à la flamme argon acétylénique, en raison d'une vitesse de particules plus élevée [7].

La distance de projection est entre 100 mm et 250 mm et le diamètre d'impact de jet à la distance de projection est assez important selon de matériaux projetés, cela peut varier de 10 mm à 40 mm ou plus.

#### *Projection plasma*

La source de chaleur utilisée est un plasma thermique crée par l'ionisation partielle d'un mélange de gaz plasmagènes. Le mélange de gaz généralement utilisé pour former l'atmosphère plasmagène est constitué d'argon ou d'azote avec de l'hydrogène ou de l'hélium. Le jet plasma constitué de gaz dissociés et partiellement ionisés, émerge de la tuyère à grande vitesse (1000 m/s) et à haute température (15000℃) [8,9]. Tous les matériaux y compris les plus réfractaires, peuvent ainsi être fondus.

Le principal avantage de la projection plasma est la possibilité de pouvoir projeter des matériaux très réfractaires et d'obtenir des dépôts très durs comme la céramique, destinés à la protection contre l'usure ou la corrosion.

La distance de projection est souvent entre 80 mm et 150 mm et le diamètre d'impact de jet n'est pas très grand : de 8 mm à 20 mm environ.

#### *Projection HVOF (High Velocity Oxygen Fuel)*

La projection HVOF est une évolution de la projection flamme, c'est un procédé de projection à la flamme supersonique dans lequel l'énergie nécessaire à la fusion et à l'accélération du produit d'apport est obtenue par la combustion d'un carburant sous forme gazeuse (propane, propylène, hydrogène, acétylène, gaz naturel) ou liquide (kérosène) et d'oxygène [10,11]. Les températures et les vitesses atteintes par la flamme permettent de fondre la poudre et de la projeter à grande vitesse sur le substrat. Il s'en suit un excellent accrochage sur le substrat, ainsi qu'une faible porosité du dépôt. La relativement basse température (3000℃) amène des avantages pour certains matériaux, par exemple, moins de décarburation pour les poudres de carbures et moins d'oxydation pour les poudres m étalliques.

La distance de projection est assez grande : entre 150 mm et 350 mm dépendant de la torche et des conditions de projection.

#### *Projection à froid*

Le principe de base du procédé de projection à froid consiste à accélérer un gaz à des vitesses supersoniques dans une buse du type «De Laval» [12,13]. La poudre est introduite dans la partie haute pression (entre 1 MPa et 3 MPa) de la buse et projetée à «l'état non fondu » vers le substrat. La projection à froid permet le  $d\phi\hat{\alpha}$  de métaux, alliages, plastiques et composites sur une large variété de substrats (métalliques, céramiques, plastiques…), les épaisseurs variant de 10 µm à 10 mm.

La distance de projection est très petite : entre 10 mm et 30 mm habituellement et le diamètre d'impact de jet est entre 4 mm et 8 mm dépendant de la géométrie de la buse. Pour ce procédé, la vitesse de balayage est normalement assez faible puisqu'il n'y pas trop de transfert de chaleur vers le substrat ; cette vitesse varie de 10 à 100 mm/s contre de 300 à 1300 mm/s pour d'autres procédés.

Le choix entre les différents procédés se fait : selon les caractéristiques du substrat (sa résistance à la chaleur en particulier), selon la matière à déposer (sa forme, son caractère conducteur, sa température de fusion, etc.) et selon les caractéristiques du dépôt à obtenir (épaisseur, porosité, dureté, etc.).

Le [Tableau 1.1](#page-22-2) récapitule les caractéristiques particulières à chaque procédé de projection qui sont très importants pour la programmation robotique [14]. Des vitesses relative/substrat plus faibles sont très souvent employées à cause de la limite de la vitesse du robot.

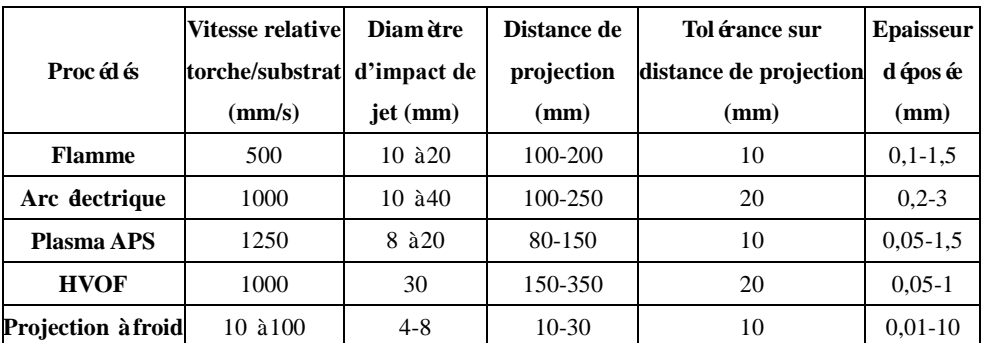

## <span id="page-22-2"></span>**Tableau 1.1 Caractéristiques de chaque procédé**

## <span id="page-22-0"></span>**1.1.3 Influence des paramètres cinématiques en projection thermique**

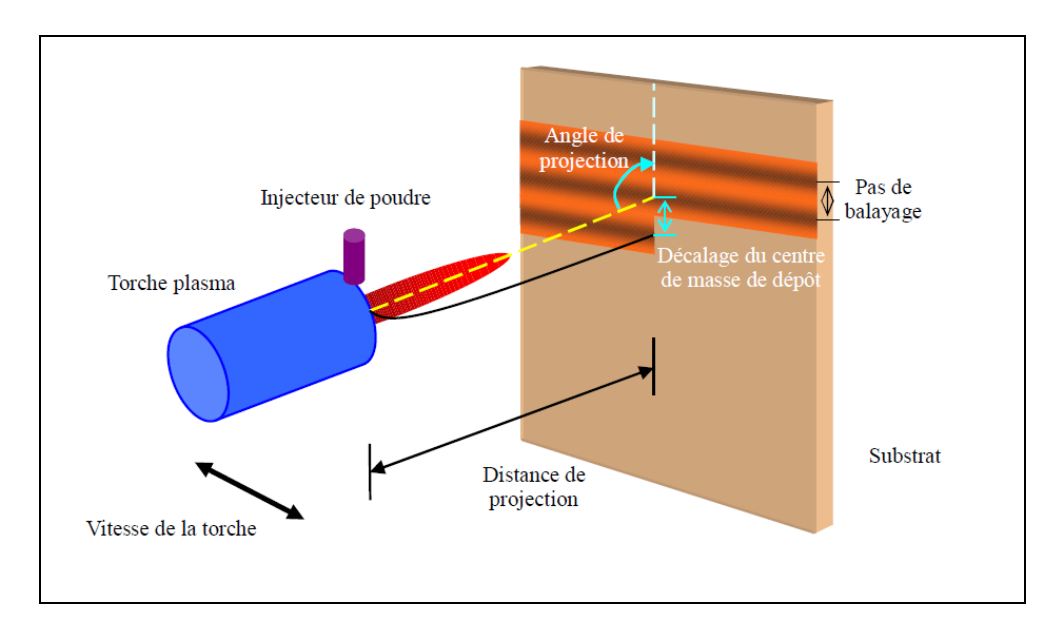

**Figure 1.2 Paramètres cinématiques en projection thermique**

<span id="page-22-1"></span>Les paramètres cinématiques concernent la vitesse relative torche/substrat, l'angle de projection, la distance de projection et le pas de balayage (distance entre deux passages voisins) [2]. Ces paramètres peuvent avoir une influence sur le rendement de  $d\phi\hat{\alpha}$ , sur la température du substrat, sur la morphologie des lamelles et des dépôts, sur le positionnement des dépôts et sur la qualité des dépôts [15,16]. Les paramètres cinématiques sont contrôlés directement par le robot appliqué en projection thermique. La [Figure 1.2](#page-22-1) indique les paramètres cinématiques.

## <span id="page-23-0"></span>**1.1.3.1 Vitesse relative torche/substrat**

La vitesse relative torche/substrat représente l'écart de vitesse de déplacement entre la torche et le substrat. Elle est le paramètre cinématique qui contrôle la masse de matière déposée par passe ainsi que le flux de chaleur transmis à la structure revêtue via principalement la chaleur latente de solidification des particules et la chaleur transmise par la source [17]. Si la torche est trop rapide, elle augmente les pertes de métal et donne des épaisseurs de dépôt trop minces. Si la torche est trop lente, elle donne des épaisseurs de dépôt irrégulières et élève la température du substrat.

En général, pour maintenir l'uniformité du dépôt, la vitesse doit être constante sur tout le substrat si le pas de balayage est constant. Le pas de balayage peut varier sur une surface complexe, donc la vitesse doit être modifiée selon le pas de balayage. Par ailleurs, pour la pièce en rotation, la vitesse de balayage de la torche doit changer en fonction du rayon rotationnel pendant la projection [\(Figure 1.3\)](#page-23-1).

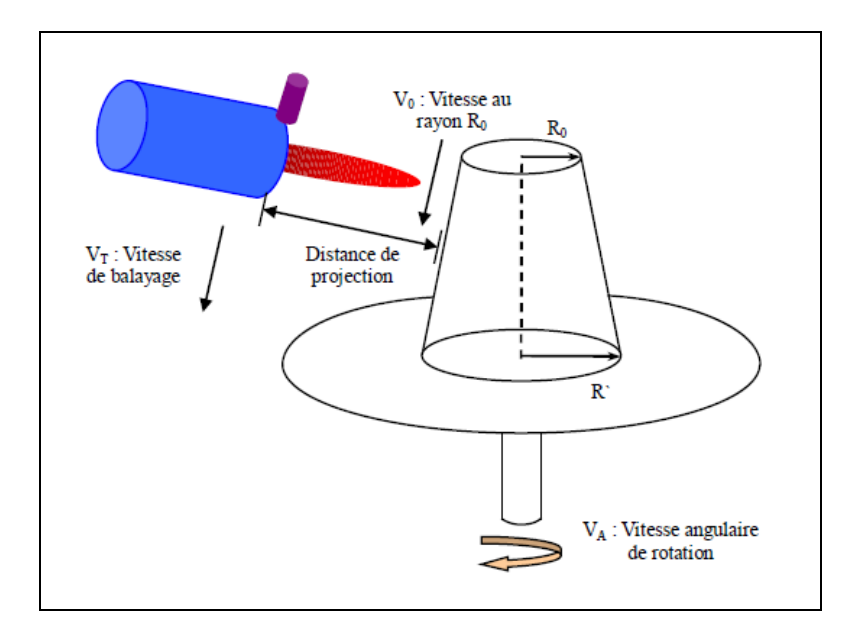

<span id="page-23-1"></span>**Figure 1.3 Projection pour la pièce en rotation**

## <span id="page-24-0"></span>**1.1.3.2 Angle de projection**

En principe l'angle de projection devrait être perpendiculaire à la surface du substrat, la projection oblique augmente les pertes et diminue l'adhérence. La porosité du dépôt augmente si l'angle de projection diminue à partir de 90° [18,19] [\(Figure 1.4](#page-24-1) (d)).

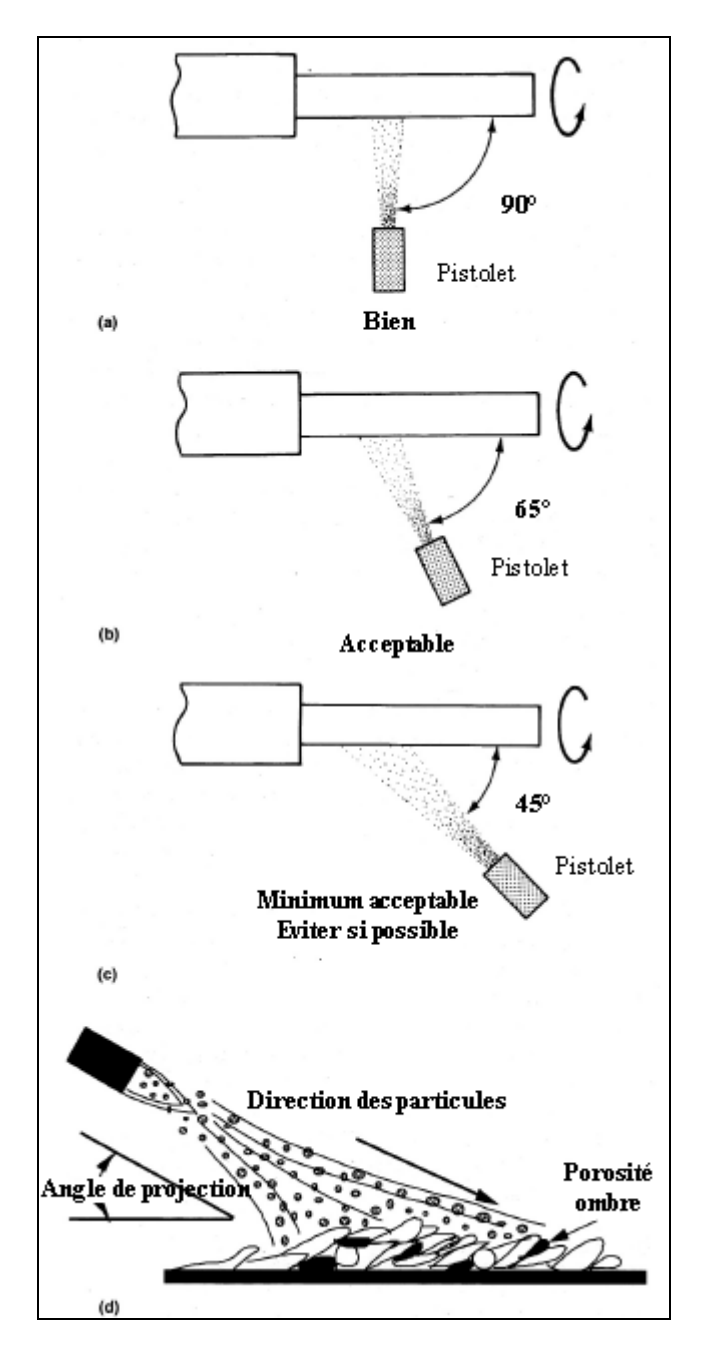

<span id="page-24-1"></span>**Figure 1.4 Angles de projection**

Cet angle, existant entre la perpendiculaire de la surface traitée et la direction du jet, affecte à la fois la consommation et l'efficacité de l'impact. A conditions de travail égales, c'est le jet à 90°, perpendiculairement à la surface qui provoquera la plus forte consommation et le meilleur rendement. La projection avec le robot sur des formes géométriques simples est relativement facile. Mais sur les pièces de formes ou de contours complexes le robot ne peut généralement pas exécuter la tâche à cause de quelques points que le robot a du mal à atteindre ou à cause du fait que l'axe du robot ait dépassé sa limite, ou encore à cause de la collision entre la pièce et la torche. Dans ces cas là, l'angle de projection doit être ajusté pour que le robot suive la trajectoire fidèlement. En règle générale,  $90^{\circ}$  65° est acceptable si c'est nécessaire. L'angle de projection minimal acceptable est de 45°et doit être utilisé en dernier recours. La [Figure 1.4](#page-24-1) (a, b, c) présente les angles de projection qui sont à 90°, 65°et 45°.

## <span id="page-25-0"></span>**1.1.3.3 Distance de projection**

La distance entre la buse et la surface à traiter, affecte directement la vitesse que possèdent les particules à leurs arrivées et donc l'intensité de l'impact. Par conséquence, la distance affecte donc la rapidité du travail mais aussi l'effet de la déposition.

Une fois que la distance de projection est établie, elle doit être maintenue constante pendant tout le procédé de projection. Une distance de projection constante peut assurer un dépôt de qualité homogène.

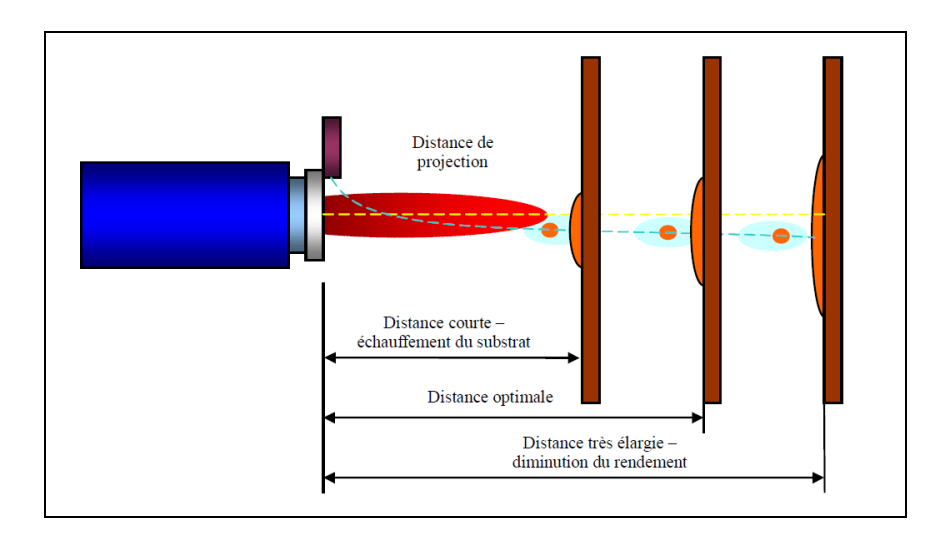

<span id="page-25-1"></span>**Figure 1.5 Distance de projection**

Une distance de projection élevée permet d'augmenter le temps de vol des particules dans le jet et celui de réaction avec l'atmosphère environnement. Si la distance de projection est trop grande, elle augmente le refroidissement des grains et entra ne une mauvaise adhérence [\(Figure 1.5\)](#page-25-1). Mais si la distance est trop faible, elle crée des turbulences, des pertes, des défauts d'adhérence, et une surchauffe du dépôt. Une valeur optimale de la distance de projection doit permettre d'établir une valeur de température juste des particules et doit être maintenue tout au long de la trajectoire à effectuer [20,21,22].

## <span id="page-26-0"></span>**1.1.3.4 Pas de balayage**

Un d $\phi$  $\hat{\alpha}$  fonctionnel est constitué par la superposition de cordons. Le pas de balayage est la distance entre deux passages consécutifs de la torche de projection. La valeur du pas de balayage contrôle le taux de recouvrement des cordons et influe sur l'épaisseur et la forme du d $\phi \hat{\alpha}$  final [\(Figure 1.6\)](#page-26-1).

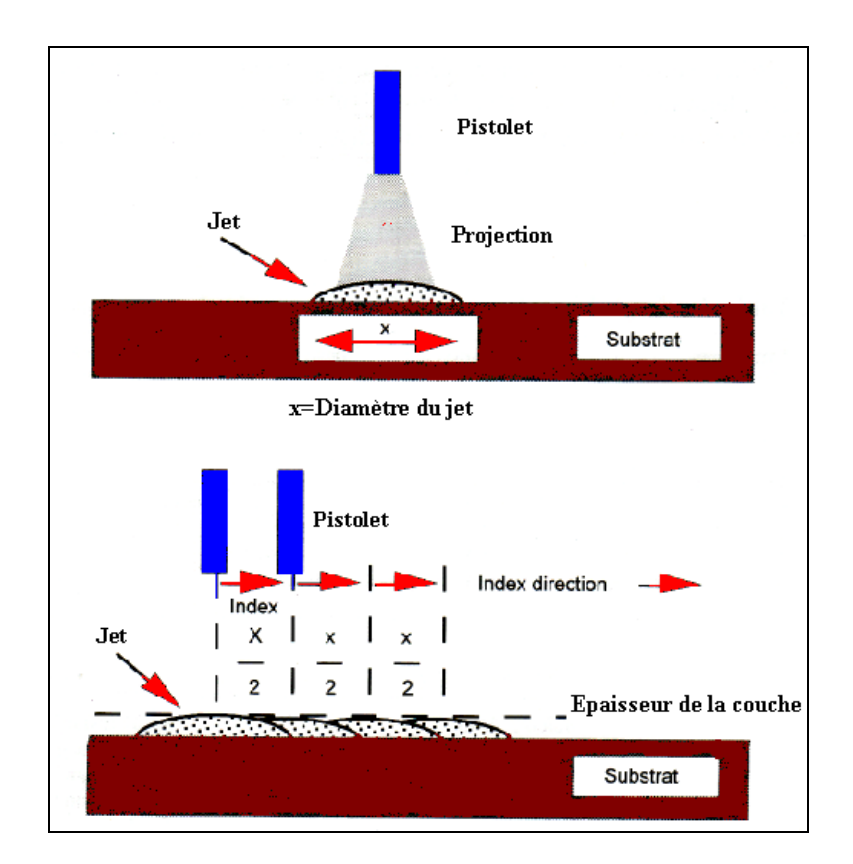

**Figure 1.6 Pas de balayage**

<span id="page-26-1"></span>Une valeur optimale du pas de balayage doit permettre d'établir une texture fine de la

surface du dépôt. Si la valeur est trop élevée, on peut voir qu'il existe encore des espaces sans dépôt entre chaque passe voisine. Si la valeur est trop petite, le substrat sera surchauffé puis déformé, et le dépôt sera moins homogène. En général, une valeur de pas de balayage variant entre 5 mm à 15 mm est souvent utilisée dans le procédé APS.

## <span id="page-27-0"></span>**1.1.4 Influence des flux de chaleur sur la qualité du dépôt**

Les proc édés de projection thermique induisent des apports de chaleur intenses par à la fois l'impact du jet de plasma (cas d'un procédé APS par exemple) et le flux de particules projetées (ensemble des procédés) sur la surface du substrat. La tenue et la fiabilité des dépôts élaborés par projection thermique ne sont pas seulement déterminées par les propriétés intrinsèques des matériaux, leurs propriétés physiques ou la topographie de la surface, mais dépendent aussi de la compatibilité mécanique et chimique entre le revêtement et le substrat. De par l'énergie thermique apportée par le jet de plasma et (ou) le flux de particules, des contraintes résiduelles sont générées lors de la construction du revêtement. La [Figure 1.7](#page-28-1) (a) montre le champ de température instantané pendant la projection sur la rotule d'une pièce et la [Figure 1.7](#page-28-1) (b) montre la distribution de contraintes résiduelles [23]. La tenue d'un dépôt est souvent caractérisée par les liaisons dépôt/substrat, la microdureté, la porosité et la distribution des contraintes résiduelles. Généralement, les revêtements acceptables sont caractérisés par une bonne adhérence, une compatibilité entre le substrat et le dépôt ainsi qu'une faible porosité (bien qu'il existe des applications pouvant exiger une porosité devée).

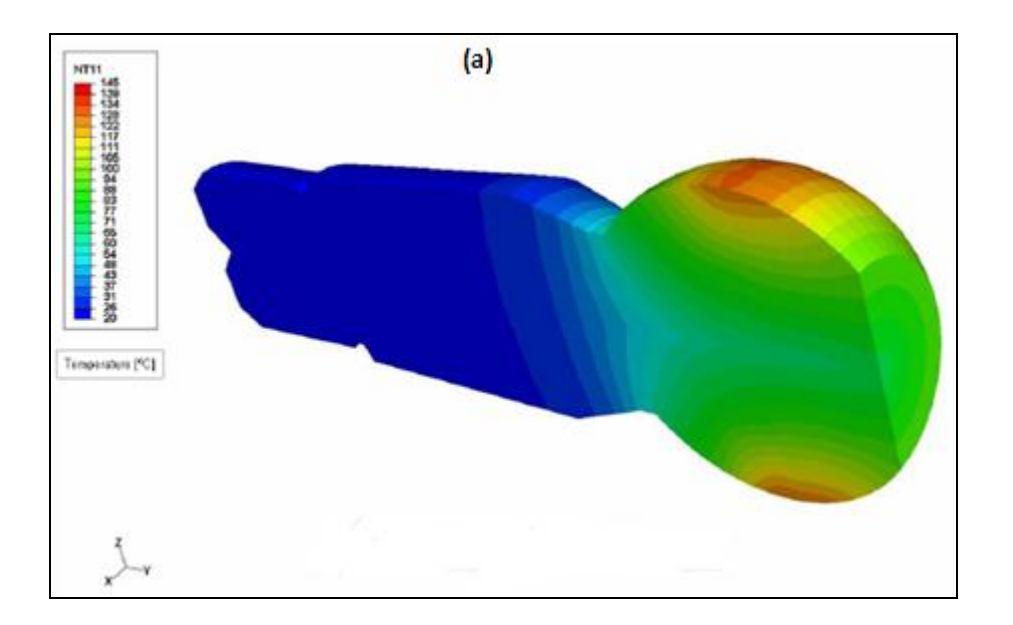

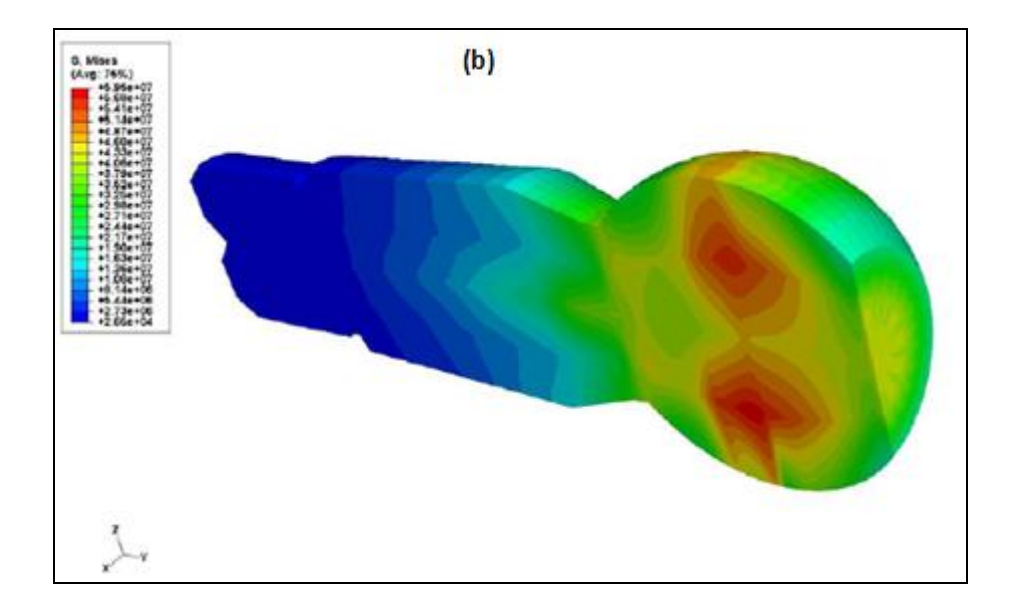

<span id="page-28-1"></span>**Figure 1.7 Projection sur la rotule de la pièce (a) distribution de la température (b) contraintes résiduelles [23]**

Les contraintes résiduelles représentent un point essentiel à la bonne tenue du dépôt. Ce point a été étudié notamment au travers des articles suivants [24-27] qui représentent une revue bibliographique sur la modélisation et la prévision des contraintes résiduelles et des déformations engendrées.

En raison des transferts d'énergie cinétique et thermique à l'impact du plasma et (ou) des particules sur le substrat (ou les couches de revêtement déjà déposées), la trajectoire du déplacement de la torche peut présenter une importance cruciale sur les transferts de chaleur et de masse au cours du processus d'élaboration des revêtements élaborés par projection thermique. En particulier, des propriétés telles que l'épaisseur du revêtement, la porosité, la microdureté et la distribution des contraintes thermiques seront fortement influencées par la distance de projection, la vitesse relative torche/substrat ou encore l'angle de projection, etc. Dans cette thèse, une importance particulière sera donc portée sur la trajectoire, la vitesse torche/substrat et l'uniformité du dépôt.

## <span id="page-28-0"></span>**1.1.5 Manipulation de la torche**

Dans la pratique, la projection thermique, surtout la manipulation de la torche, est un travail répétitif et pénible. Il existe deux façons de manipuler la torche : manuellement et automatiquement. Dans le cas automatique, on aura la machine dédiée et le plus courant : le robot.

#### *Manipulation manuelle de la torche*

La manipulation manuelle est couramment utilis ée dans le grand chantier, par exemple, la projection de dépôt d'aluminium, de zinc sur les infrastructures par les procédés de flamme ou l'arc-fil [\(Figure 1.8\)](#page-29-0). Pour ce genre de traitement, on ne peut pas faire autrement à cause de la grande dimension des pièces à traiter. Pour la projection sur des pièces de faibles dimensions, il existe encore, de moins en moins, dans certains ateliers, la manipulation manuelle, qui présente des inconvénients [28] :

- $\triangleright$  Une grande qualification nécessaire de l'opérateur pour respecter les paramètres opératoires, en particulier la distance de projection.
- $\triangleright$  Des protections indispensables contre le bruit, le rayonnement, etc.
- $\triangleright$  Des limitations sur les pièces complexes.
- $\triangleright$  Il est difficile voire impossible d'assurer une bonne qualité de dépôts.

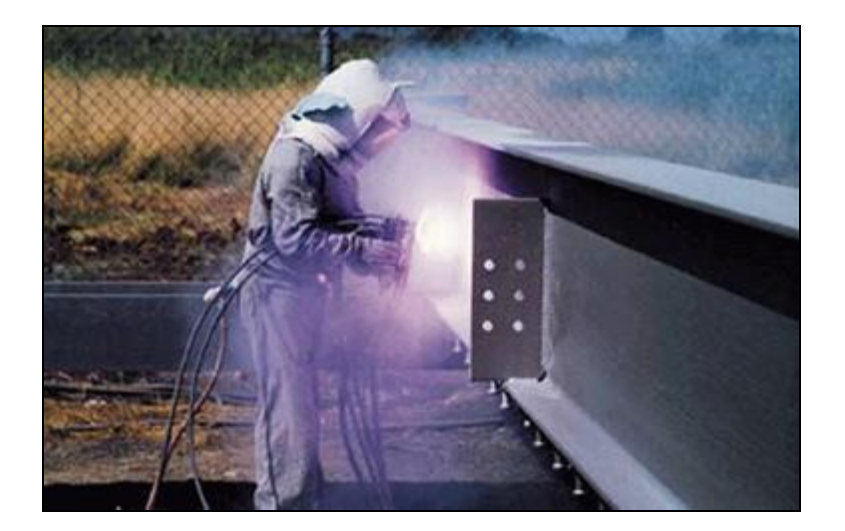

**Figure 1.8 Manipulation manuelle**

### <span id="page-29-0"></span>*Manipulation de la torche par des robots*

La plupart des applications de projection thermique sont aujourd'hui automatisées. Les automatisations peuvent être simplifiées. Dans le cas des pièces de révolution, un vireur pour la mise en rotation et un axe de translation pour le déplacement du pistolet suffisent. Pour des pièces de formes beaucoup plus complexes, l'emploi d'un robot industriels 6 axes est nécessaire [\(Figure 1.9\)](#page-30-0). Cette tendance à l'automatisation des installations est également due aux nuisances inhérentes aux procédés (bruit, poussière, chaleur...).

Les avantages du robot sont les suivants [29] :

- $\triangleright$  Pr écision, souplesse et reproductibilité.
- Protection des opérateurs contre l'environnement de projection thermique.
- $\triangleright$  Flexibilité des paramètres cinématiques.
- $\triangleright$  Bonne qualité du dépôt.

L'avantage le plus important du robot est la souplesse dans son mouvement, il permet de faire une projection sur les pièces de formes complexes, comme les aubes de turbine. Lors de l'utilisation du robot, la trajectoire enregistrée peut être répétée et modifiée facilement avec précision. Le plus important est que l'épaisseur du dépôt soit uniforme.

<span id="page-30-0"></span>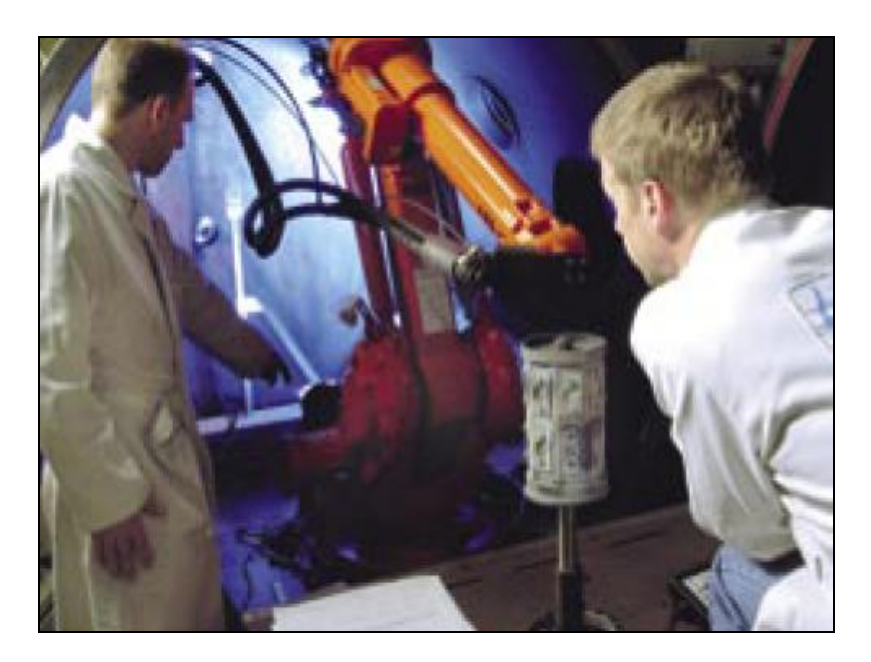

**Figure 1.9 Manipulation par robot**

## <span id="page-31-0"></span>**1.2 Robot industriel**

## <span id="page-31-1"></span>**1.2.1 Introduction**

En général, un robot est un dispositif mécanique articulé capable d'imiter certaines fonctions humaines telles que la manipulation d'objets ou la locomotion, dans le but de se substituer à l'homme pour la réalisation de certaines tâches matérielles. Cette réalisation est plus ou moins autonome selon les facultés de perception de l'environnement dont est doté le robot [30]. Une définition officielle d'un tel robot vient du 'Robot Institute of America' (RIA) : Un robot est un manipulateur reprogrammable multifonctionnel conçu pour déplacer des matériaux, pièces, outils ou des dispositifs spécialisés grâce à des mouvements variables programmés pour l'exécution de tâches variées. L'élément clé dans la définition ci-dessus est la reprogrammabilité des robots. Les différences majeures, principalement en ce qui a attrait à la souplesse, à l'adaptabilité et à l'autonomie, font du robot une machine plus perfectionnée et plus complexe que le manipulateur programmable.

Le robot industriel est le robot qui, par sa robustesse et ses caractéristiques techniques, peut être utilisé dans un processus de fabrication industriel et dans des conditions difficiles et dangereuses propres à certains milieux industriels. Plusieurs caractéristiques du robot sont attrayantes dans un environnement industriel. Les avantages souvent cités sont la diminution du coût du travail, l'augmentation de la précision et de la productivité, la flexibilité accrue par rapport à des machines spécialisées, et les travaux répétitifs, ennuyeux ou dangereux sont effectu és par des robots.

Selon les domaines d'application, les robots industriels peuvent être répartis suivant plusieurs catégories [31] :

#### *Robot de manutention*

Déplacements d'objets (chargement-déchargement de machine ; rangement, etc.). Le robot doit pouvoir effectuer des mouvements souvent simples mais rapides, après avoir saisi un objet connu à un endroit connu pour le déposer à un autre endroit connu. La précision de positionnement de l'objet n'a pas besoin d'être grande. La manutention des pièces peut se faire par un robot de type bras de manipulation à poste fixe si la zone de travail est limitée. Au contraire si le transfert doit se faire d'un bout à l'autre de l'atelier, on aura recours à un robot mobile constitué d'un chariot à roues évoluant dans un environnement généralement connu.

#### *Robot d'opération*

Apport de matière sur un objet (revêtement, peinture…)

Enlèvement de matière d'un objet (usinage, perçage, meulage, ponçage,…)

Modification de la forme d'un objet (pliage, emboutissage…)

#### *Robot d'assemblage*

Montage : Assemblage réversible d'objets-composants pour réaliser un objet-composé (sans modification permanente des pièces)

Démontage : Fonction inverse de la précédente, décomposant un objet en ses pièces détachées

Fixation : Assemblage permanent d'objets avec mise en œuvre d'un procédé de jonction définitive : collage, soudage, rivetage…

#### *Robot de mesure*

Prise d'informations quantitatives sur certaines caractéristiques physiques d'un objet.

Le type le plus universel est le robot multi-joint (robot articulé) en industrie. Ce robot possède six articulations de rotation générale, un grand espace de travail, et peut porter une charge relativement élevé (plus puissant). On s'intéresse à ce type de robot en projection thermique ; et c'est principalement ce type de robot que l'on présentera dans les paragraphes suivants.

## <span id="page-32-0"></span>**1.2.2 Description du système du robot multi-joint**

## <span id="page-32-1"></span>**1.2.2.1 Structure**

Le robot se compose de deux parties principales : un manipulateur et un système de commande.

Le manipulateur du robot est constitué principalement des éléments du corps, du bras et du poignet. Le poignet est destiné à l'orientation de l'outil porté par le robot. Le manipulateur est équipé de moteurs et pourvus de freins électromécaniques. La [Figure 1.10](#page-33-0) illustre le mouvement du manipulateur IRB2400 (ABB) ainsi que les pièces qui le composent [32].

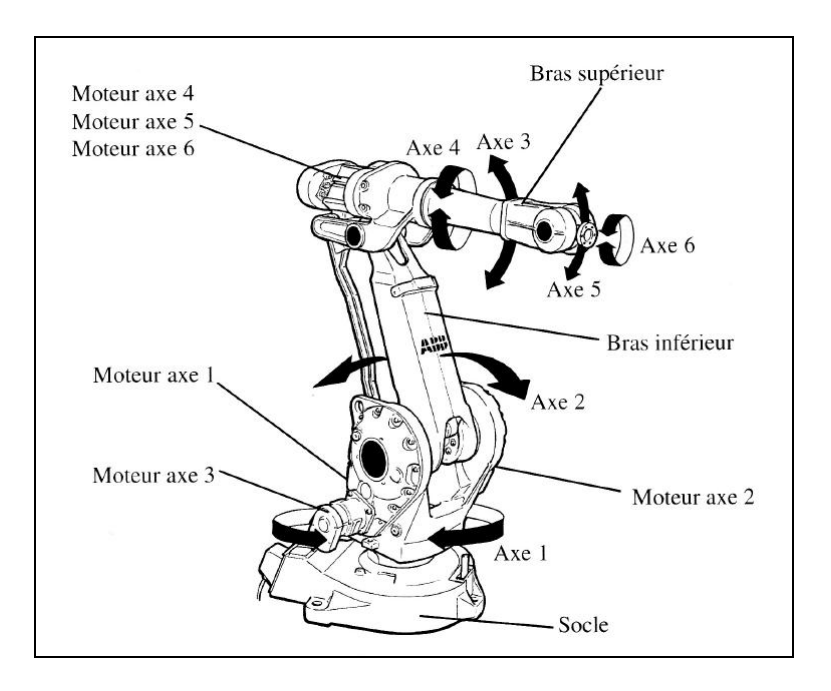

**Figure 1.10 Modèle de déplacement de l'IRB 2400 (ABB)**

<span id="page-33-0"></span>Le système de commande comprend l'électronique nécessaire à la commande du manipulateur, des axes externes et du matériel périphérique. Toutes les opérations et toute la programmation peuvent être effectuées à partir du pupitre mobile d'apprentissage. La [Figure](#page-33-1)  [1.11](#page-33-1) indique l'emplacement des divers composants sur l'armoire.

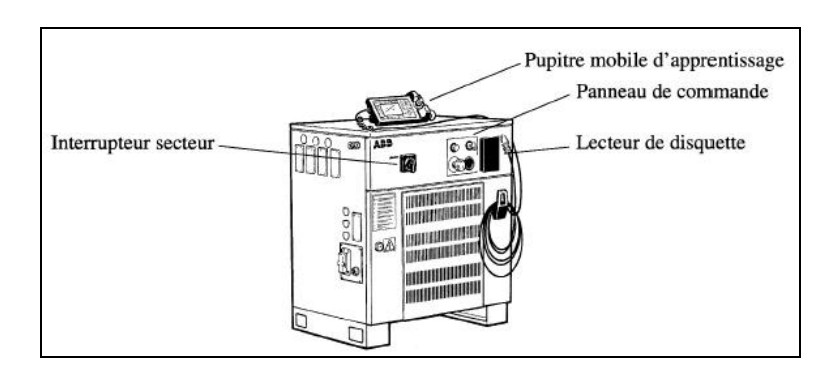

<span id="page-33-1"></span>**Figure 1.11 Extérieur de l'armoire et emplacement des diverses unités**

### <span id="page-34-0"></span>**1.2.2.2 Décomposition d'un robot en sous-systèmes**

Comme toutes les machines, un robot doit avoir une source d'énergie qui alimente des moteurs. Comme la source d'énergie peut être variée (pneumatique, hydraulique ou électrique), les moteurs peuvent être de différentes natures eux aussi (vérin, moteurs électrique…). Des actionneurs mettent en mouvement les articulations d'un système mécanique articulé par l'intermédiaire de transmissions – qui démultiplient les mouvements des moteurs et multiplient les couples. Le système mécanique est la partie la plus originale du robot. Le système mécanique articulé a pour vocation de mouvoir un outil fixé à son extrémité distale. C'est en fait cet outil qui va modifier l'environnement, c'est-à-dire exécuter la tâche demandée au robot [33].

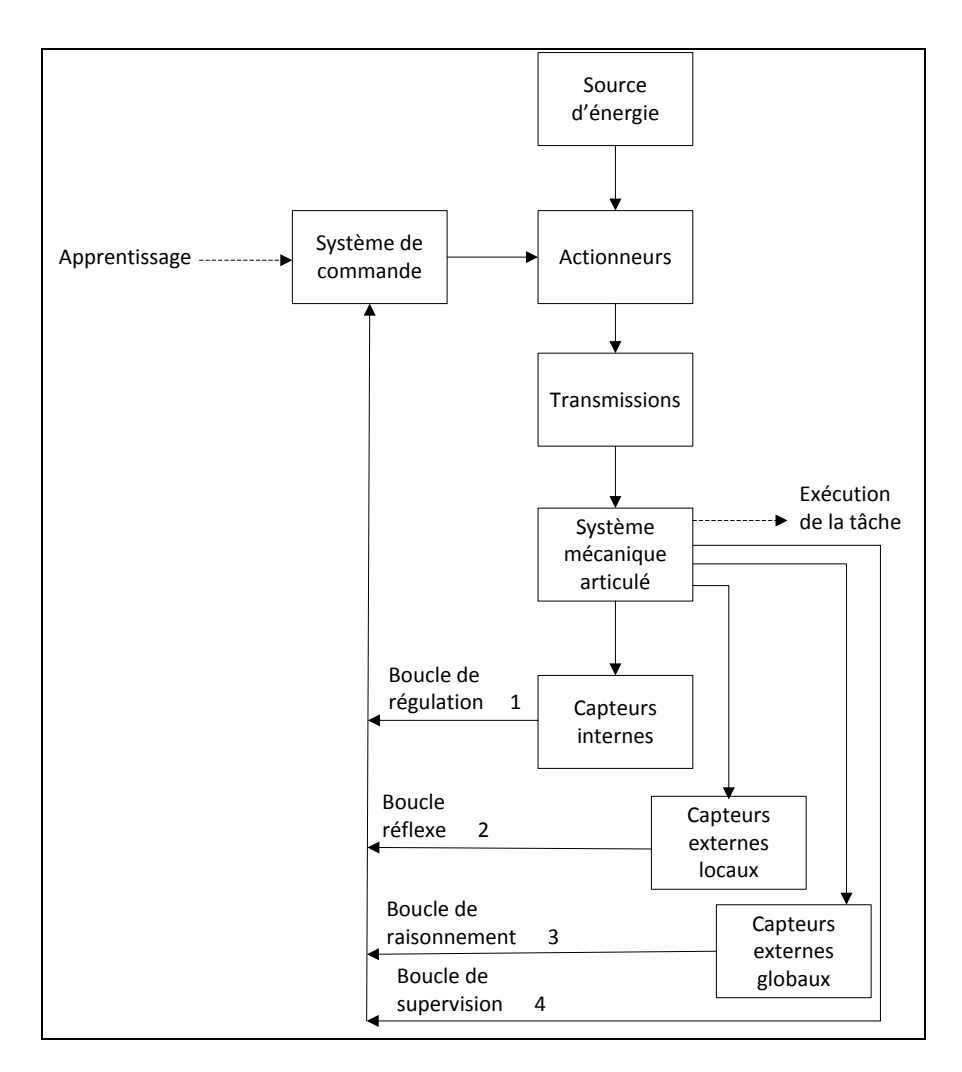

<span id="page-34-1"></span>**Figure 1.12 Schéma du principe de fonctionnement d'un robot, avec ses différentes boucles de contrôle commande**

Puisque l'on veut que le robot fasse un travail déterminé, il faut pouvoir le contrôler c'est-à-dire le doter d'un système de commande qui ne saurait faire quoi que ce soit sans recevoir d'informations sur l'état instantané du robot ; ce qui oblige ce dernier à se doter de capteurs internes – qui mesurent surtout les valeurs des différentes articulations et leurs variations mais aussi, si nécessaire, et quand c'est possible, d'autres paramètres utiles : état des flexibilités, fréquences de vibrations, forces internes engendrées par le mouvement… De la même manière, ce système de commande doit connaitre l'état de l'environnement, c'est-à-dire l'ensemble des paramètres qui le caractérisent à chaque instant et qui sont en relation avec l'exécution de la tâche. Ces informations sont fournies par des capteurs dits externes (qui assurent donc la perception de l'environnement). La [Figure 1.12](#page-34-1) présente le fonctionnement d'un robot dans un système robotique de principe.

## <span id="page-35-0"></span>**1.2.3 Cinématique des robots**

#### <span id="page-35-1"></span>**1.2.3.1 Degrés de liberté**

Le nombre d'axes est généralement compris entre 2 et 3 pour les manipulateurs simples et entre 3 et 6 pour les robots programmables [34]. Le nombre d'axes détermine les degrés de liberté du manipulateur. Avec moins de six degrés de liberté, le bras ne peut pas atteindre tous les points dans son environnement de travail avec une orientation arbitraire. Certaines applications telles qu'atteindre les environs ou la partie postérieure d'un objet ont besoin de plus de six degrés de liberté. La difficulté de contrôler un manipulateur augmente rapidement avec le nombre d'axes. Un manipulateur ayant plus de six axes est considéré comme un manipulateur redondant cinématiquement. Les robots utilisés dans cette étude sont des robots à six degrés de liberté, que sont les modèles de robot ABB : IRB 2400/16 et IRB 4400/45.

#### <span id="page-35-2"></span>**1.2.3.2 Espace de travail**

La position et l'orientation de l'organe terminal du robot sont décrites par un vecteur à six composantes, le plus souvent trois pour la position d'un point particulier de l'outil et trois pour son orientation. L'espace de travail d'un robot manipulateur est défini comme l'ensemble des positions et orientations accessibles par un repère particulier lié, en général, à l'organe terminal du robot.

L'espace de travail est limité par la géométrie du manipulateur ainsi que par des contraintes mécaniques sur les articulations. Par exemple, une articulation roto de peut être
limitée à moins de 360 degrés de rotation.

L'espace de travail est souvent décomposé en un espace de travail accessible et un espace de travail habile. L'espace de travail accessible est l'ensemble des points accessibles par le manipulateur, alors que l'espace de travail habile se compose des points que le manipulateur peut atteindre avec une orientation arbitraire de l'organe terminal. Evidemment, l'espace de travail habile est un sous-ensemble de l'espace de travail accessible.

La forme et la taille de l'espace de travail sont très importantes, le robot peut ne pas finir la tâche lorsque quelques points sur la trajectoire sont dans l'espace de travail où l'organe terminal n'arrive pas [34]. Il est préférable de mettre la trajectoire dans le milieu d'espace de travail habile afin que le robot puisse exécuter correctement la tâche. La [Figure](#page-36-0)  [1.13](#page-36-0) illustre l'espace de travail pour le robot IRB 2400/16.

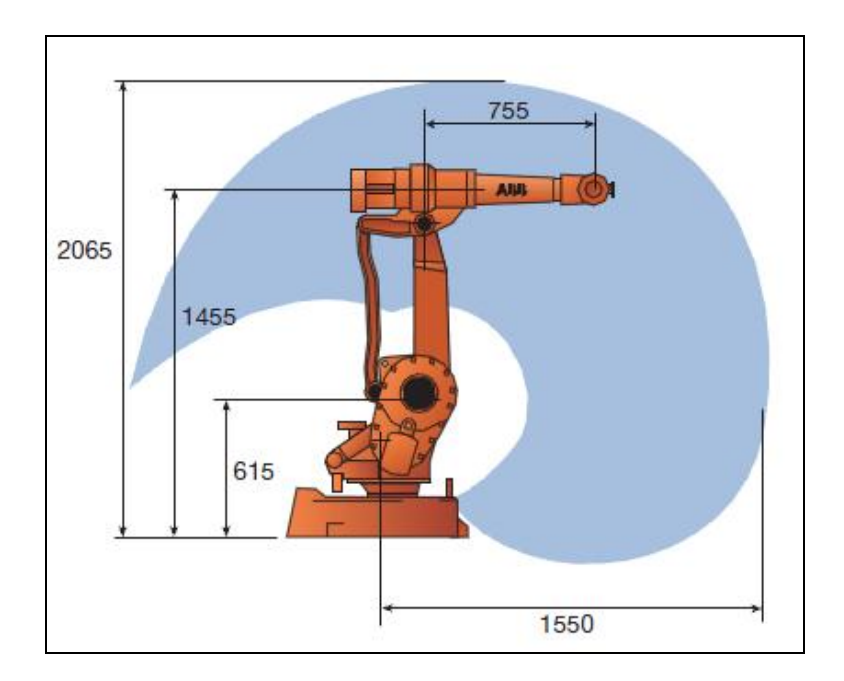

<span id="page-36-0"></span>**Figure 1.13 Espace de travail pour le robot IRB 2400/16 (dimensions en mm)**

#### **1.2.3.3 Capacité de charge**

La capacité de charge est conditionnée par la taille du robot et par la puissance des actionneurs. Suivant les tâches, les charges que les robots peuvent être amenés à déplacer, sont très variables. Il peut s'agir de petites pièces mécaniques sur une ligne d'assemblage, d'un pistolet de projection ou d'une pince à souder ou, à l'inverse, de pièces relativement lourdes en manutention. Pour des raisons de sécurité, la capacité de charge est mesurée à la plus grande vitesse du robot [35].

Aujourd'hui, les robots industriels les plus puissants supportent des charges de l'ordre de plusieurs centaines de kilogrammes. Ils sont très utilisés pour la manutention ou pour traiter une grande surface de soudage. Pour l'application de projection thermique, la plupart des charges sont limitées, de l'ordre de 10 à 60 kilogrammes fonctions de la nature de la torche utilisée. La capacité du robot IRB 2400/16 est 16 kilogrammes, elle du robot IRB 4400/45 est 45 kilogrammes.

# **1.2.3.4 Performance en vitesse**

La capacité d'un robot à déplacer rapidement son effecteur dans l'espace de travail est une caractéristique importante de son utilisation dans une cellule de production. Comme pour la charge, les performances en vitesse dépendent de la taille, de la puissance et de la spécificité du robot. Elles dépendent aussi du fait que tous les axes ne présentent pas nécessairement les mêmes performances dynamiques [36].

Normalement, les fabricants offrent la plus grande vitesse de chaque axe et la vitesse maximale de l'organe terminal. Toutefois, si la vitesse de travail est plus grande le robot prendra plus de distance pour augmenter ou diminuer la vitesse. Le robot ne peut pas atteindre une très grande vitesse (par exemple environ 800 mm/s) quand la distance entre deux positions n'est pas suffisamment grande (< 10 mm).

#### **1.2.3.5 La précision et la répétabilité**

La précision d'un robot manipulateur est une mesure de la distance entre la position réelle du robot et la position souhaitée dans l'espace de travail. La précision est affectée par des erreurs de calcul, la précision du système mécanique, les effets de flexibilité et un grand nombre d'autres effets dynamiques et statiques. C'est essentiellement pour cette raison que les robots sont con que avec une grande rigidité [37]. Des processus différents demandent des précisions différentes du robot en industrie (voire le [Tableau 1.2\)](#page-38-0).

La répétabilité est une capacité du robot manipulateur à retrouver un point appris. La plupart des manipulateurs d'aujourd'hui sont très répétitifs, mais pas très précis. La répétabilité du robot dépend en particulier de sa compacité de ses servomoteurs de la masse embarquée, etc. La répétabilité du robot IRB 2400 est  $\pm 0.06$ mm, et la répétabilité du robot IRB 4400 est ±0,19mm.

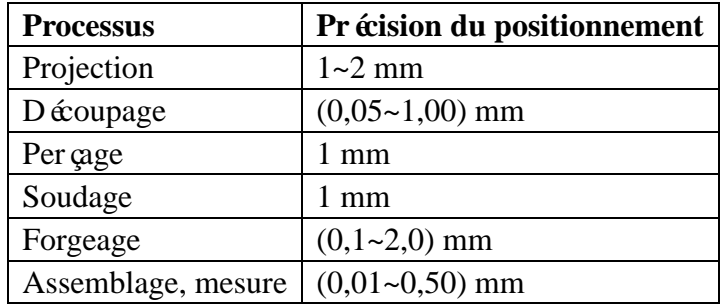

#### <span id="page-38-0"></span>**Tableau 1.2 Précision demandée pour chaque processus**

#### **1.2.3.6 Systèmes de coordonnées**

Dans les programmes du robot, toutes les positions sont définies dans un système de coordonn ées (ou repère) particulier. Ce système de coordonn ées peut à son tour être lié à un autre système de coordonnées. La [Figure 1.14](#page-38-1) illustre des différents systèmes de coordonnées utilisés dans un système robotisé.

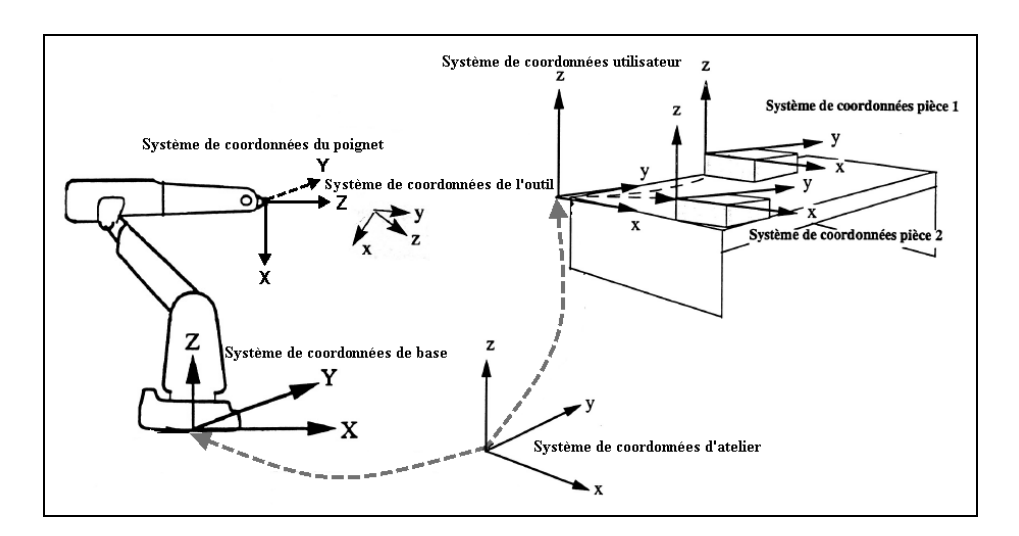

**Figure 1.14 Systèmes de coordonnées du robot ABB**

<span id="page-38-1"></span>Dans une application simple, la programmation peut se faire à partir du système de coordonnées de base qui se situe à la base du robot. Dans ce cas, l'axe z coïncide avec l'axe 1 du robot [38].

Si le robot est monté à l'envers, ou si plusieurs robots travaillent au sein d'une même zone de travail dans un atelier, il est utile de définir un système de coordonnées d'atelier. On remarquera que le système de coordonnées d'atelier coïncidera avec le système de coordonnées de base s'il n'est pas spécifiquement défini.

Un système de coordonnées utilisateur est utilisé afin d'obtenir différents systèmes de coordonnées pour différents montages ou surfaces de travail. En effet, si toutes les positions sont définies à partir des coordonnées de la pièce, il n'est alors pas nécessaire de reprogrammer si un montage doit être déplacé en translation ou en rotation. En translatant ou tournant le système de coordonnées utilisateur de la même valeur que celle dont la pièce aura été translatée ou tournée, toutes les positions programmées suivront le montage et il ne sera pas utile de reprogrammer le robot. Un montage pourra comprendre dans certains cas plusieurs pièces qui doivent être traitées ou manipulées successivement par le même robot. Il est souvent donc préférable de définir un système de coordonnées pour chaque pièce afin de faciliter tout ajustement éventuel du programme si la pièce est déplacée ou si une nouvelle pièce, identique à la première, doit être programmé à un endroit différent.

Le système de coordonnées du poignet est l'origine de centre d'outil (CDO) du robot. La position du robot et ses déplacements sont toujours fonction du CDO. L'origine de CDO ne peut pas être changée et doit toujours être la même que celui du plateau terminal du robot, c'est-à-dire la platine porte – outil fixée à l'extrémité du poignet.

Le système de coordonnées de l'outil est utilisé pour redéfinir le CDO après que l'outil soit monté sur le robot [\(Figure 1.15\)](#page-39-0).

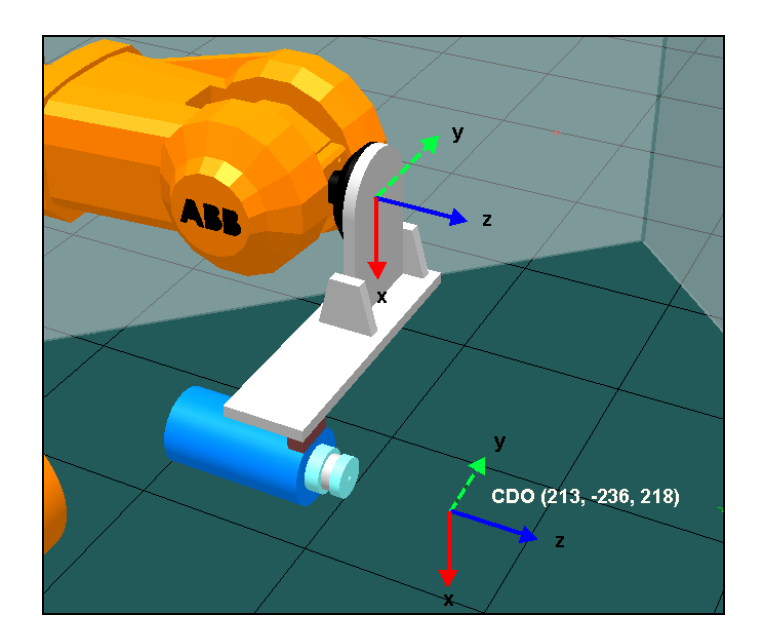

<span id="page-39-0"></span>**Figure 1.15 CDO redéfini** 

## **1.2.3.7 Configuration posture**

Il est généralement possible d'obtenir la même position et la même orientation de l'outil du robot de diverses façons, en faisant appel à différentes valeurs d'angles d'axes. Il s'agit des différentes configurations du robot [38]. Si, par exemple, une position se situe approximativement au centre d'une cellule de travail, certains robots peuvent atteindre cette position à partir du dessus ou du dessous [\(Figure 1.16\)](#page-40-0). Ceci peut également se faire en faisant pivoter vers le bas la partie avant du bras supérieur du robot (axe 4) tout en faisant tourner les axes 5 et 6 pour les amener sur la position et l'orientation souhaitée [\(Figure 1.17\)](#page-40-1). Ces différentes positions sont appelées posture du robot.

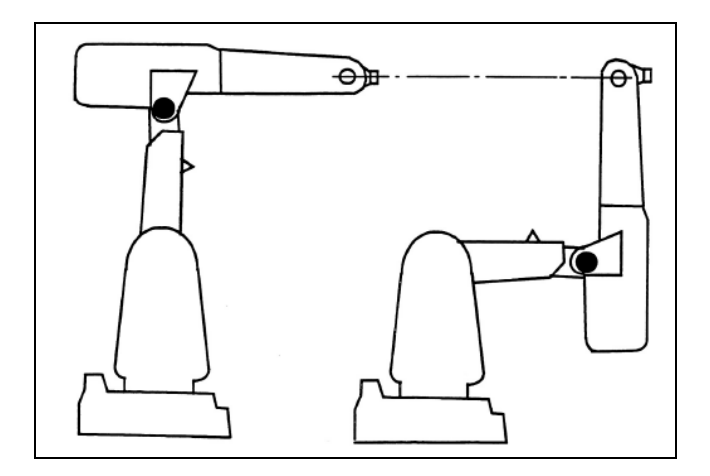

<span id="page-40-0"></span>**Figure 1.16 Deux configurations de bras différentes sont utilisées pour obtenir la même position et la même orientation**

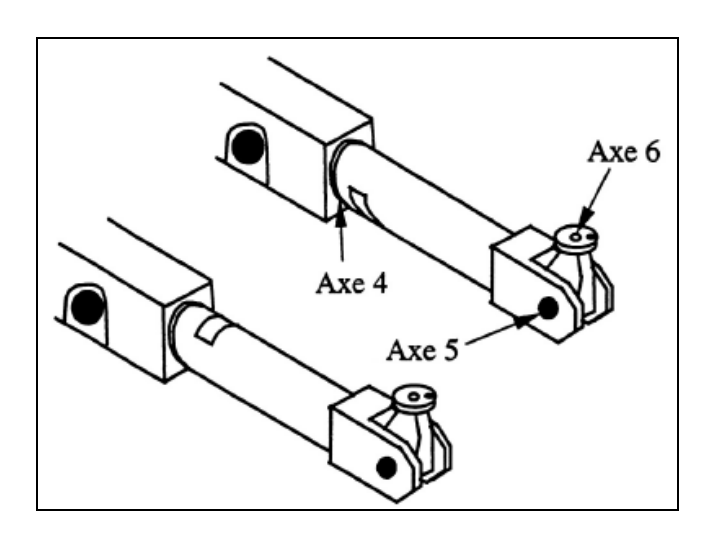

<span id="page-40-1"></span>**Figure 1.17 Deux configurations de poignet différentes sont utilisées pour obtenir la même position et la même orientation**

Généralement, si on souhaite que le robot ait la même configuration en cours d'exécution du programme que celle générée lors de la programmation, il faut ordonner au robot de vérifier la configuration de sa posture. Si la configuration correcte n'est pas obtenue, l'exécution du programme s'arrêtera. Si la configuration n'est pas vérifiée, le robot risque de bouger de manière imprévue ses bras et ses articulations, et donc d'entrer en collision avec les équipements périphériques. Il est nécessaire de trouver les bonnes postures pour permettre au robot d'exécuter la tâche aisément.

#### **1.2.3.8 Caractéristiques techniques d'un robot industriel typique**

La connaissance des caractéristiques d'un robot sont très importantes pour définir la stratégie de sa programmation. Par exemple, l'IRB 4400 (ABB) est un robot compact extrêmement rapide pour la manutention de charges moyennes (voire le [Tableau 1.3](#page-41-0) et la [Figure 1.18\)](#page-42-0). Sa polyvalence le rend adapté à une large gamme d'application. Sa capacité de charge de 60 kg, ou de 45 kg, permet généralement la manutention de deux pièces à la fois. Sa structure mécanique rigide et équilibrée assure des mouvements rapides et précis dans toute la zone de travail. La flexibilité de l'IRB 4400 lui permet d'être bien approprié aux applications nécessitant vitesse et polyvalence [39].

| <b>SPECIFICATIONS</b>                                                                   |                                                        |                                      | Remarques                          | Mouvement sur plan d'essai ISO tous les axes en mouvement<br>Vitesse CDO maxi. |                                  |  |  |
|-----------------------------------------------------------------------------------------|--------------------------------------------------------|--------------------------------------|------------------------------------|--------------------------------------------------------------------------------|----------------------------------|--|--|
| Versions du robot<br>du 5 <sup>cm</sup> axe                                             |                                                        | Rayon d'action Capacité<br>de charge |                                    |                                                                                | $2.2 \text{ m/s}$                |  |  |
| IRR 4400/45                                                                             | 1.96 <sub>m</sub>                                      | 45 kg                                |                                    | Accélération CDO maxi.                                                         | $12-14$ m/s <sup>2</sup>         |  |  |
| IRB 4400F/45                                                                            | 1.96 <sub>m</sub>                                      | 45 kg                                | Fonderie plus                      |                                                                                |                                  |  |  |
| IRB 4400/60                                                                             | 1.96 <sub>m</sub><br>60 kg                             |                                      |                                    | <b>RACCORDEMENTS ELECTRIQUES</b>                                               |                                  |  |  |
| IRB 4400F/60                                                                            | 1.96 <sub>m</sub>                                      | 60 kg                                | Fonderie plus                      | <b>Tension d'alimentation</b>                                                  | 200-600 V, 50/60 Hz              |  |  |
| IRR 4400L/10                                                                            | 2,55 m<br>10 <sub>kg</sub>                             |                                      | Encollage/mastic                   | Puissance nominale                                                             | 7.8 kVA                          |  |  |
| IRB 4400L/30                                                                            | 2.43 <sub>m</sub>                                      | 30 kg                                |                                    | transformateur                                                                 |                                  |  |  |
| IRB 4400FL/30                                                                           | 2.43 m                                                 | 30 kg                                | Fonderie plus                      |                                                                                |                                  |  |  |
| <b>IRB 4400FS</b>                                                                       | $2.74 \text{ m}^*$                                     | 30 kg                                | Fonderie plus,                     |                                                                                |                                  |  |  |
| incliné<br>* à un angle de montage de 30°                                               |                                                        |                                      |                                    | <b>DIMENSIONS ET POIDS</b>                                                     |                                  |  |  |
|                                                                                         |                                                        |                                      |                                    | Installation du robot                                                          |                                  |  |  |
| Charge supplémentaire<br>sur axe 2<br>35 kg                                             |                                                        |                                      |                                    | <b>IRB 4400</b>                                                                | Au sol                           |  |  |
| sur axe 3                                                                               |                                                        | 15 <sub>ka</sub>                     |                                    | <b>IRB 4400L</b>                                                               | Au sol                           |  |  |
| sur axe 4                                                                               | 5 <sub>ka</sub>                                        |                                      |                                    | <b>IRB 4400FS</b>                                                              | Incliné                          |  |  |
| Nombre d'axes                                                                           |                                                        |                                      |                                    | <b>Dimensions</b>                                                              |                                  |  |  |
| Robot                                                                                   | 6                                                      |                                      |                                    | Embase robot                                                                   | 920 x 640 mm                     |  |  |
| Axes externes                                                                           | 6                                                      |                                      |                                    | Poids                                                                          |                                  |  |  |
| 23 signaux et<br>Signaux intégrés                                                       |                                                        |                                      |                                    |                                                                                |                                  |  |  |
| 10 puissances sur le bras supérieur                                                     |                                                        |                                      |                                    | Robot                                                                          | 980-1 300 kg                     |  |  |
| Air comprimé intégré                                                                    |                                                        |                                      | 8 bars maxi, sur le bras supérieur |                                                                                |                                  |  |  |
| Mémoire/instructions                                                                    |                                                        |                                      |                                    | <b>ENVIRONNEMENT</b>                                                           |                                  |  |  |
| 2,5-6 Mo, 7 500-18 000 instructions<br>Mémoire programme                                |                                                        |                                      |                                    | Température ambiante                                                           |                                  |  |  |
| Mémoire de stockage                                                                     |                                                        | 0,5-5 Mo, 3 000-35 000 instructions  |                                    | Robot                                                                          | $5-45$ °C                        |  |  |
|                                                                                         | Lecteur disquette 3,5"<br>1.44 Mo. 15 000 instructions |                                      |                                    | Humidité relative                                                              | 95 % maxi.                       |  |  |
| <b>PERFORMANCES</b>                                                                     |                                                        |                                      |                                    | Degré de protection                                                            |                                  |  |  |
| Répétabilité de positionnement                                                          |                                                        | $0.07 - 0.1$ mm                      |                                    | <b>Version standard</b>                                                        | <b>IP54</b>                      |  |  |
| Répétabilité de traiectoire à 1 m/s 0.25-0.4 mm                                         |                                                        |                                      |                                    |                                                                                | IP67 et lavable                  |  |  |
| Mouvement des axes                                                                      | IRB 4400/IRB 44001                                     |                                      | <b>IRB 4400FS</b>                  | <b>Version Fonderie plus</b>                                                   |                                  |  |  |
| Enveloppe de travail                                                                    |                                                        |                                      |                                    | Niveau sonore                                                                  | 70 dB(A) maxi.                   |  |  |
| Axe 1                                                                                   | $330^\circ$                                            |                                      | $230^\circ$                        | Sécurité                                                                       | Circuits redondants avec         |  |  |
| Axe <sub>2</sub>                                                                        | $165^\circ$                                            |                                      | $160^\circ$                        |                                                                                | supervision, arrêts d'urgence et |  |  |
| Axe 3                                                                                   | $125^\circ$<br>$125^\circ$                             |                                      |                                    |                                                                                | fonctions de sécurité, palette   |  |  |
| $400^\circ$<br>$400^\circ$<br>Axe 4<br>(illimitée, en option)<br>(illimitée, en option) |                                                        |                                      | homme mort 3 positions             |                                                                                |                                  |  |  |
|                                                                                         |                                                        |                                      | Immunité                           | <b>Blindage CEM/IEM</b>                                                        |                                  |  |  |
| Axe 5                                                                                   | $240^\circ$<br>$800^\circ$                             |                                      | $240^\circ$<br>$800^\circ$         |                                                                                |                                  |  |  |
| Axe 6                                                                                   | (illimitée, en option)                                 |                                      | (illimitée, en option)             | Tous droits de modification des caractéristiques techniques sans préavis.      |                                  |  |  |
|                                                                                         |                                                        |                                      |                                    |                                                                                |                                  |  |  |

<span id="page-41-0"></span>**Tableau 1.3 Caractéristiques techniques du robot industriel IRB4400 (ABB)**

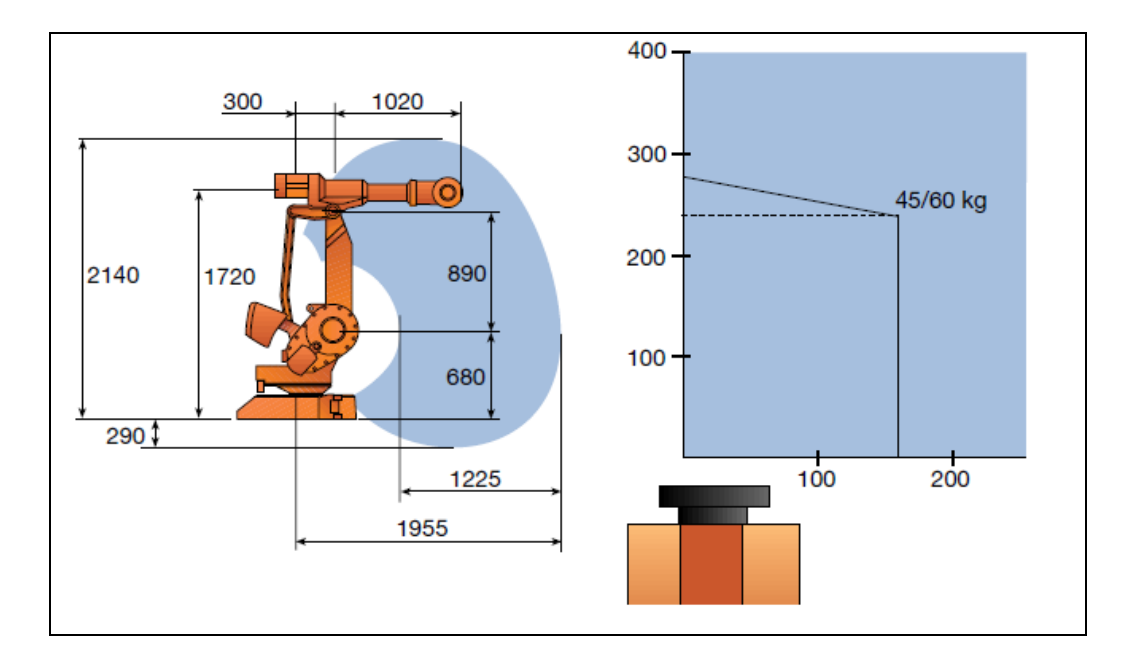

<span id="page-42-0"></span>**Figure 1.18 Enveloppe de travail et diagramme de charge (dimensions en mm)**

# **1.3 Programmation robotique**

Dans le processus continu, le robot est manipulé par une série de commandes et de fonctions stockées dans un fichier dit «programme robot ». La trajectoire du robot, et par conséquence de la torche, doit être programmée avant son exécution. Deux modes de programmation des trajectoires robot sont couramment utilisés : la programmation en ligne et la programmation hors-ligne [2]. La méthode principale de programmation en ligne est la programmation par apprentissage. Il existe deux méthodes pour la programmation hors-ligne : la programmation par langage et la programmation graphique à partir d'un système de CFAO (Conception et Fabrication Assistée par Ordinateur).

# **1.3.1 Programmation par apprentissage**

Une trajectoire effectuée par l'organe terminal du robot est constituée d'un certain nombre de points précis, placés à des endroits judicieusement choisis par l'opérateur. La méthode de programmation par apprentissage est actuellement la méthode la plus utilisée industriellement, en particulier en projection thermique.

Pour ce faire, l'opérateur dispose d'un pupitre d'apprentissage comportant les commandes manuelles et permettant de déplacer le robot axe par axe ou amener le CDO vers la position souhait ée. Lorsque la position souhait ée est atteinte, elle est mémoris ée dans une série d'instructions de mouvement [\(Figure 1.19\)](#page-43-0). Il est facile de réaliser et de programmer en concordance avec les positions réelles des équipements et des pièces.

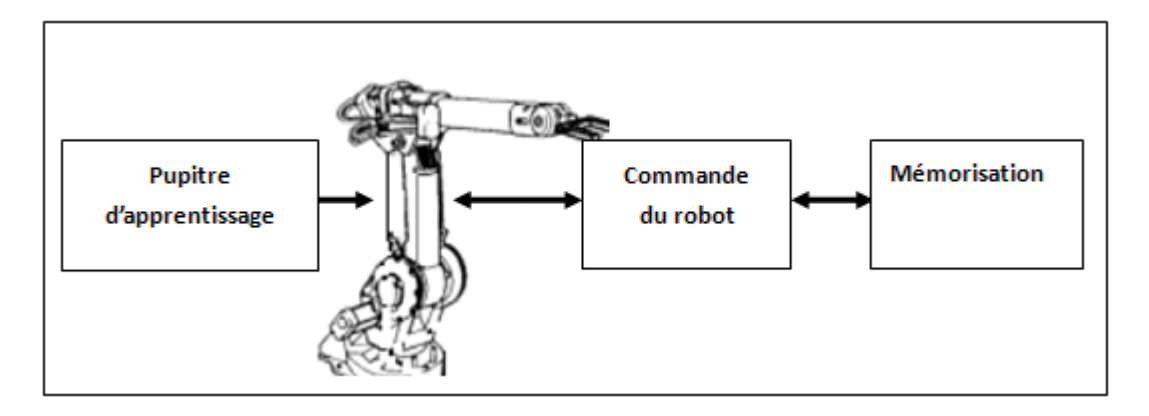

**Figure 1.19 Programmation par apprentissage** 

<span id="page-43-0"></span>Les robots utilisés en projection thermique sont généralement programmés manuellement. La distance de projection, l'orientation du jet de matière, la vitesse de déplacement doivent être maîtrisées en tout point de la pièce. Ceci est facilement réalisable pour des pièces de géométrie simple, mais nécessite un travail de longue haleine pour des pièces complexes. De plus, cette méthode requiert une grande expertise de la part de l'opérateur.

# **1.3.2 Programmation par langage**

Contrairement à la programmation par apprentissage qui fait référence à un langage «gestuel», la programmation par langage est basée sur un langage «textuel». L'intérêt principal est que le pouvoir d'expression de ce langage est élevé et présente une plus grande généralité que le langage gestuel [40]. La programmation par langage peut être réalisée directement à partir d'un terminal informatique (écran-clavier). La [Figure 1.20](#page-44-0) présente la programmation par langage.

La programmation par langage présente les inconvénients suivants :

 Elle nécessite de connaître un langage que l'opérateur devra apprendre pour communiquer avec le robot.

- Elle demande de raisonner dans l'univers tridimensionnel de la tâche, ce qui amène à prévoir et à traiter les éventuels incidents (collisions, contacts…).
- Elle nécessite une appréciation quantitative de données physiques, ce qui rend cette programmation moins intuitive que la programmation par apprentissage.

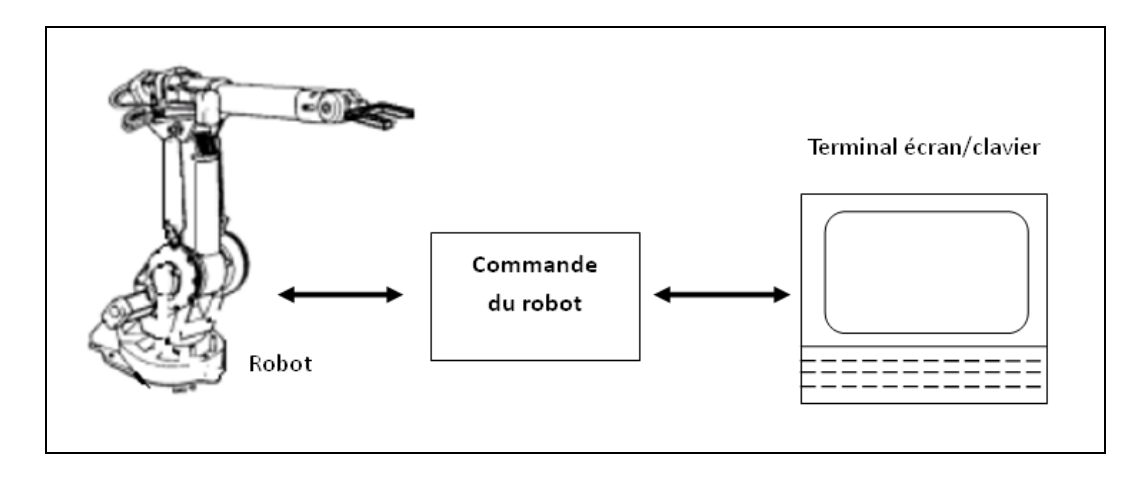

**Figure 1.20 Programmation par langage**

# <span id="page-44-0"></span>**1.3.3 Programmation graphique**

Basée sur l'utilisation des langages de programmation et des simulateurs graphiques, les systèmes de programmation graphique tendent à réduire le temps d'occupation du robot pour la programmation des tâches. Il est intéressant en effet de ne pas arrêter le travail en cours du robot. Le principe est donc de préparer la tâche sans utiliser le robot lui-même, puis de charger le programme ainsi réalisé, dans la mémoire du système de commande du robot [\(Figure 1.21\)](#page-45-0). Pour obtenir une certaine visibilité de l'exécution future de la tâche, on peut faire appel à un système de CAO robotique qui permet de simuler les mouvements du robot, d'éviter les collisions et donc de prévoir au mieux le bon déroulement réel de la future tâche en vue tridimensionnelle (par exemple la planification des trajectoires sans collisions, la recherche d'une meilleure posture du robot pour une tâche donnée, etc.). Le système CAO est de plus un système de programmation unique pouvant être utilisé pour plusieurs robots : cela permet éventuellement de réduire le coût du travail.

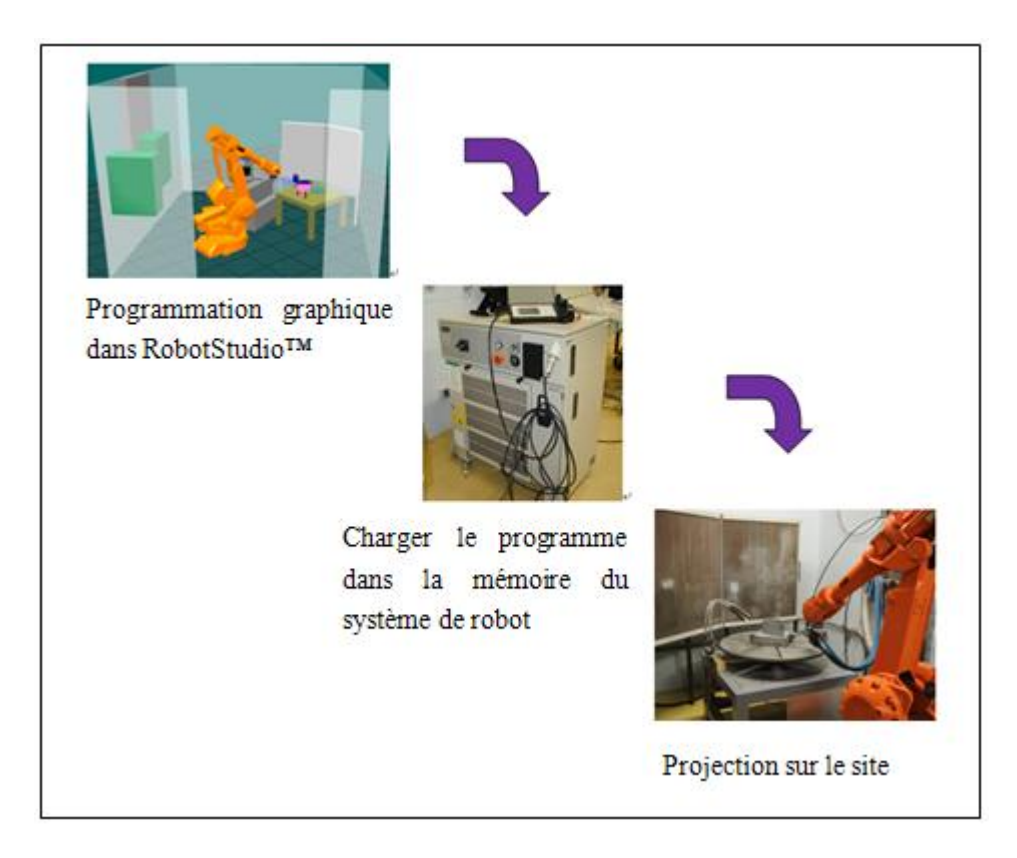

**Figure 1.21 Processus de la programmation graphique**

<span id="page-45-0"></span>Il est possible de trouver beaucoup de logiciels qui travaillent avec cette méthode, comme RobotStudio™, Robguide, Workspace, Igrip. Normalement, chaque constructeur développe des logiciels spécifiques pour ses robots [23].

Au niveau de leur mise en œuvre, les principaux avantages de ces systèmes de programmation sont les suivants :

- $\triangleright$  La programmation des robots peut se faire sur des sites CAO déjà largement implantés pour d'autres types d'études (notamment en construction automobile, chantiers navals, aéronautique…).
- Grâce aux possibilités de travail en mode interactif, la formation nécessaire pour utiliser les sites de CAO est simple et de relativement courte durée. On pourra donc utiliser pleinement l'expérience et les compétences des techniciens d'atelier ayant une bonne connaissance des robots et de leurs modes de travail.

# **1.4 Etat de l'art de programmation robotique en projection thermique**

Les proc édés de traitement de surface par projection thermique sont encore très souvent mis en œuvre à l'aide de procédures traditionnelles nécessitant des temps importants, et requérant une immobilisation de l'installation. Dans le domaine de la programmation robotique, la plupart des opérations sont toujours faites en ligne – programmation en ligne, mesure en ligne, essai en ligne, etc. La méthode la plus utilisée est celle de programmation dite par apprentissage, qui s'avère appropriée et rapide pour des géométries simples.

La réalisation de revêtements sur des pièces de géométries complexes, par exemple les ailettes de turbine à gaz, a augmenté au cours des dernières années. L'utilisation de programmes robots précis devient nécessaire pour assurer une régularité d'épaisseur et une homog én été de structure du revêtement. La qualité des revêtements élaborés par projection thermique est fonction des paramètres de projection, la cinématique torche/substrat en étant un des plus importants. La génération de la trajectoire représente une part importante du travail avec les robots industriels. Pour des pièces de forme complexe, la programmation hors-ligne devient indispensable. Dans ce cas, la méthode la plus couramment utilisée est la programmation graphique à l'aide d'un logiciel de programmation hors-ligne.

Les trois principales méthodes de programmation robotique utilisées pour générer des trajectoires en projection thermique sont présentées ci-après :

#### *Programmation par apprentissage*

Il s'agit d'un processus de programmation en ligne., La torche et son montage sont tout d'abord installés sur le poignet du robot. Les mesures des données nécessaires sont effectuées avec le pupitre d'apprentissage dans la cabine du robot. L'opérateur place le CDO vers chaque position souhaitée pour définir la trajectoire. Lorsqu'une position souhaitée est atteinte, elle est mémorisée dans une série d'instructions de mouvement. Ainsi, l'opérateur bouge le CDO point par point selon la direction de balayage. Dans ce processus, la distance de projection doit être maintenue constante et l'orientation du jet doit être normale à la surface sur tous les points de la trajectoire. Si la pièce est assez simple, comme une pièce plate demandant seulement deux points sur chaque  $c \hat{\alpha}$  é de balayage, la trajectoire peut être totalement définie manuellement dans la cabine de projection.

Ce processus est utile et rapide lorsque la géométrie de la pièce est simple. En pratique cette méthode est actuellement la méthode la plus utilisée en projection thermique.

#### *Combinaison de programmation par apprentissage et programmation par langage*

Si la pièce est un peu plus complexe et nécessite de nombreux points pour définir la forme de la trajectoire, comme une pièce présentant une courbe régulière par exemple, on peut définir une partie des points sur le premier balayage en cabine et la trajectoire complète peut ensuite être générée à l'aide de logiciels tels que MATLAB (par exemple) selon les donn ées mesur ées qui comprennent principalement les coordonn ées cart ésiennes (x, y, z), les orientations des points exprimées par les quaternions, les vitesses du CDO etc.

La [Figure 1.22](#page-47-0) montre la génération d'une trajectoire par apprentissage et par langage sur une pièce courbe [23]. La géométrie de la pièce est assez simple, il est donc possible de définir la forme de la trajectoire juste à l'aide de quelques points. La [Figure 1.22](#page-47-0) (b) présente les coordonnées des points obtenues sur le premier balayage par apprentissage. Les coordonnées des points suivants sur la trajectoire peuvent être calculées facilement, dans la mesure où il est juste nécessaire de changer la valeur de Z fonction du pas de balayage [\(Figure 1.22](#page-47-0) (c)). Au final, toutes les coordonnées sont écrites dans le langage du robot.

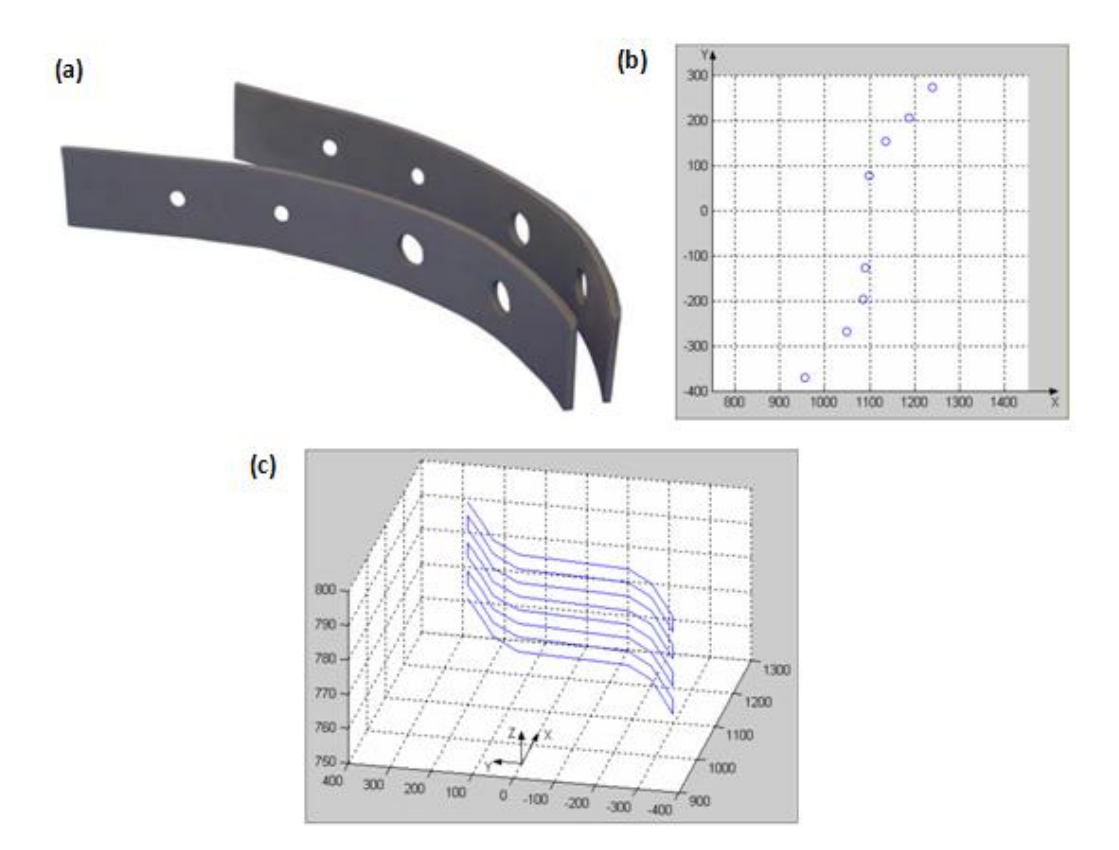

<span id="page-47-0"></span>**Figure 1.22 Méthode de combinaison de programmation (a) pièce (b) courbe de balayage par apprentissage (c) trajectoire complétée par langage [23]**

# *Programmation par graphique*

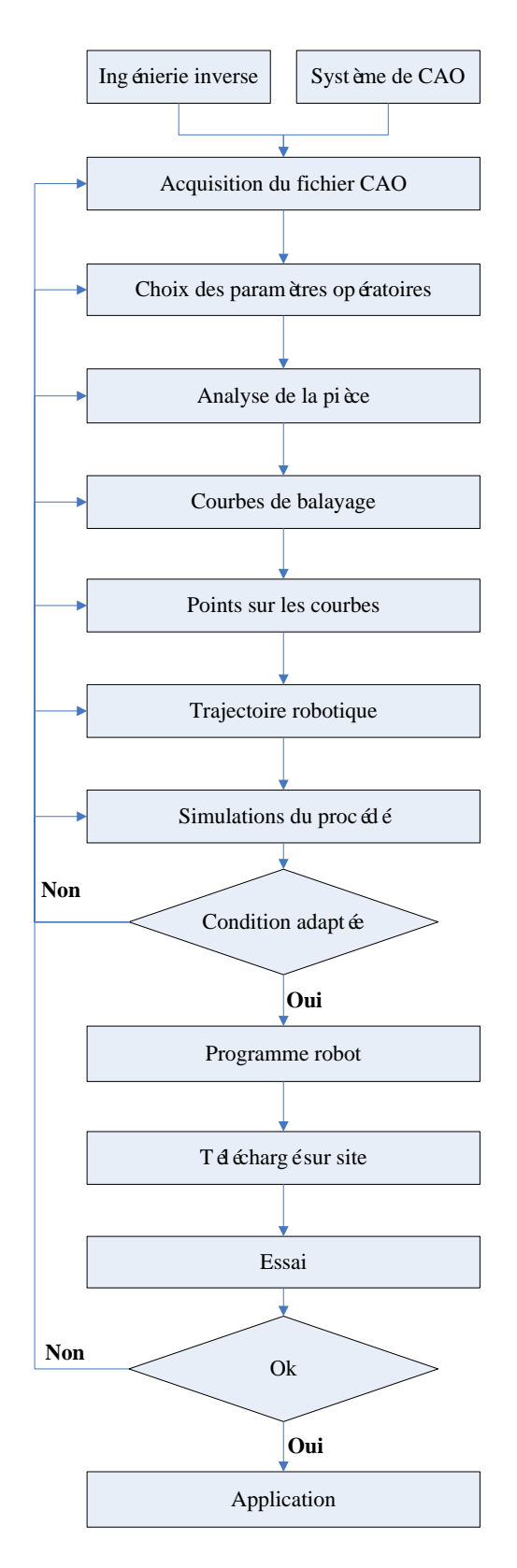

<span id="page-48-0"></span>**Figure 1.23 Diagramme de programmation graphique en projection thermique**

Il s'agit d'un processus de programmation hors ligne. La trajectoire robotique peut être générée en utilisant les données géométriques de la pièce [41]. La [Figure 1.23](#page-48-0) montre le diagramme des étapes suivies pour la génération d'une trajectoire avec la méthode de programmation graphique en projection thermique. Les détails de chaque étape seront exprimés dans les paragraphes suivants.

#### *Acquisition du fichier CAO*

La programmation graphique a besoin de la géométrie CAO de la pièce. Il faut donc tout d'abord avoir cette géométrie à disposition. Si aucun modèle CAO original n'est disponible, celui-ci doit être généré à l'aide d'un logiciel CAO par exemple : Catia (Dassault Systèmes), Solidworks (Dassault Systèmes), Pro/Engineer (Parametric Technology Corporation) etc. Si la pièce est très compliquée, l'ingénierie inverse permettant l'acquisition des données géométriques doit être envisagée. Le processus d'ingénierie inverse consiste à mesurer les coordonnées des points qui composent la pièce au moyen d'un système optique ou tactile, de sorte qu'il génère un modèle 3D de la pièce à partir d'un nuage de points [23]. Cette méthode est notamment efficace pour une pièce de géométrie très complexe dont on ne possèderait pas de modélisation géométrique. Néanmoins, cette étape peut être aussi laborieuse et complexe que de dessiner un modèle de cette pièce avec un logiciel de CAO.

## *Choix des paramètres opératoires de projection thermique*

Les paramètres opératoires sont classés en plusieurs groupes selon les études publiées : les paramètres énergétiques, les paramètres d'injection de la poudre, les paramètres cinématiques et divers. Ces paramètres peuvent être soit directement contrôlés (vitesse de la torche, distance de projection, pas de balayage, etc.), ou indirectement contrôlés (vitesse et température de particules en vol, etc.).

Ces paramètres peuvent avoir une influence sur le rendement de projection (ratio entre la part de matériau constituant le dépôt relativement à la quantité de matière effectivement utilisée), sur les transferts de chaleur plasma/substrat, sur l'épaisseur du dépôt, sur les contraintes résiduelles, sur la qualité des dépôts etc. Suivant le procédé et les caractéristiques de dépôt souhaitées, les paramètres opératoires sont différents.

Florin-Iuliu TRIFA et al. ont étudié les interactions entre les paramètres opératoires et les caractéristiques du dépôt, ce qui permet de choisir les meilleurs paramètres adaptés [16,17]. Sofiane GUESSASMA et al. ont développé un système intelligent basé sur la logique floue pour assister le choix des paramètres en fonction des caractéristiques de dépôt souhait ées [42,43].

#### *Analyse de la pièce - Points sur les courbes de balayage - Trajectoire robotique*

Au cours de ce processus, l'objectif est de trouver les coordonnées des points définissant la courbe de balayage, ainsi que l'orientation pour chaque point (le vecteur normal à la surface en ce point). Il existe deux méthodes principales pouvant être envisagées.

La première méthode consiste à générer un maillage du modèle de la pièce CAO, puis de créer la trajectoire à partir des points du maillage et des vecteurs normaux à la surface. Il existe un grand nombre de formats de modèles géométriques tels que STL, IGES, STEP, ASCII, ACIS et plus. Le format STL représente la pièce avec un maillage composé d'éléments triangulaires. Chaque triangle est représenté par trois sommets et un vecteur normal à sa surface. Pour le choix des points sur la courbe de balayage et le calcul de l'orientation de la torche, les sommets et les vecteurs normaux correspondants sont nécessaires. Le format STL est ainsi bien adapté à cette méthode. La trajectoire peut être générée suivant cette méthode à l'aide d'un logiciel tel que Matlab [\(MathWorks\)](http://fr.wikipedia.org/wiki/The_MathWorks), Catia, etc. Normalement, il est ensuite nécessaire de transférer les coordonnées au système du robot par un mouvement de translation ou une matrice de rotation et d'écrire le programme en langage robot pour la mise en œuvre dans la cellule robot et le test de la trajectoire. L'avantage de cette méthode est qu'il est possible de générer la trajectoire sur tous types de pièces complexes.

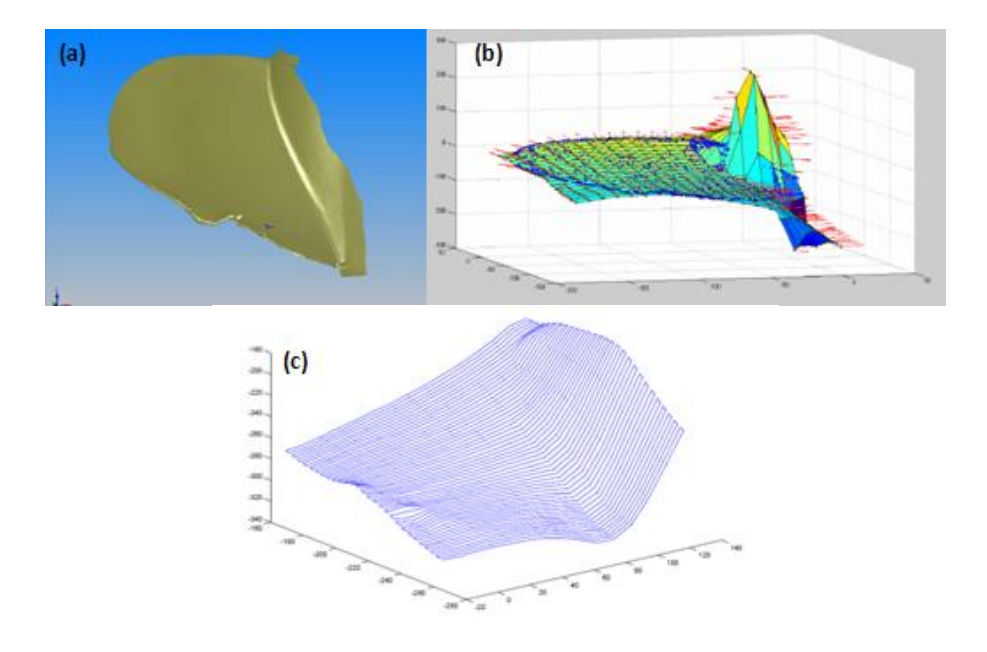

<span id="page-50-0"></span>**Figure 1.24 Méthode de maillage (a) pièce CAO (b) maillage (c) trajectoire [23]**

L'IFKB (Institut für Fertigungstechnologie Keramischer Bauteile) de Stuttgart en Allemagne utilise cette méthode pour générer des trajectoires robotiques en projection thermique [23,44]. La [Figure 1.24](#page-50-0) montre la trajectoire générée sur une pièce avec la méthode de maillage par l'IFKB.

La deuxième méthode porte sur l'utilisation de plans orthogonaux permettant le coupage de la surface à revêtir, puis la génération d'une série des courbes de balayage obtenues suite à ces coupages. Les coordonnées cartésiennes des points sont prélevées à partir de ces courbes suivant un certain pas de position, et le vecteur normal correspondant est calculé pour définir l'orientation de la torche. Cette méthode est plus simple que la méthode de maillage, mais si la pièce est très irrégulière et asymétrique, il est difficile d'obtenir une trajectoire satisfaisante avec cette méthode.

Le LERMPS utilise cette méthode pour la génération de trajectoires robotiques en projection thermique à l'aide du logiciel commercial RobotStudio™ [2,45,46]. La [Figure](#page-51-0)  [1.25](#page-51-0) montre la méthode de coupage. RobotStudio™ permet la réalisation d'opérations booléennes d'objet tel que l'union, l'intersection, la différence… sur différents types de formes. Il permet de générer la trajectoire à partir d'une courbe et de sortir le programme robot directement. Toutes ces fonctions de RobotStudio nous permettent de générer une trajectoire plus adaptée à la projection thermique rapidement et pratiquement.

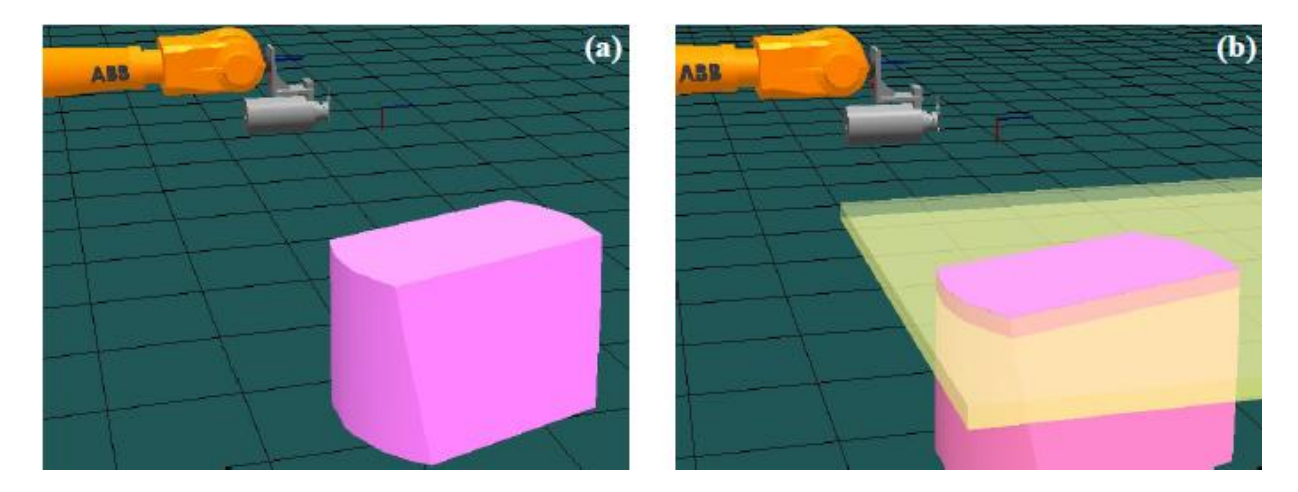

**Figure 1.25 Méthode de coupage (a) pièce CAO (b) coupage sur la pièce**

<span id="page-51-0"></span>Quand on crée la trajectoire, il faut réfléchir de choisir la trajectoire optimal en considérant la transfère de chaleur et la cinématique du robot [47,48].

#### *Simulation du procédé*

La simulation du procédé concerne deux parties : simulation de la cinématique du robot et la thermique de projection.

#### *Cinématique du robot*

Les fabricants de robots industriels offrent désormais un logiciel de simulation / programmation hors ligne spécifiquement adapté à leurs robots : par exemple RobotStudio™ pour les robots ABB, Robotguide pour les robots FANUC, etc. Le logiciel permet d'importer des cellules de travail, des robots, des modèles CAO et de générer la trajectoire souhaitée. Il est alors facile sur ces plateformes de travail de simuler la trajectoire et le mouvement des 6 axes du robot, d'observer la posture du robot, de détecter les éventuelles collisions etc. Lorsque la valeur limite de certains axes est atteinte, le robot ne peut pas exécuter le mouvement en suivant la trajectoire pendant la simulation. Dans ce cas, les positions sur la trajectoire doivent être corrigées y compris les coordonnées et l'orientation du CDO afin de permettre au robot d'atteindre tous les points [49-53].

## *Thermique de projection*

La simulation de la thermique en projection consiste à étudier les transferts de chaleur entre la torche et la pièce, la distribution des températures à la surface du substrat et les contraintes auxquelles la pièce sera soumise pendant le processus de revêtement.

En raison de l'impact de la flamme (jet de plasma par exemple) à haute température et de la projection de particules chaudes, la pièce subit une charge thermique importante au cours du processus de revêtement. Cela peut conduire à des changements structurels, une déformation du composant et considérablement affecter la distribution des contraintes résiduelles sur le substrat. Par conséquent, il est nécessaire de simuler et de contrôler les transferts thermiques au cours du processus de projection.

Dans le domaine de la projection thermique, les logiciels de simulation les plus couramment utilisés sont ANSYS (ANSYS, Inc), FLUENT (ANSYS, Inc), ABAQUS (ABAQUS, Inc), etc. Beaucoup de travaux publiés concernent cette partie [54-59].

## *Condition adaptée - Programme robot - Téléchargé sur site – Essai - Application*

Si les résultats des simulations cinématiques et thermiques sont satisfaisants, le programme robot peut être téléchargé sur le site de projection. Après la calibration du CDO et de la position de la pièce, le programme sera utilisé pour la projection. Si les résultats des simulations ne sont pas satisfaisants, il est nécessaire de retourner aux étapes précédentes et de vérifier et améliorer le programme robot.

Cette thèse concerne la programmation hors ligne à l'aide du logiciel RobotStudio™ qui sera ainsi présenté dans la prochaine section.

# **1.5 RobotStudio™ 4**

RobotStudio™ 4 est un logiciel puissant d'ABB qui permet de simuler et de programmer hors ligne des systèmes robot à l'aide d'un PC standard fonctionnant sous Windows. RobotStudio™ 4 est fondé sur le système de commande virtuel d'ABB qui est une copie exacte du logiciel réel (S4C ou S4C plus) qui commande un robot en production. Il est ainsi possible d'effectuer des simulations très réalistes à l'aide de programmes de robots réels et de fichiers de configuration identiques à ceux utilisés dans l'atelier. Le système de commande virtuel contient également un pupitre mobile virtuel d'apprentissage, qui permet de manipuler le robot simulé de la même façon qu'un vrai robot [60].

# **1.5.1 Fonctions du RobotStudio™ 4**

Des cellules robotisées et des stations peuvent être créées, programmées et simulées à l'aide de RobotStudio™ 4 [61].

## *Importation de données CAO*

RobotStudio™ 4 peut facilement importer des données géométriques dans les formats CAO les plus courants tels qu'IGES, ACIS (standard), STEP, Jupiter et VDAFS. En travaillant avec des données exactes, le programmeur est capable de générer des programmes robot plus précis, qui favorisent l'obtention d'une meilleure qualité de produit.

Des simples modèles géométriques peuvent être construits manuellement par la fonction de création des modèles 3D dans RobotStudio™ 4.

## *Génération de la trajectoire automatique à partir d'une courbe*

RobotStudio™ 4 offre la fonction de générer la trajectoire automatiquement à partir d'une courbe. Ceci est notamment utilisé pour le soudage ou le coupage.

#### *Simulation de la trajectoire*

Les simulations exécutent l'ensemble des programmes de robot sur les systèmes de commande virtuels, de la même façon que lorsqu'ils sont exécutés sur des contrôleurs réels. Les mouvements des 6 axes du robot peuvent être visualisés. Si le robot ne peut pas exécuter le mouvement en suivant la trajectoire pendant la simulation, c'est parce que la valeur de certains axes a dépassé sa limite. RobotStudio™ 4 permet aussi de détecter la collision en affichant ou signalant les collisions et les risques de collision de certains objets de la station.

#### *Téléchargement direct de programme*

Les programmes robot sont généralement stockés dans les systèmes exécutifs sur les systèmes de commande virtuels dans RobotStudio<sup>™</sup> 4. Le fichier programme (.mod ou .prg) est enregistré dans le PC après la simulation dans RobotStudio™ 4, puis il est chargé par la commande du robot directement sans aucune modification.

# **1.5.2 Inconvénients de la génération des trajectoires pour la projection thermique**

RobotStudio™ 4 fournit de nombreuses méthodes pour générer des trajectoires spéciales dans différents cas industriels, surtout pour les applications de soudage ou d'encollage qui occupent une grande part de marché des applications robotiques. Par exemple, RobotStudio™ 4 permet de générer la trajectoire automatiquement à partir d'une courbe. Mais ce type de trajectoire ne convient pas à la projection thermique. Pour élaborer une couverture complète sur une surface en projection thermique, il faut générer une trajectoire en composant plusieurs courbes sur toute la surface, et cela nécessite de très nombreux points présentés par la position cartésienne (x, y, z) et l'orientation (q1, q2, q3, q4) sur chaque courbe.

En fait, la trajectoire de projection thermique est désignée par les valeurs des paramètres cinématiques ; c'est-à-dire que les points forment les courbes, et les orientations des points déterminent l'angle de projection, la distance entre deux courbes constitue le pas de balayage, et les débordements définissent la distance entre le coté de la surface et l'extrémité de la trajectoire. Si ce processus était manuel, il serait très laborieux et inefficace. Donc, le LERMPS (Laboratoire d'Etudes et de Recherches sur les Matériaux, les Procédés

et les Surfaces) a développé une trousse à outils «Thermal Spray Toolkit » adaptée à la projection thermique.

# **1.5.3 Thermal Spray Toolkit (TST)**

TST est une extension logicielle intégrée dans RobotStudio™ 4. Elle est composé de trois modules : PathKit, ProfileKit et MonitorKit [2].

Le premier module "PathKit" fournit des méthodes différentes pour générer la trajectoire de la torche sur plusieurs surfaces, qui peuvent être rondes, carrées, et certaines courbes. Ce module peut aussi générer la trajectoire sur la pièce en rotation. Pour travailler avec PathKit il suffit d'importer le modèle CAO de la pièce dans RobotStudio™ et entrer les bons paramètres cinématiques, puis la trajectoire sera automatiquement générée.

Le deuxième module "ProfileKit" permet de simuler l'épaisseur finale du dépôt à partir d'un profil de cordon. Il fournit ainsi l'évaluation de l'état d'interface substrat/dépôt ou de la surface du d $\phi \hat{\alpha}$  par rapport aux caractéristiques de surface (rugosité, dimension fractale, etc.).

Le dernier module est appelé "MonitorKit", c'est un module extérieur qui peut communiquer avec le robot et capturer le déplacement du robot en temps réel durant le processus de projection. Pour contrôler visuellement la trajectoire robot, le logiciel est dessiné dans un espace en 3D sur l'écran. Il est possible d'avoir toutes les données sur la trajectoire, comme la vitesse du CDO, la position et l'orientation de chaque point. Ce résultat peut être exportédans un fichier de test. Une comparaison entre la vitesse réelle et conçue est aussi fournie par MonitorKit.

# **1.6 Objectif des travaux**

Il existe une augmentation de la demande pour la projection sur les pièces complexes au cours des dernières années : aubes de turbine, hélices, etc. Des programmes précis sont nécessaires pour assurer une épaisseur de revêtement constante et une structure homogène. Il est de plus en plus difficile d'améliorer le TST pour s'adapter parfaitement sur les pièces complexes à cause des limites de RobotStudio ™ 4. La fonction d'opération booléenne d'objet n'est pas pratique, et il est difficile d'obtenir des courbes et des points sur la pièce complexe qui sont les éléments de base pour la programmation dans RobotStudio™ 4. On ne peut pas continuer à développer des fonctions pour la génération de la trajectoire sur la pièce de forme complexe avec RobotStudio™ 4.

RobotStudio™ 5 a été distribué par ABB qui vise au nouveau système de commande IRC5, il est largement amélioré par rapport à la version RobotStudio™ 4, par exemple : la nouvelle interface d'utilisateur est plus moderne, il permet plus de langage (C# et VisualBasic) pour l'extension logicielle, la fonction CAO est plus puissante etc. Malheureusement, TST n'est pas compatible avec RobotStudio™ 5, Donc, une nouvelle extension logicielle sous RobotStudio™ 5 est nécessaire et des améliorations des fonctions du TST seront envisag ées en même temps.

Le nouveau TST permettra de générer la trajectoire automatiquement sur des surfaces complexes selon les paramètres cinématiques, peu importe où se trouve la pièce dans la station du RobotStudio™ 5. Les vitesses du robot sont calculées automatiquement si le pas de balayage est différent entre les deux passes de projection. Il y aura de nombreuses améliorations par rapport au précédent logiciel

En projection thermique, la vitesse relative torche/substrat est l'un des paramètres cinématiques les plus importants. En règle générale, afin de maintenir l'uniformité de l'épaisseur du revêtement, le mouvement de la torche doit être constant. Mais dans certain cas, par exemple, quand la torche suit une trajectoire qui contient un grand changement de l'orientation de torche, la vitesse relative sera évidemment diminuée. Il est donc nécessaire d'améliorer ce type de trajectoire pour faciliter les mouvements des 6 axes et maintenir la même vitesse relative sur toute la surface de la pièce à revêtir.

A cause de la limite du robot et de la forme de pièces très complexes, le robot ne peut souvent pas atteindre toutes les positions, en particulier les cotés et l'arrière des pièces. Il est donc nécessaire d'utiliser un axe externe pour manipuler également les pièces complexes pendant la projection. Tout à bord, un robot avec l'axe externe sera configuré dans RobotStduio™ et même dans la cellule de projection à l'atelier. L'extension logicielle permettra alors de générer la trajectoire avec l'axe externe. L'angle de rotation de l'axe externe sur chaque point sera calculé automatiquement. A la fin, les programmes robot seront vérifiés par les expériences. On analysera la performance de l'axe externe et optimisera la trajectoire pour adapter l'axe externe.

# **Références**

- [1] P. Nylén, I. Fransson, A. Wretland. Coating thickness prediction and robot trajectory generation of thermal sprayed coatings. Thermal Spray : Practical Solutions for Engineering Problems, C.C.Berndt (Ed.), Pub. ASM International, Materials Park, Oh, USA, 7-11 October, 1996, pp 693-698.
- [2] S.H. Deng. Programmation robotique hors-ligne et contrôle en temps réel des trajectoires : développement d'une extension logicielle de RobotStudio™ pour la projection thermique. Thèse de doctorat. Université de Technologie de Belfort-Montbéliard, 2006.
- [3] K.T. Voisey. [Sprayed Coatings.](http://www.sciencedirect.com/science?_ob=ArticleURL&_udi=B9D0J-4XW6YYB-3H&_user=830436&_coverDate=12%2F30%2F2009&_alid=1625650657&_rdoc=2&_fmt=high&_orig=search&_origin=search&_zone=rslt_list_item&_cdi=62096&_st=13&_docanchor=&_ct=245&_acct=C000044799&_version=1&_urlVersion=0&_userid=830436&md5=ba9f71c620ca6bdb374fb70854e91f24&searchtype=a) Shreir's Corrosion, 2010, pp 2610-2621.
- [4] Fr.-W. Bach, A. Laarmann, T. Wenz. Modern surface technology. WILEY-VCH Verlag GmbH & Co. KGaA, Weinheim, 2006, pp 119.
- [5] J.R. Davis (Ed.). Handbook of thermal spray technology. ASM Thermal Spray Society, Ohio, USA, 2005.
- [6] P. Chagnon and P. Fauchais. Thermal spraying of ceramics. [Ceramics International,](http://www.sciencedirect.com/science/journal/02728842) 1984, pp 119-131.
- [7] Talwinder Singh. Design and formulation of bioactive coatings using thermal spray process.Thèse de doctorat. Thapar University, 2009
- [8] P. Fauchais, M. Vardelle. Plasma spraying : present and future. Pure and Applied Chemistry, Vol. 66, 1994, pp 1247-1258.
- [9] D. E. Crawmer. [Plasma Spray Coatings.](http://www.sciencedirect.com/science?_ob=ArticleURL&_udi=B7NKS-4KF1VT9-F9&_user=830436&_coverDate=02%2F16%2F2010&_alid=1625181305&_rdoc=2&_fmt=high&_orig=search&_origin=search&_zone=rslt_list_item&_cdi=24162&_st=13&_docanchor=&_ct=151&_acct=C000044799&_version=1&_urlVersion=0&_userid=830436&md5=2ef5d26e251141cbd280c872c2f8d601&searchtype=a) Encyclopedia of Materials: Science and Technology, 2008, pp 7035-7040
- [10] Mingheng Li, Panagiotis D. Christofides. Modeling and control of High-Velocity Oxygen-Fuel (HVOF) thermal spray: a tutorial review. Journal of thermal spray technology, Vol.18, 2009, pp 753-768.
- [11] Tiziana Marrocco. Development of improved cod spray and HVOF deposited coatings. Thèse de doctorat. University of Nottingham, 2008.
- [12] Anatolii Papyrin, Vladimir Kosarev, Sergey Klinkov, Anatolii Alkimov, Vasily Fomin. [Current status of the cold spray process.](http://www.sciencedirect.com/science?_ob=ArticleURL&_udi=B87FC-4PRK2FF-3&_user=830436&_coverDate=07%2F28%2F2007&_alid=1623106253&_rdoc=34&_fmt=high&_orig=search&_origin=search&_zone=rslt_list_item&_cdi=36583&_st=13&_docanchor=&view=c&_ct=31307&_acct=C000044799&_version=1&_urlVersion=0&_userid=830436&md5=e7b179916a38dd5cd6557ea0ccdcbd71&searchtype=a) Cold Spray Technology, 2007, pp 248-323.
- [13] Anatolii Papyrin, Vladimir Kosarev, Sergey Klinkov, Anatolii Alkimov, Vasily Fomin. [Cold spray equipments and technologies.](http://www.sciencedirect.com/science?_ob=ArticleURL&_udi=B87FC-4PRK2FF-2&_user=830436&_coverDate=07%2F28%2F2007&_alid=1623106253&_rdoc=39&_fmt=high&_orig=search&_origin=search&_zone=rslt_list_item&_cdi=36583&_st=13&_docanchor=&view=c&_ct=31307&_acct=C000044799&_version=1&_urlVersion=0&_userid=830436&md5=f78e6a106b1bc2e3017e469f6e989acb&searchtype=a) Cold Spray Technology, 2007, pp

179-247.

- [14] Les principaux procédés de projection thermique. Technical report, CITRA (Centre d'Ingénierie en Traitements et Revêtements de surface Avancés). Disponible sur : [http : //www.citra-limousin.com/ts\\_proj\\_thermiq.php.](http://www.citra-limousin.com/ts_proj_thermiq.php)
- [15] C.j. Li, B.Sun. Effects of spray parameters on the microstructure and property of Al2O3 coatings sprayed by a low power plasma torch with a novel hollow cathode. Thin Solid Films, Vol.450, 2004, pp 282-289.
- [16] F.I. Trifa, G. Montavon, C. Coddet. On the relationships between the geometric processing parameters of APS and the AL2O3-TiO2 deposit shapes. Surface and Coatings Technology, Vol.195, 2005, pp 54-69.
- [17] F. I. Trifa. Modèle de dépôt pour la simulation, la conception et la réalisation de revetements élabor és par projection. Thèse de doctorat. Université de Technologie de Belfort-Montbéliard, 2004.
- [18] J. Ilavsky, A. Allen, G.G. Long, S. Krueger. Influence of spray angle on the pore and crack microstructure of plasma-sprayed deposits, Journal of the American Ceramic Society, Vol.80, 1997, pp 733-742.
- [19] V.V. Sobolev, J.M. Guilemany, Flattening of droplets and formation of splats in thermal spraying : a review of recent work- Part 2, Journal of Thermal Spray Technology, Vol.8, 1999, pp 301-316.
- [20] S. Guessasma, G. Montavon, C. Coddet. Modeling of the APS plasma spray process using artificial neural networks : basis, requirements and an example. Computational Materials Science, Vol.29, 2004, pp 315-333.
- [21] JE Döring, R. Vassen, D. Stöver. The influence of spray parameters on particle properties, Proc. 2002 International Thermal Spray Conference and Exposition, E. Lugscheider, PA. Kammer (Eds), DVS-Verlag GmbH, Düsseldorf, Germany, 2002, pp 440-448.
- [22] W.-Y. Li, C. Zhang, X.P. Guo, G. Zhang, H.L. Liao, C.-J. Li, C. Coddet. Effect of [standoff distance on coating deposition characteristics in cold spraying.](http://www.sciencedirect.com/science?_ob=ArticleURL&_udi=B6TX5-4N5CX41-1&_user=830436&_coverDate=12%2F31%2F2008&_alid=1625616300&_rdoc=3&_fmt=high&_orig=search&_origin=search&_zone=rslt_list_item&_cdi=5581&_sort=r&_st=13&_docanchor=&view=c&_ct=143&_acct=C000044799&_version=1&_urlVersion=0&_userid=830436&md5=9ef795e59b42d8c066b0d39a2cae8e73&searchtype=a) Materials & Design, Vol.29, 2008, pp 297-304
- [23] A. Frutos. Numerical analysis of the temperature distribution and offline programming of industrial robot for thermal spraying. Thèse de doctorat. University of Stuttgart, 2009.
- [24] W. Donald Rolph and K.J. Bathe. An efficient algorithm for analysis of nonlinear heat transfer with phase changes. International Journal for Numerical Methods in

Engineering, Vol.18, 1982, pp 119-134.

- [25] R. W. Lewis, K. Morgan, H. R. Thomas, and K. N. Seetharamu. The finite element method in heat transfer analysis, Wiley, 1996.
- [26] M. Rappaz, M. Bellet, and M. Deville. Numerical Modeling in Materials Science and Engineering. Springer Series in Computational Mathematics, springer-verlag edition, 2003.
- [27] M. Lacroix. Computation of heat transfer during melting of a pure substance from an isothermal wall. Numerical Heat Transfer, vol.15, 1989, pp 191-210.
- [28] Bases théoriques de la projection thermique. Technical report, Laboratoire d'Etudes et de Recherches sur les Matériaux, les Procédés et les Surfaces (LERMPS), 2008.
- [29] D. Leroux. Les robots stratégie industrielle. Hermes, France, 1982, pp 17-63.
- [30] J.P. Lallemand, S. Zeghloul. Robotique Aspects fondamentaux Modélisation mécanique CAO robotique-Command. Masson, Paris, 1994, pp 1.
- [31] Pierre ANDRE, Jean-Marie KAUFFMANN, François LHOTE, Jean-Pierre TAILLARD. LES ROBOTS TOME 4 constituants technologiques. HERMES, Paris, 1986, pp 5.
- [32] ABB. Manuel du Produit IRB 4400. Article Numéro : 3HAC 2934-1 M98.
- [33] P. Coiffet. Robot habilis robot sapiens histoire, développements et futurs de la robotique. HERMES, Paris, 1993, pp 103.
- [34] Mark W. Spong, Seth Hutchinson, and M. Vidyasagar. Robot Dynamics and Control, Second Edition. 28, 2004, pp 9.
- [35] A. Roche, J.P. Devimeux. Les robots dans l'industrie. HERMES, Paris, 1989, pp 13.
- [36] E. Dombre. Analyse et mod disation des robots manipulateurs. LAVOISIER, Paris, 2001, pp 40.
- [37] J.F. Engelberger. Les robots industriels, Applications, Gestion et Pratique. Hermes, France, 1981, pp 42-47.
- [38] ABB Flexible Automation. Manuel de référence RAPID. Déplacements et Principes E/S, pp  $6-3$   $\sim$   $6-10$ .
- [39] Data sheet, IRB 4400. Technical report, ABB. Disponible sur : [http://www.abb.com/product/seitp327/d171c324a30f7980c1257150002f50bb.aspx,](http://www.abb.com/product/seitp327/d171c324a30f7980c1257150002f50bb.aspx) 2010.
- [40] J.M. Détriché. Robots de soudage commande et programmation. Hermès, Paris, 1987, pp 77-120.
- [41] Z. M. Bi and Sherman Y. T. Lang. A framework for CAD-and sensor-based robotic coating automation. IEEE transactions on industrial informatics, Vol.3, 2007, pp 84-91.
- [42] Sofiane Guessasma, Mokhtar Bounazef, and Philippe Nardin. Neural computation analysis of alumina–titania wear resistance coating. [International Journal of](http://www.sciencedirect.com/science/journal/02634368)  [Refractory Metals and Hard Materials,](http://www.sciencedirect.com/science/journal/02634368) [Vol.24,](http://www.sciencedirect.com/science?_ob=PublicationURL&_tockey=%23TOC%235605%232006%23999759996%23613581%23FLA%23&_cdi=5605&_pubType=J&view=c&_auth=y&_acct=C000044799&_version=1&_urlVersion=0&_userid=830436&md5=caed1d85af95b2cf7d75ea5bec753f3f) 2006, pp 240-246.
- [43] Sofiane Guessasma, Florin-Iuliu Trifa, Ghislain Montavon, Christian Coddet. [Al2O3–13% weight TiO2 deposit profiles as a function of the atmospheric plasma](http://www.sciencedirect.com/science?_ob=ArticleURL&_udi=B6TX5-4B7YBB4-2&_user=830436&_coverDate=06%2F30%2F2004&_alid=1613912361&_rdoc=5&_fmt=high&_orig=search&_origin=search&_zone=rslt_list_item&_cdi=5581&_sort=r&_st=13&_docanchor=&view=c&_ct=55&_acct=C000044799&_version=1&_urlVersion=0&_userid=830436&md5=143195b740946c936adaf1023d51464e&searchtype=a)  [spraying processing parameters](http://www.sciencedirect.com/science?_ob=ArticleURL&_udi=B6TX5-4B7YBB4-2&_user=830436&_coverDate=06%2F30%2F2004&_alid=1613912361&_rdoc=5&_fmt=high&_orig=search&_origin=search&_zone=rslt_list_item&_cdi=5581&_sort=r&_st=13&_docanchor=&view=c&_ct=55&_acct=C000044799&_version=1&_urlVersion=0&_userid=830436&md5=143195b740946c936adaf1023d51464e&searchtype=a) . Materials & Design, Vol.25, 2004, pp 307-315.
- [44] A. Candel and R. Gadow. Trajectory generation and coupled numerical simulation for thermal spraying applications on complex geometries. Journal of Thermal Spray Technology, Vol.18, 2009, pp 981-987.
- [45] S. Deng, H. Liao, C. Zeng, C. Coddet. New functions of Thermal Spray Toolkit, a software developed for off-line and rapid robot programming. Thermal Spray 2006 : Building on 100 years of success, Pub.ASM International, Materials Park, Ohio, USA, 15-18 May, 2006, pp 1437-1442.
- [46] S. Deng, H. Liao, C. Zeng, P. Charles, C. Coddet. Development of robotic trajectories autogeneration in thermal spraying - A new extended program of ABB RobotStudio, Rencontres Internationales sur la projection thermique 2005, Lille France, 1-2 Dec 2005.
- [47] R. Saravanan, S. Ramabalan, C. Balamurugan. Evolutionary optimal trajectory planning for industrial robot with payload constraints. [The International Journal of](http://www.springerlink.com/content/0268-3768/)  [Advanced Manufacturing Technology,](http://www.springerlink.com/content/0268-3768/) 2007, pp 1213-1226.
- [48] [Emilio J. González-Galván,](http://portal.acm.org/author_page.cfm?id=81100029738&coll=DL&dl=ACM&trk=0&cfid=7387433&cftoken=86814142) [Ambrocio Loredo-Flores,](http://portal.acm.org/author_page.cfm?id=81338489816&coll=DL&dl=ACM&trk=0&cfid=7387433&cftoken=86814142) [J. Jesús Cervantes-Sánchez,](http://portal.acm.org/author_page.cfm?id=81338489068&coll=DL&dl=ACM&trk=0&cfid=7387433&cftoken=86814142) [L.](http://portal.acm.org/author_page.cfm?id=81338487792&coll=DL&dl=ACM&trk=0&cfid=7387433&cftoken=86814142)  [Antonio Aguilera-Cortés,](http://portal.acm.org/author_page.cfm?id=81338487792&coll=DL&dl=ACM&trk=0&cfid=7387433&cftoken=86814142) [Steven B. Skaar](http://portal.acm.org/author_page.cfm?id=81326492605&coll=DL&dl=ACM&trk=0&cfid=7387433&cftoken=86814142) An optimal path-generation algorithm for manufacturing of arbitrarily curved surfaces using uncalibrated vision. Robotics and Computer-Integrated Manufacturing [archive,](http://portal.acm.org/citation.cfm?id=J1050&picked=prox&cfid=7387433&cftoken=86814142) Vol.24, 2008, pp 77-98.
- [49] R. Gadow, A. Candel and M. Floristan. Optimized robot trajectory generation for thermal spraying operations and high quality coatings on free-form surfaces. Surface and Coatings Technology, Vol.205, 2010, pp 1074-1079.
- [50] A. Candel, R. Gadow. [Optimized multiaxis robot kinematic for HVOF spray](http://www.sciencedirect.com/science?_ob=ArticleURL&_udi=B6TVV-4K5JVKJ-2&_user=830436&_coverDate=10%2F25%2F2006&_alid=1625470710&_rdoc=3&_fmt=high&_orig=search&_origin=search&_zone=rslt_list_item&_cdi=5544&_sort=r&_st=13&_docanchor=&view=c&_ct=1534&_acct=C000044799&_version=1&_urlVersion=0&_userid=830436&md5=353aa8a682963cc4c40f7d0452bcc94b&searchtype=a)  [coatings on complex shaped substrates.](http://www.sciencedirect.com/science?_ob=ArticleURL&_udi=B6TVV-4K5JVKJ-2&_user=830436&_coverDate=10%2F25%2F2006&_alid=1625470710&_rdoc=3&_fmt=high&_orig=search&_origin=search&_zone=rslt_list_item&_cdi=5544&_sort=r&_st=13&_docanchor=&view=c&_ct=1534&_acct=C000044799&_version=1&_urlVersion=0&_userid=830436&md5=353aa8a682963cc4c40f7d0452bcc94b&searchtype=a) Surface and Coatings Technology, Vol.201,

October 2006, pp 2065-2071.

- [51] Xuan F. Zha. [Optimal pose trajectory planning for robot manipulators.](http://www.sciencedirect.com/science?_ob=ArticleURL&_udi=B6V46-46M59TS-4&_user=830436&_coverDate=10%2F31%2F2002&_alid=1625470710&_rdoc=2&_fmt=high&_orig=search&_origin=search&_zone=rslt_list_item&_cdi=5750&_sort=r&_st=13&_docanchor=&view=c&_ct=1534&_acct=C000044799&_version=1&_urlVersion=0&_userid=830436&md5=15281d48dcc6c64b73559384195950e9&searchtype=a) Mechanism and Machine Theory, Vol.37, 2002, pp 1063-1086.
- [52] Anita Hansbo, Per Nylén. Models for the simulation of spray deposition and robot motion optimization in thermal spraying of rotating objets. Surface and Coating Technology, Vol.122, 1999, pp 191-201.
- [53] [Rogério R. dos Santos,](http://www.springerlink.com/content/?Author=Rog%c3%a9rio+R.+dos+Santos) [Valder Steffen](http://www.springerlink.com/content/?Author=Valder+Steffen) and [Sezimária de F. P. Saramago.](http://www.springerlink.com/content/?Author=Sezim%c3%a1ria+de+F.+P.+Saramago) Robot path planning in a constrained workspace by using optimal control techniques. [Multibody](http://www.springerlink.com/content/1384-5640/)  [System Dynamics,](http://www.springerlink.com/content/1384-5640/) [Vol.19, 2007,](http://www.springerlink.com/content/1384-5640/19/1-2/) pp 159-177.
- [54] H.W. Ng, Z. Gan. [A finite element analysis technique for predicting as-sprayed](http://www.sciencedirect.com/science?_ob=ArticleURL&_udi=B6V36-4G65TXC-1&_user=830436&_coverDate=07%2F31%2F2005&_alid=1625610784&_rdoc=5&_fmt=high&_orig=search&_origin=search&_zone=rslt_list_item&_cdi=5722&_sort=r&_st=13&_docanchor=&view=c&_ct=140&_acct=C000044799&_version=1&_urlVersion=0&_userid=830436&md5=0e8259ec02fa0f5c0f9c2f4c074f4c2c&searchtype=a)  [residual stresses generated by the plasma spray coating process.](http://www.sciencedirect.com/science?_ob=ArticleURL&_udi=B6V36-4G65TXC-1&_user=830436&_coverDate=07%2F31%2F2005&_alid=1625610784&_rdoc=5&_fmt=high&_orig=search&_origin=search&_zone=rslt_list_item&_cdi=5722&_sort=r&_st=13&_docanchor=&view=c&_ct=140&_acct=C000044799&_version=1&_urlVersion=0&_userid=830436&md5=0e8259ec02fa0f5c0f9c2f4c074f4c2c&searchtype=a) Finite Elements in Analysis and Design, V.41, 2005, pp 1235-1254.
- [55] X.C. Zhang, B.S. Xu, H.D. Wang, Y.X. Wu. [Modeling of the residual stresses in](http://www.sciencedirect.com/science?_ob=ArticleURL&_udi=B6TX5-4F02M1H-5&_user=830436&_coverDate=12%2F31%2F2006&_alid=1625610784&_rdoc=1&_fmt=high&_orig=search&_origin=search&_zone=rslt_list_item&_cdi=5581&_sort=r&_st=13&_docanchor=&view=c&_ct=140&_acct=C000044799&_version=1&_urlVersion=0&_userid=830436&md5=cde0ddd0aa622ac719bfb50f2feaa223&searchtype=a)  [plasma-spraying functionally graded ZrO2/NiCoCrAlY coatings using finite element](http://www.sciencedirect.com/science?_ob=ArticleURL&_udi=B6TX5-4F02M1H-5&_user=830436&_coverDate=12%2F31%2F2006&_alid=1625610784&_rdoc=1&_fmt=high&_orig=search&_origin=search&_zone=rslt_list_item&_cdi=5581&_sort=r&_st=13&_docanchor=&view=c&_ct=140&_acct=C000044799&_version=1&_urlVersion=0&_userid=830436&md5=cde0ddd0aa622ac719bfb50f2feaa223&searchtype=a)  [method.](http://www.sciencedirect.com/science?_ob=ArticleURL&_udi=B6TX5-4F02M1H-5&_user=830436&_coverDate=12%2F31%2F2006&_alid=1625610784&_rdoc=1&_fmt=high&_orig=search&_origin=search&_zone=rslt_list_item&_cdi=5581&_sort=r&_st=13&_docanchor=&view=c&_ct=140&_acct=C000044799&_version=1&_urlVersion=0&_userid=830436&md5=cde0ddd0aa622ac719bfb50f2feaa223&searchtype=a) Materials & Design, V.27, 2006, pp 308-315.
- [56] M. Amara, V. Timchenko, M. El Ganaoui, E. Leonardi, G. de Vahl Davis. [A 3D](http://www.sciencedirect.com/science?_ob=ArticleURL&_udi=B6VT1-4SB9F2P-1&_user=830436&_coverDate=02%2F28%2F2009&_alid=1625610784&_rdoc=6&_fmt=high&_orig=search&_origin=search&_zone=rslt_list_item&_cdi=6277&_sort=r&_st=13&_docanchor=&view=c&_ct=140&_acct=C000044799&_version=1&_urlVersion=0&_userid=830436&md5=865cd2bd20e7dd9d9955b8f791d40f1f&searchtype=a)  [computational model of heat transfer coupled to phase change in multilayer materials](http://www.sciencedirect.com/science?_ob=ArticleURL&_udi=B6VT1-4SB9F2P-1&_user=830436&_coverDate=02%2F28%2F2009&_alid=1625610784&_rdoc=6&_fmt=high&_orig=search&_origin=search&_zone=rslt_list_item&_cdi=6277&_sort=r&_st=13&_docanchor=&view=c&_ct=140&_acct=C000044799&_version=1&_urlVersion=0&_userid=830436&md5=865cd2bd20e7dd9d9955b8f791d40f1f&searchtype=a)  [with random thermal contact resistance.](http://www.sciencedirect.com/science?_ob=ArticleURL&_udi=B6VT1-4SB9F2P-1&_user=830436&_coverDate=02%2F28%2F2009&_alid=1625610784&_rdoc=6&_fmt=high&_orig=search&_origin=search&_zone=rslt_list_item&_cdi=6277&_sort=r&_st=13&_docanchor=&view=c&_ct=140&_acct=C000044799&_version=1&_urlVersion=0&_userid=830436&md5=865cd2bd20e7dd9d9955b8f791d40f1f&searchtype=a) International Journal of Thermal Sciences, Vol.48, 2009, pp 421-427.
- [57] K. A. Khor, Y. W. Gu. [Effects of residual stress on the performance of plasma](http://www.sciencedirect.com/science?_ob=ArticleURL&_udi=B6TXD-3Y86G97-9&_user=830436&_coverDate=01%2F31%2F2000&_alid=1625610784&_rdoc=18&_fmt=high&_orig=search&_origin=search&_zone=rslt_list_item&_cdi=5588&_sort=r&_st=13&_docanchor=&view=c&_ct=140&_acct=C000044799&_version=1&_urlVersion=0&_userid=830436&md5=cc472588263facc8acfb554f204e2f4d&searchtype=a)  [sprayed functionally graded ZrO2/NiCoCrAlY coatings.](http://www.sciencedirect.com/science?_ob=ArticleURL&_udi=B6TXD-3Y86G97-9&_user=830436&_coverDate=01%2F31%2F2000&_alid=1625610784&_rdoc=18&_fmt=high&_orig=search&_origin=search&_zone=rslt_list_item&_cdi=5588&_sort=r&_st=13&_docanchor=&view=c&_ct=140&_acct=C000044799&_version=1&_urlVersion=0&_userid=830436&md5=cc472588263facc8acfb554f204e2f4d&searchtype=a) Materials Science and Engineering A, Vol.277, 2000, pp 64-76.
- [58] Rodolphe Bolot, Marie-Pierre Planche, Hanlin Liao, Christian Coddet. [A](http://www.sciencedirect.com/science?_ob=ArticleURL&_udi=B6TGJ-4PGGP1H-8&_user=830436&_coverDate=05%2F08%2F2008&_alid=1625616300&_rdoc=14&_fmt=high&_orig=search&_origin=search&_zone=rslt_list_item&_cdi=5256&_sort=r&_st=13&_docanchor=&view=c&_ct=143&_acct=C000044799&_version=1&_urlVersion=0&_userid=830436&md5=cb9cb00a9ec0054c7ede268f97768482&searchtype=a)  [three-dimensional model of the wire-arc spray process and its experimental](http://www.sciencedirect.com/science?_ob=ArticleURL&_udi=B6TGJ-4PGGP1H-8&_user=830436&_coverDate=05%2F08%2F2008&_alid=1625616300&_rdoc=14&_fmt=high&_orig=search&_origin=search&_zone=rslt_list_item&_cdi=5256&_sort=r&_st=13&_docanchor=&view=c&_ct=143&_acct=C000044799&_version=1&_urlVersion=0&_userid=830436&md5=cb9cb00a9ec0054c7ede268f97768482&searchtype=a)  [validation.](http://www.sciencedirect.com/science?_ob=ArticleURL&_udi=B6TGJ-4PGGP1H-8&_user=830436&_coverDate=05%2F08%2F2008&_alid=1625616300&_rdoc=14&_fmt=high&_orig=search&_origin=search&_zone=rslt_list_item&_cdi=5256&_sort=r&_st=13&_docanchor=&view=c&_ct=143&_acct=C000044799&_version=1&_urlVersion=0&_userid=830436&md5=cb9cb00a9ec0054c7ede268f97768482&searchtype=a)Journal of Materials Processing Technology, Vol.200, 2008, pp 94-105.
- [59] T. W. Clyne. [Residual Stresses in Coated and Layered Systems.](http://www.sciencedirect.com/science?_ob=ArticleURL&_udi=B7NKS-4KF1VT9-1GT&_user=830436&_coverDate=02%2F16%2F2010&_alid=1625649411&_rdoc=5&_fmt=high&_orig=search&_origin=search&_zone=rslt_list_item&_cdi=24162&_st=13&_docanchor=&_ct=328&_acct=C000044799&_version=1&_urlVersion=0&_userid=830436&md5=c6c82918f3ff892a79c0cd41cca65a3e&searchtype=a) Encyclopedia of Materials: Science and Technology, 2008, pp 8126-8134.
- [60] D.Fang, S.Deng, H.Liao, C.Coddet. The improvements of Thermal Spray Toolkit, extended software for robotic off-line programming. International Thermal Spray Conference & Exposition 2010, Thermal Spray : Global Solutions for Future Application (DVS-ASM), Singapore, May 2010, pp 522-526.
- [61] ABB. Manuel d'utilisation. Document id : 3HAC032104-004.

# **Chapitre 2**

# Planification de la trajectoire adapt ée à la **projection thermique en fonction des paramètres cinématiques dans RobotStudio™ 5**

La création de trajectoires robot adaptées aux applications de projection thermique comporte 6 phases distinctes [1] :

- $\triangleright$  La modélisation de la torche, du montage de projection, de la pièce à projeter, ainsi que de l'ensemble des équipements annexes (refroidisseurs, etc.) situés dans l'environnement proche du robot et de la pièce ;
- La définition du Centre de l'Outil (CDO) ;
- $\triangleright$  Le positionnement de la pièce (qui est très important en terme de sécurité et de cinématique du robot) ;
- **La création de la trajectoire en fonction de la forme de la pièce et des paramètres cinématiques ;**
- La simulation de la trajectoire dans RobotStudio™ 5 ;
- L'étalonnage du CDO et de la pièce dans la plate-forme de projection ;

La plus importante phase est la création de la trajectoire adaptée à la projection thermique. Ceci demeure encore un problème, plus particulièrement sur pièces complexes. Le nouveau module TST (Thermal Spray Toolkit) a été développé sur la base de RobotStudio™ 5 pour cette étude [2]. Il permet de générer la trajectoire sur la pièce. Dans les paragraphes suivants, les étapes de création d'une trajectoire sous RobotStudio™ 5 par le nouveau module développé TST seront exposées.

# **2.1 Modélisation des objets géométriques**

La modélisation est une opération qui constitue la base de la programmation hors-ligne. L'ensemble des éléments tels que l'outil, les objets environnants et la pièce à revêtir doivent être modélisé en 3D.

L'outil, constitué par la torche, et son montage doivent être modélisés afin de définir la position du CDO. Les objets environnants sont ajoutés pour l'aide au positionnement de la pièce et les aspects sécurité lors des mouvements du robot. La pièce est définie pour permettre la création de la trajectoire robot. Lors de la création de trajectoires, les positions sont bas ées sur la géométrie de la pièce.

RobotStudio™ 5 possède un modeleur volumique qui permet de développer des modèles 3D simples (boite, cône, cylindre, pyramide, sphère etc.). À l'aide des commandes de création de solides et d'opérations booléennes, les objets simples qui ne disposent pas de fichiers CAO peuvent être aisément créés. Si l'objet est géométriquement trop compliqué, il doit avoir été modélisé préalablement à partir d'un système de CAO pour être ensuite importé dans RobotStudio™ 5. La modélisation des pièces intervenant dans la programmation hors-ligne peut donc être générée soit dans RobotStudio™ 5, soit importée dans RobotStudio™ 5 à partir de logiciels de CAO conventionnels [3].

# **2.2 Définition du CDO**

L'outil en projection thermique est généralement une torche de projection qui effectue un balayage sur la pièce à revêtir. Le système de coordonnées du point central de l'outil, également appelé CDO (Centre De l'Outil) est une référence très importante pour la programmation. La position du robot et ses déplacements sont toujours déterminés par rapport au CDO. Quand le robot exécute un programme, il déplace le CDO vers les positions définies dans l'espace 3D. Par défaut, l'origine du CDO du robot est située au centre du pivot de 6ème axe et est appelée tool0. Après l'installation d'un outil sur le poignet du robot, le CDO doit être redéfini. Généralement, le CDO en projection thermique est défini à une distance comprise entre 50 à 400 mm axialement à partir de la torche, au niveau du point d'impact des particules sur le substrat. C'est la raison pourquoi la torche et le montage doivent être modélisés très précisément dans RobotStudio™ 5.

La [Figure 2.1](#page-66-0) montre quelques exemples de modélisations d'outils en utilisant le modeleur simple de RobotStudio™ 5. Le CDO est défini par le repère visible dans le prolongement de l'axe de la torche, définissant ainsi à la distance de projection.

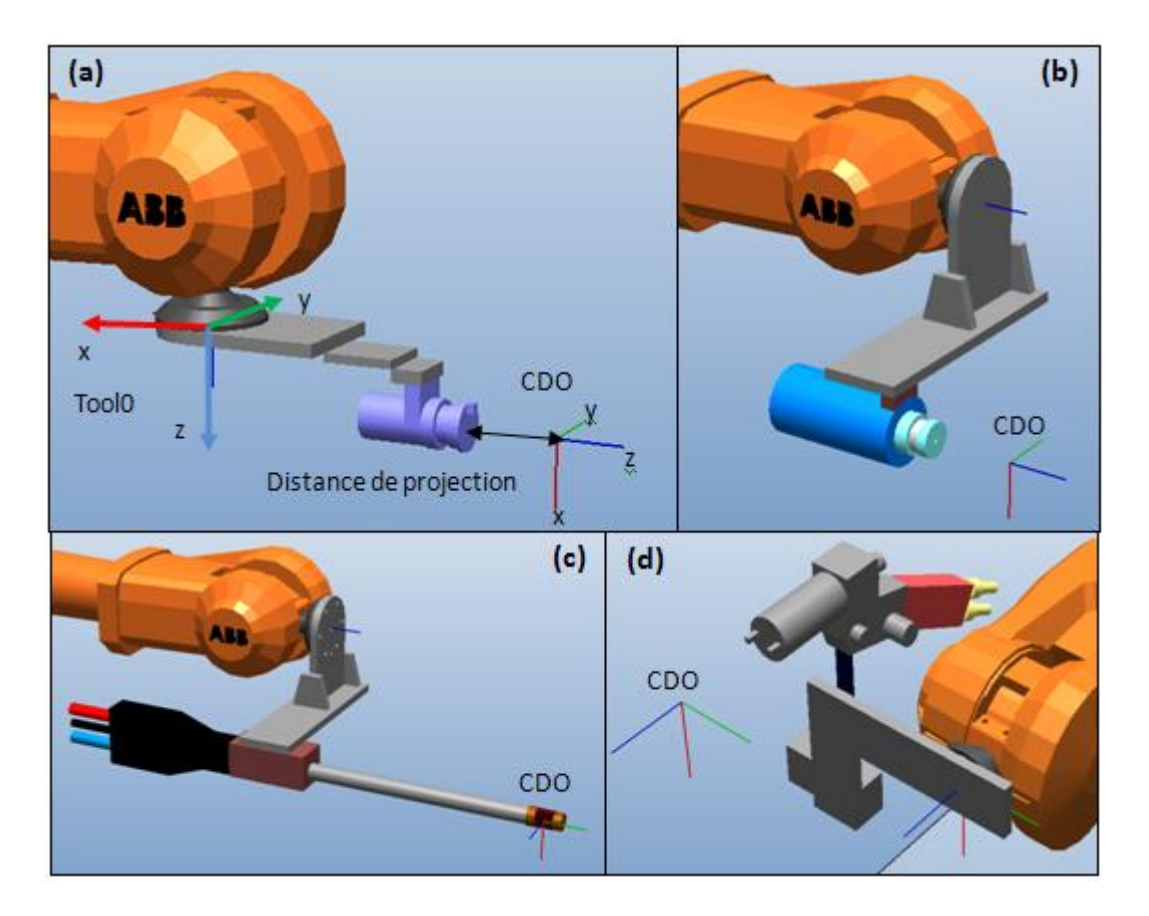

<span id="page-66-0"></span>**Figure 2.1 Modélisation de l'outil et définition du CDO (a) torche plasma Sulzer-Metco F4-MB (b) torche plasma Sulzer-Metco F4-MB (c) torche plasma Sulzer-Metco F2 (d) torche à flamme oxyacétylénique Castollin DS-8000**

# **2.3 Positionnement de la pièce**

Lorsque la pièce est créée ou importée dans RobotStudio™, il faut la placer dans la position la plus appropriée pour y être traitée. Dans certains cas, la zone de positionnement de la pièce est imposée par la création de la cellule virtuelle de projection : positionnement sur une table ou un axe de rotation [\(Figure 2.2\)](#page-67-0). Il faut éviter la collision entre le robot, la torche, le montage et les équipements périphériques lorsque robot exécute ses mouvements. C'est aussi pour cette raison de sécurité que les équipements périphériques et objets à proximité du robot doivent être modélisés.

Certaines positions au sein de la zone de travail du robot peuvent être obtenues à l'aide d'un nombre infini de postures du robot permettant de positionner et d'orienter l'outil. Ces positions, que l'on appelle points singuliers (singularités), constituent un problème pour le calcul des angles du bras du robot à partir de la position et de l'orientation de l'outil [4].

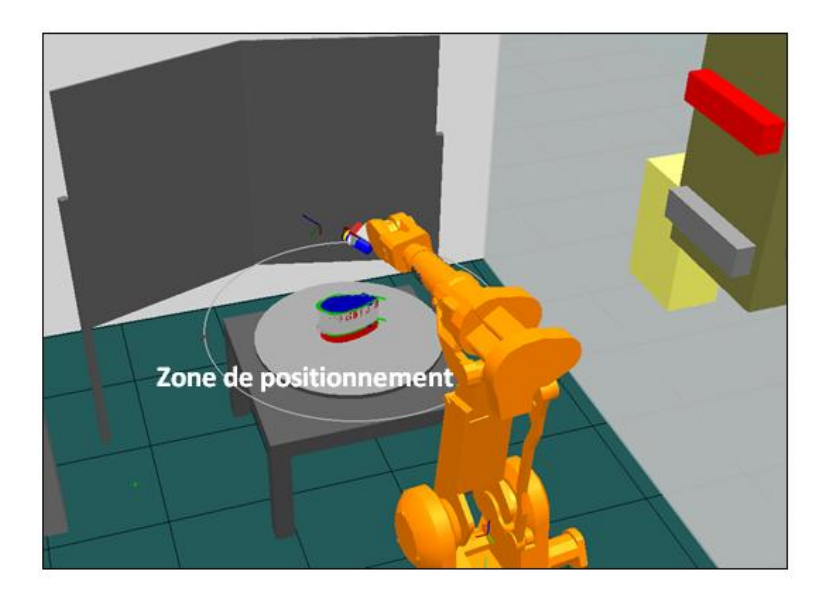

**Figure 2.2 Cellule dans RobotStudio™**

<span id="page-67-0"></span>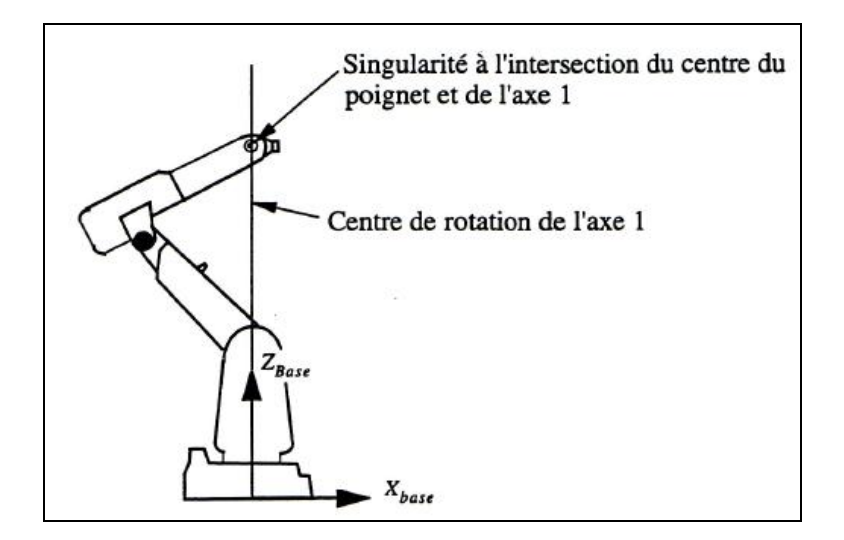

<span id="page-67-1"></span>**Figure 2.3 Singularité du bras à lieu à l'intersection du poignet et de l'axe 1**

Généralement, un robot comporte deux types de singularités : les singularités du bras et les singularités du poignet. Les singularités du bras sont toutes les configurations où le centre du poignet (les intersections des axes 4, 5 et 6) se trouve directement au-dessus de l'axe 1 [\(Figure 2.3\)](#page-67-1). Les singularités du poignet sont les configurations où les axes 4 et 6 sont sur la même ligne, l'axe 5 ayant un angle égal à 0 [\(Figure 2.4\)](#page-68-0).

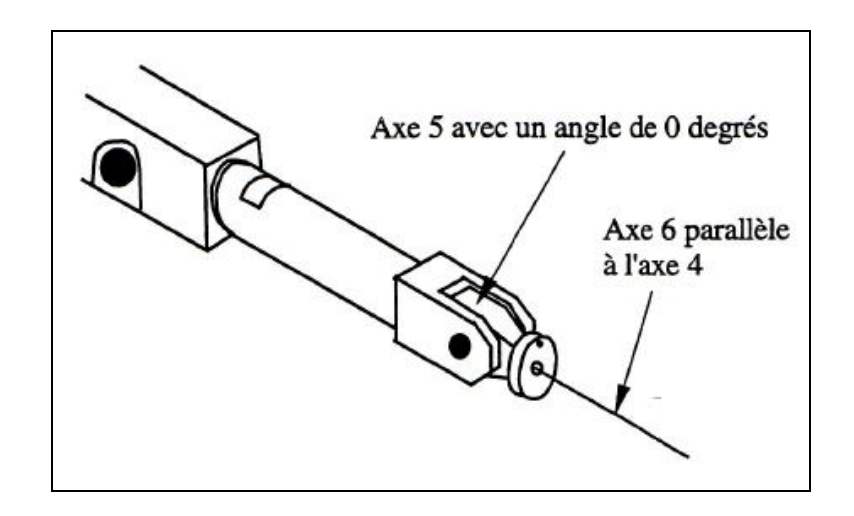

<span id="page-68-0"></span>**Figure 2.4 Singularité du poignet a lieu lorsque l'axe 5 est de 0 degré**

Lors d'un mouvement articulaire, le robot n'éprouve aucun problème à traverser des points singuliers. Lors d'une trajectoire linéaire ou circulaire à proximité d'une singularité, les vitesses pour certaine articulation  $(1, 4 \text{ et } 6)$  peuvent être très élevées. Pour ne pas dépasser les vitesses maximales d'articulation, la vitesse en trajectoire linéaire se retrouve réduite.

Il convient donc d'éviter de disposer la pièce de telle façon que le robot se trouve dans une position proche d'un point singulier.

# **2.4 Génération de la trajectoire en fonction de la forme de la pièce et des paramètres cinématiques**

# **2.4.1 Développement de TST sous RobotStudio™ 5 pour la projection thermique**

Une trajectoire est une suite de positions avec des instructions de déplacement à suivre pour le robot. Une trousse à outil (TST) a été développée sous RobotStudio™ 5 pour créer des trajectoires complètes automatiquement, comprenant des positions et des instructions de déplacement, le long d'une pièce [5-12]. L'orientation des positions est par défaut normale à la surface ce qui est le cas le plus fréquent en projection thermique.

# **2.4.1.1 Environnement de développement de l'extension logicielle (Add-in)**

L'extension logicielle est un programme informatique qui s'attache lui-même à une application et fonctionne à l'intérieur de cet environnement d'applications. Dans nos cas, il s'agit d'un programme qui ajoute des fonctions et des commandes optionnelles à RobotStudio™ 5.

RobotStudio™ 5 utilise Microsoft Visual Studio Tools for Applications (VSTA) comme environnement de développement intégré (IDE), permettant aux utilisateurs avancés d'étendre et de personnaliser ses fonctionnalités. Cependant quelques limitations existent pour créer l'Add-in avec VSTA à cause du générateur de proxy Microsoft. Certaines approches ne peuvent fonctionner comme par exemple une méthode ayant un type de tableau en paramètre [3]. La [Figure 2.5](#page-69-0) présente l'interface du VSTA dans RobotStudio™5.

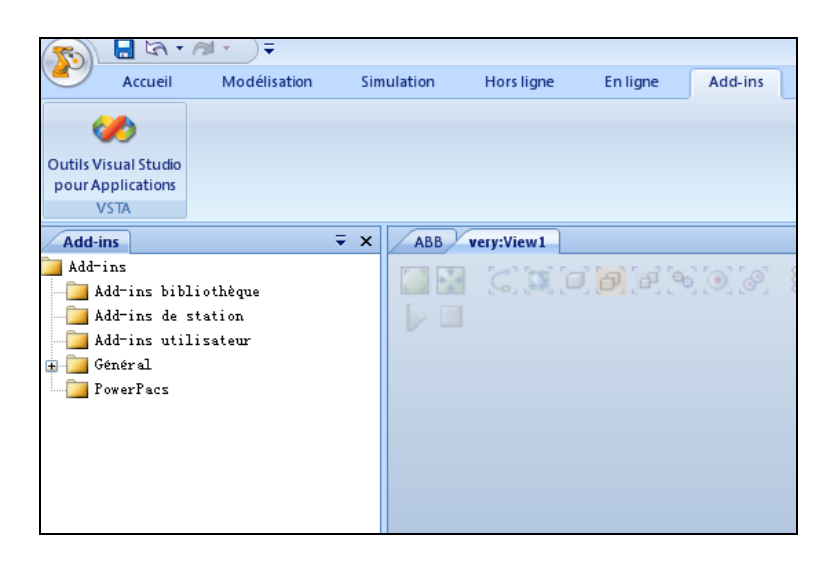

**Figure 2.5 Interface du VSTA**

<span id="page-69-0"></span>Pour pouvoir utiliser la totalité de API (Application Programming Interface) du RobotStudio™ 5 sans restrictions, une autre voie consiste à utiliser Microsoft Visual Studio (C# ou VB.net). Visual Studio Express est une version simplifiée du Visual Studio qui peut être téléchargée gratuitement à partir du site Microsoft. C'est le meilleur moyen pour créer une extension logicielle sans limitation sous RobotStudio™ 5. Le langage C est plus populaire et plus efficace par rapport à Visual Basic, par conséquent, Microsoft Visual Studio C# a été choisi comme environnement de développement du nouveau TST.

# **2.4.1.2 Fonctionnalités du TST**

La principale fonction est de générer la trajectoire automatiquement en fonction de la morphologie de la pièce et les paramètres cinématiques tels que le pas de balayage, le débordement, le pas de position, la distance de projection, etc. Les principales fonctions sont les suivantes :

- $\triangleright$  G énération de la trajectoire sur toutes les surfaces polygonale
- $\triangleright$  G énération de la trajectoire sur toutes les surfaces à bords arrondis
- Génération de la trajectoire sur plusieurs surfaces courbes ; Calcul de la vitesse de projection pour la surface courbe
- $\triangleright$  Amélioration de la trajectoire
- Génération de la trajectoire avec l'axe externe et calcul des angles de rotation

Cinq programmes ont  $\acute{\textbf{a}}\acute{\textbf{e}}\acute{\textbf{d}}\acute{\textbf{e}}\acute{\textbf{e}}$  component class  $\acute{\textbf{e}}\acute{\textbf{s}}\acute{\textbf{e}}$  selon la forme de la surface à revêtir : la surface polygone, la surface ronde, le premier type de la surface courbe, le deuxième type de la surface courbe et la surface courbe avec l'utilisation d'un axe externe [\(Figure 2.6\)](#page-70-0).

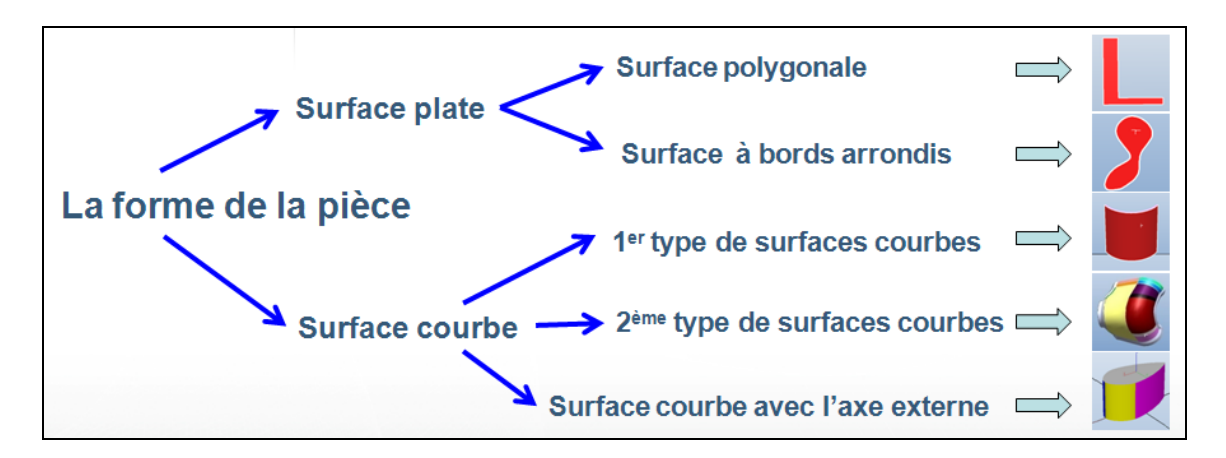

**Figure 2.6 Différentes formes des surfaces à revêtir**

<span id="page-70-0"></span>Lors de l'ouverture de RobotStudio™, TST est chargé automatiquement. La [Figure 2.7](#page-71-0) montre l'interface de TST.

| Ş.                       |                     |          |                                                 |                |  |              |         |                      |  |  |  |  |
|--------------------------|---------------------|----------|-------------------------------------------------|----------------|--|--------------|---------|----------------------|--|--|--|--|
|                          | Home                | Modeling | Simulation                                      | <b>Offline</b> |  | Online       | Add-Ins | <b>Thermal Spray</b> |  |  |  |  |
|                          |                     |          |                                                 |                |  |              |         |                      |  |  |  |  |
|                          |                     |          |                                                 |                |  |              |         |                      |  |  |  |  |
| <b>Tools</b>             |                     |          | Square Round Rotating Curve1 Curve2 ExternalAxe |                |  | Optimisation |         |                      |  |  |  |  |
| $\overline{\phantom{a}}$ |                     |          |                                                 |                |  | Path $\tau$  |         |                      |  |  |  |  |
|                          | <b>AD Operation</b> |          | <b>Create Path</b>                              |                |  | Post-Process |         |                      |  |  |  |  |

**Figure 2.7 Interface de TST**

# <span id="page-71-0"></span>**2.4.1.3 Structure du programme pour générer les trajectoires**

Si une surface ou un objet est sélectionné, le programme commence son processus d'analyse, les utilisateurs peuvent entrer les paramètres cinématiques pour générer la trajectoire. La structure du programme est conçue selon l'organigramme présenté en [Figure](#page-71-1)  [2.8.](#page-71-1)

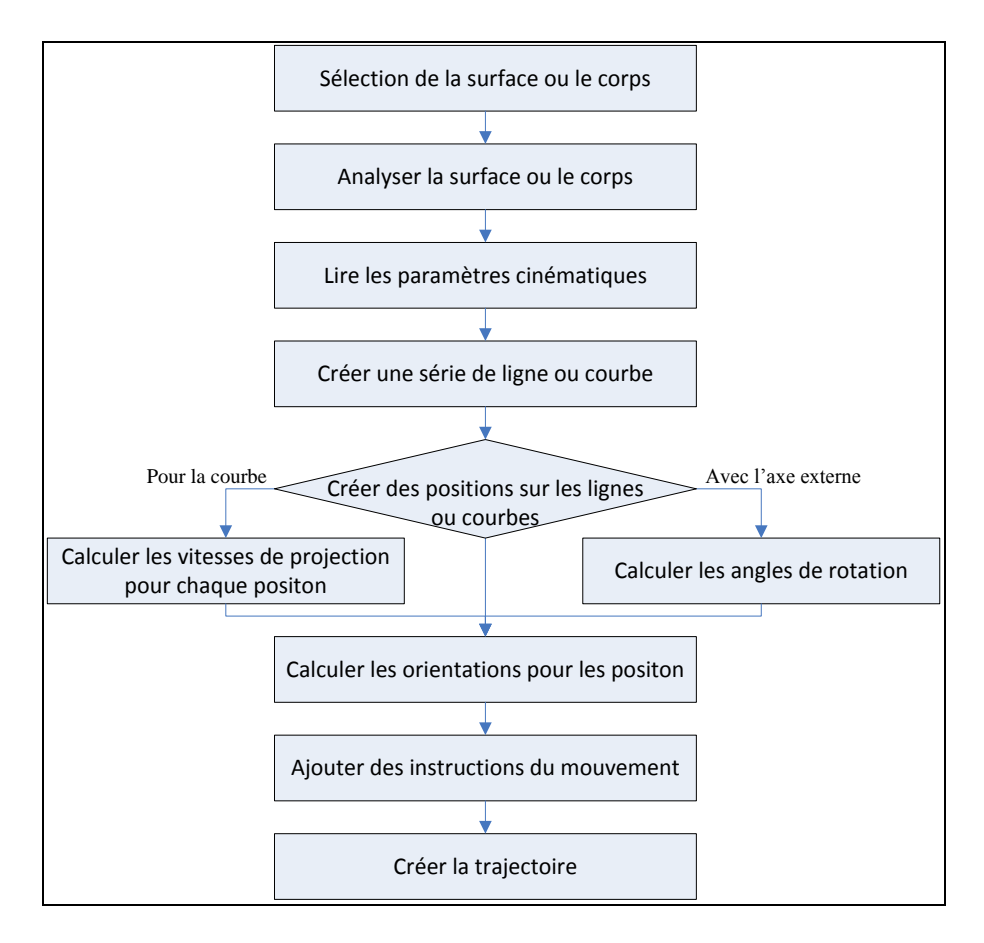

<span id="page-71-1"></span>**Figure 2.8 Organigramme du programme**
# **2.4.2 Génération de la trajectoire sur une surface plate**

#### **2.4.2.1 Surface polygonale**

La surface polygonale constitue la forme la plus simple. La trajectoire peut être générée par la programmation en ligne, mais ce n'est pas très efficace en termes de précision et de rapidité pour enregistrer tous les points. A l'aide de ce programme, la trajectoire peut être générée en quelques secondes dès que les paramètres sont entrés. La méthode principale utilisée est :

*Intersection de ligne droite = La surface de la pièce à revêtir ∩ La grande surface crée*

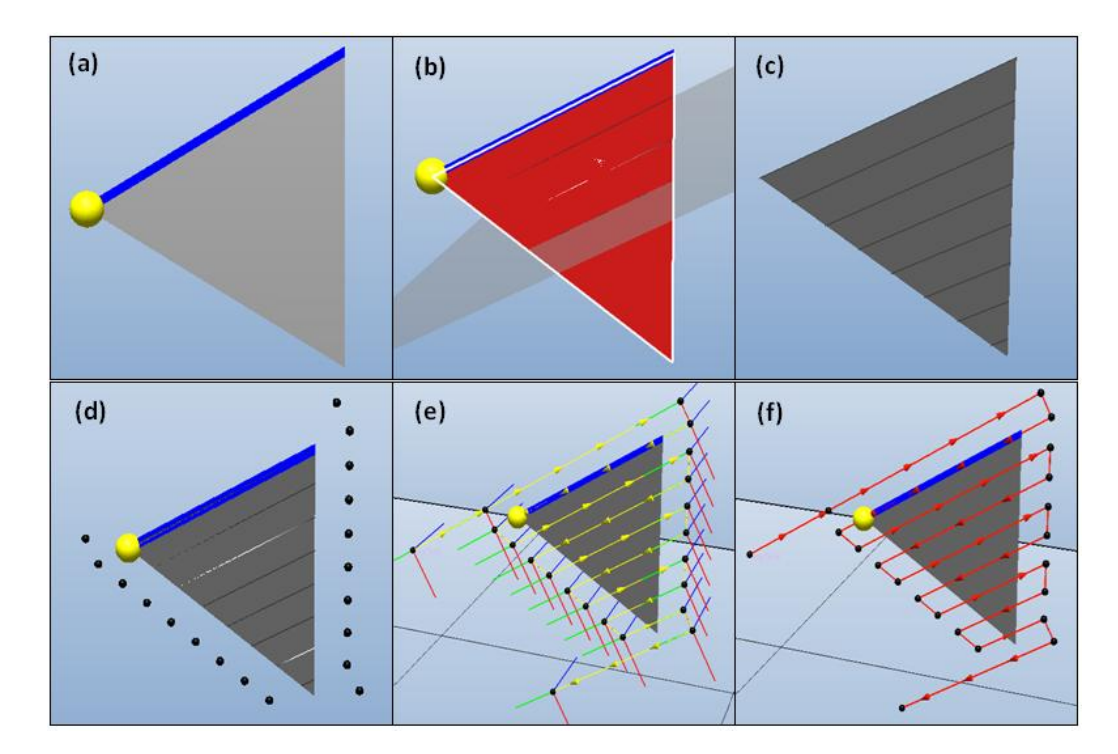

<span id="page-72-0"></span>**Figure 2.9 Processus de création d'une trajectoire sur une surface triangulaire (a) choix de la direction du balayage (b) intersection avec le plan orthogonal (c) courbes obtenues (d) points (e) trajectoire avec les orientations des points (f) trajectoire**

La [Figure 2.9](#page-72-0) montre le processus de la création d'une trajectoire sur une surface triangulaire. Tout d'abord, un bord est choisi pour déterminer la direction du balayage pour la projection puis un point pour signaler le  $c \hat{\alpha}$  épour lequel la trajectoire va débuter (Figure

2.9 (a)). Un plan généralement orthogonal à la surface triangulaire à revêtir est créé à partir du bord choisi pour l'intersection avec la surface triangulaire [\(Figure 2.9](#page-72-0) (b)). Une ligne droite est donc obtenue suite à cette intersection. Le plan est décalé selon la valeur du pas de balayage pour obtenir une série de lignes successives [\(Figure 2.9](#page-72-0) (c)). Ces lignes sont ensuite prolongées des deux cotés selon la valeur de débordement permettant de définir les points de la trajectoire [\(Figure 2.9](#page-72-0) (d)). L'orientation pour ces points est définie et ils sont ensuite classés dans l'ordre chronologique du balayage [\(Figure 2.9](#page-72-0) (e)). La trajectoire est finalement obtenue [\(Figure 2.9](#page-72-0) (f)).

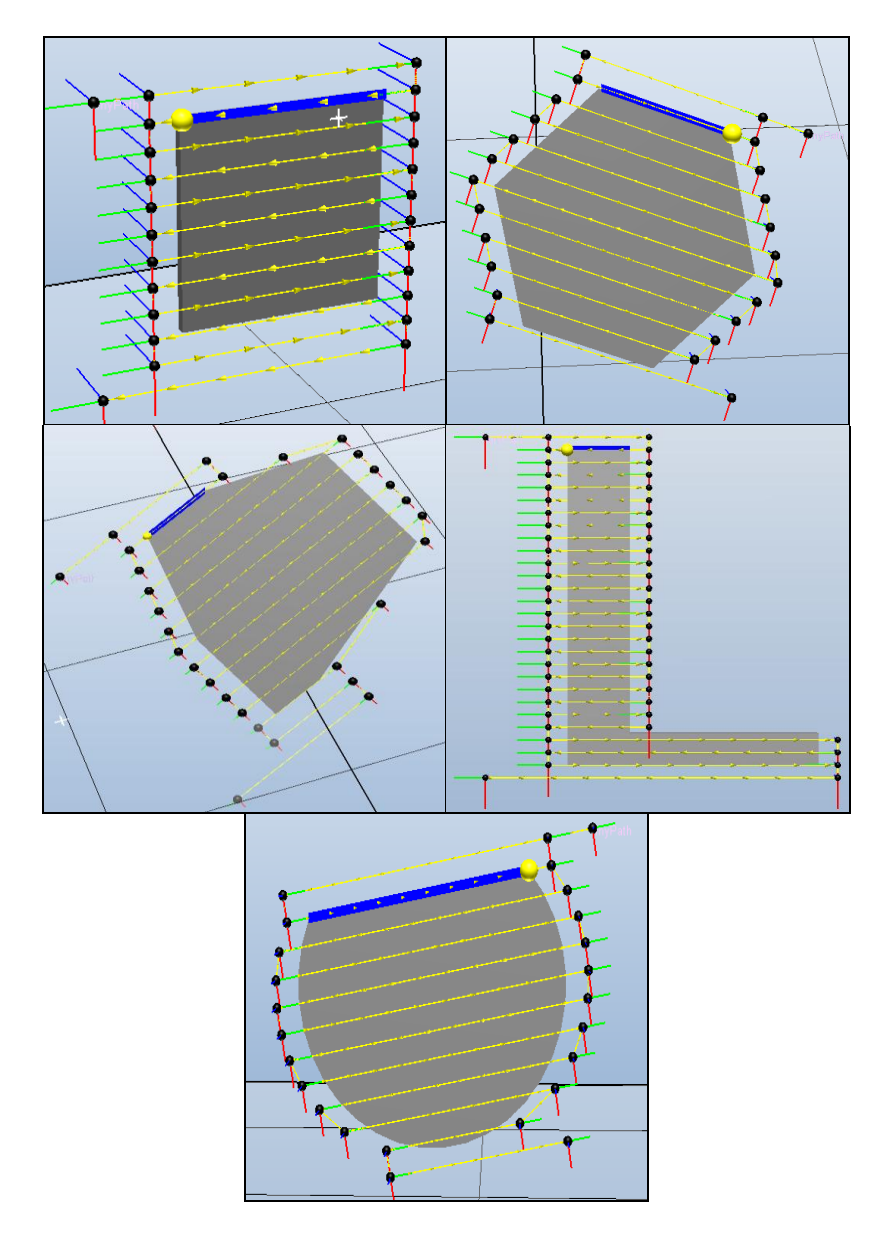

<span id="page-73-0"></span>**Figure 2.10 Exemples de trajectoires sur des surfaces polygonales**

La [Figure 2.10](#page-73-0) montre les trajectoires crées par ce programme sur différentes formes de pièces polygonales. Les trajectoires respectent la forme géométrique des pièces et permettent, notamment en limitant les débordements hors de la pièce, de limiter la consommation de poudre et le temps de projection. Ce programme permet ainsi de créer des trajectoires sur toutes les pièces polygonales importées dans la station de travail sous RobotStudio™ 5.

#### **2.4.2.2 Surface à bords arrondis**

TST permet de traiter toutes les surfaces qui ont un contour courbe. La méthode est presque identique à celle employée pour une pièce polygonale sauf dans la façon de choisir de la direction de balayage. Une fois qu'un point sur le contour de la surface est choisi, la direction de balayage est définie par la tangente sur ce point. La [Figure 2.11](#page-74-0) illustre le processus de la création de la trajectoire sur une surface aux contours arrondis.

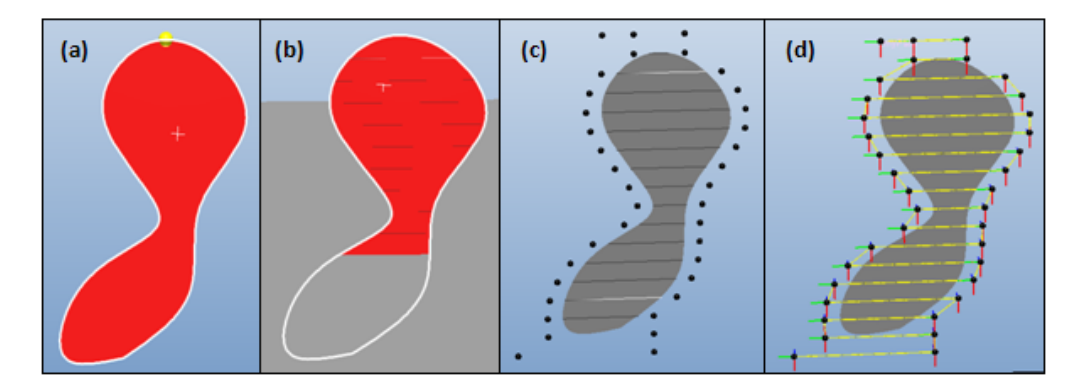

<span id="page-74-0"></span>**Figure 2.11 Processus de créer la trajectoire sur une surface ronde irrégulière (a) choix de la direction du balayage (b) intersection avec le plan orthogonal (c) courbes et points (d) trajectoire avec les orientations des points** 

TST permet de créer la trajectoire sur toutes les pièces à bords arrondis qui se trouvent dans toute la zone de travail de la station. La [Figure 2.12](#page-75-0) montre les trajectoires crées sur une surface ronde et une surface ovale.

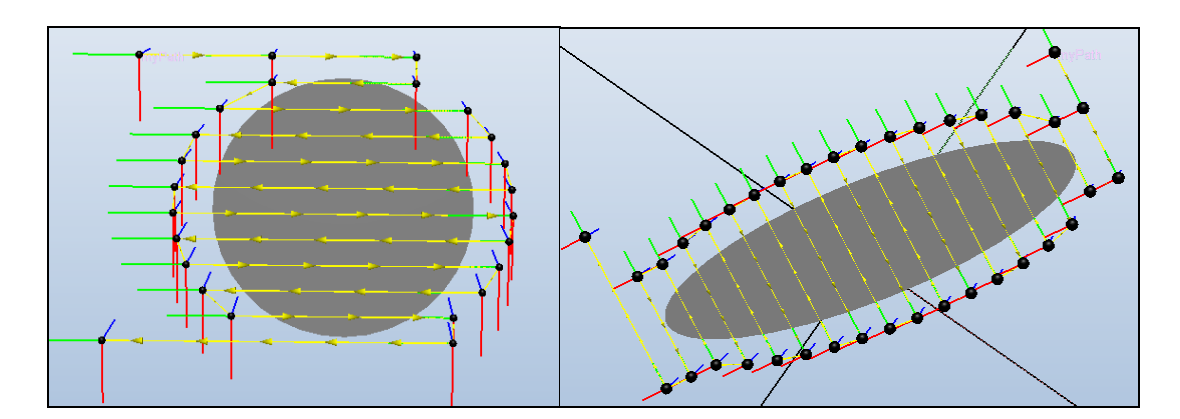

<span id="page-75-0"></span>**Figure 2.12 Exemple de trajectoires sur les surfaces ronde et ovale**

### **2.4.3 Génération de la trajectoire sur une surface courbe**

#### **2.4.3.1 Le premier type de surfaces courbes**

En principe, il est très difficile de réaliser une trajectoire pour la projection thermique sur les pièces courbes car la trajectoire sur une surface courbe n'est plus une ligne mais une courbe. Plusieurs points sont nécessaires sur la courbe pour maintenir la même distance de projection. Par ailleurs, l'orientation de la torche, qui doit être perpendiculaire à la surface, est différente en chaque point. Il est donc presque impossible de créer manuellement une trajectoire sur ce type de pièce.

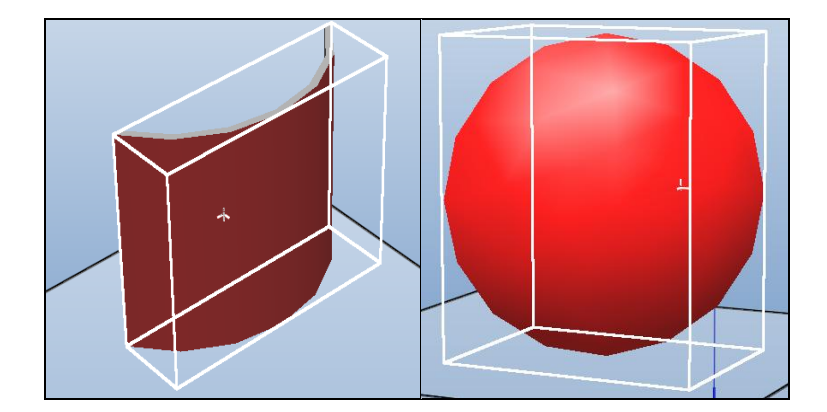

**Figure 2.13 Premier type de surfaces courbes**

<span id="page-75-1"></span>Le premier type de surfaces courbes est défini par une zone de projection se composant par une surface en modèle 3D [\(Figure 2.13\)](#page-75-1). Cette surface peut être sélectionnée en cliquant dans la fen être de graphique 3D. On peut utiliser la même méthode qui est appliquée à une surface plate :

#### *Intersection de courbe = La surface de la pièce à revêtir ∩ La grande surface créée*

La [Figure 2.14](#page-76-0) montre le processus de création d'une trajectoire parallèle sur le premier type de surface. Un bord est initialement choisi comme la direction de balayage puis un point se trouvant sur le bord (présenté en sphère d'ici) permet ainsi de générer une ligne de référence. Cette ligne est divisée en plusieurs segments selon la valeur du pas de balayage. Une série de courbes parallèles est obtenue par l'intersection d'un plan créé et la surface de pièce. Les points présentés en sphère sont générés sur les intersections de courbes en fonction du paramètre «pas de position». L'orientation de chaque point est par défaut normale à la surface à revêtir.

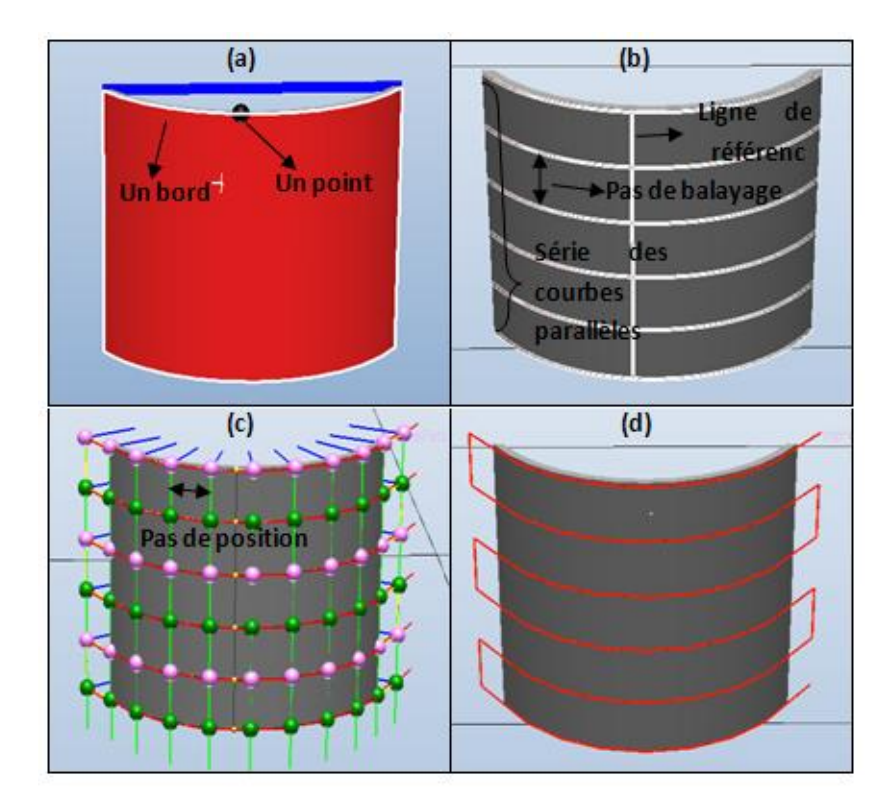

<span id="page-76-0"></span>**Figure 2.14 Processus de création d'une trajectoire parallèle sur le premier type de surfaces courbes (a) choix de la direction du balayage (b) courbes parallèles obtenues (c) points et leur orientations (d) trajectoire parallèle**

TST permet aussi de créer la trajectoire verticalement sur ce type de surface [\(Figure](#page-77-0)  [2.15\)](#page-77-0).

 *Chapitre 2 : Planification de la trajectoire adaptée à la projection thermiqe en fonction des paramètres cinématiques dans RobotStudio™ 5*

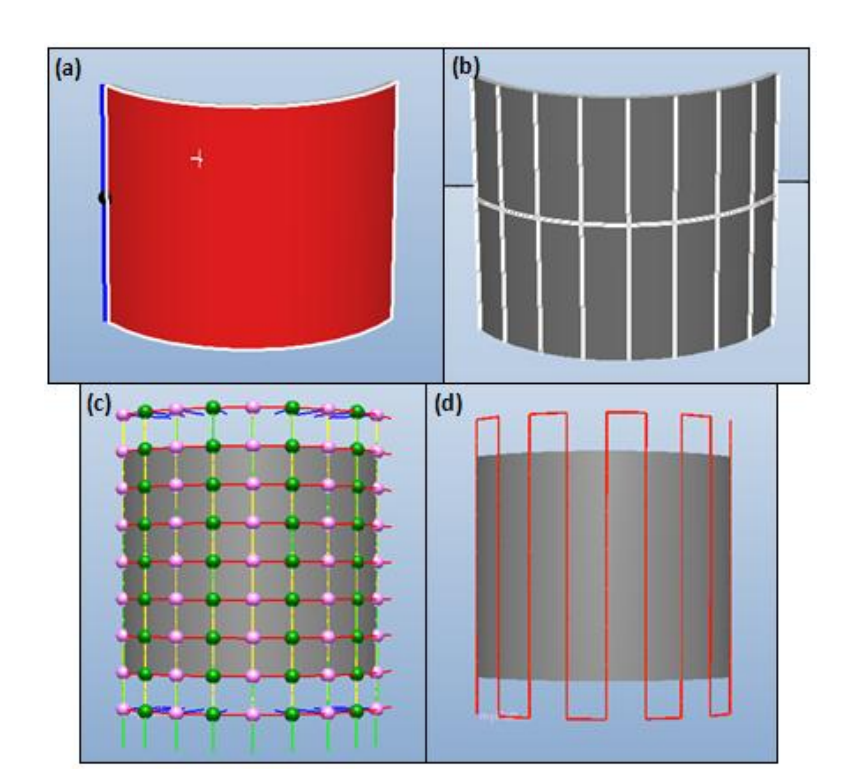

<span id="page-77-0"></span>**Figure 2.15 Processus de création d'une trajectoire verticale sur le premier type de surfaces courbes (a) choix de la direction du balayage (b) courbes parallèles obtenues (c) points et leur orientations (d) trajectoire verticale**

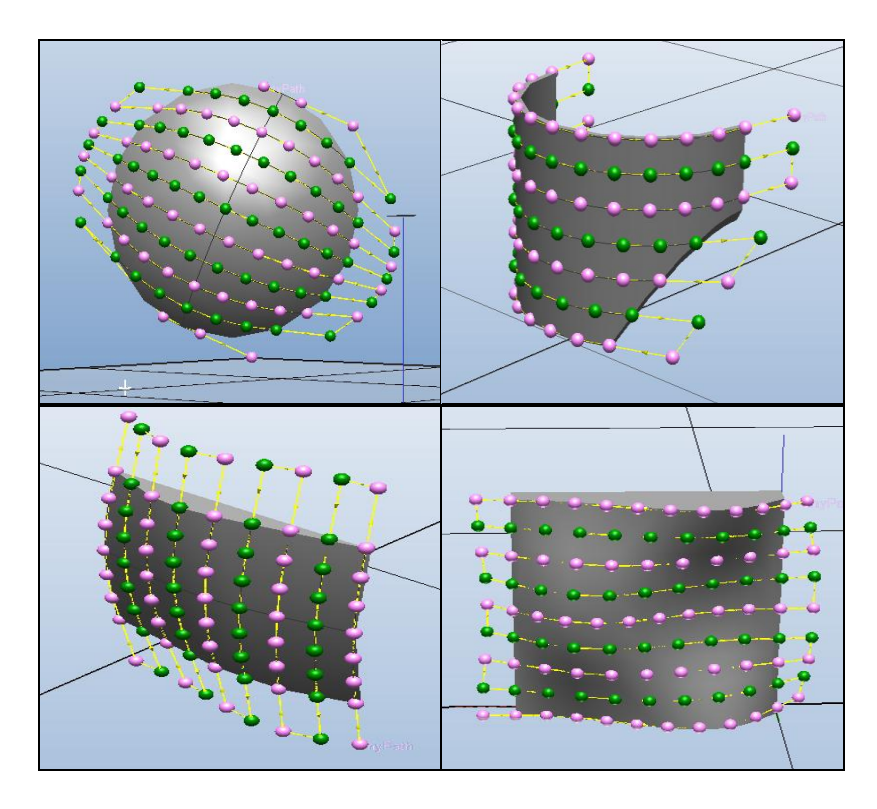

<span id="page-77-1"></span>**Figure 2.16 Exemples de trajectoires sur le premier type de surfaces courbes**

TST a ainsi permis de créer des trajectoires sur plusieurs surfaces courbes. La [Figure](#page-77-1)  [2.16](#page-77-1) illustre quelques exemples.

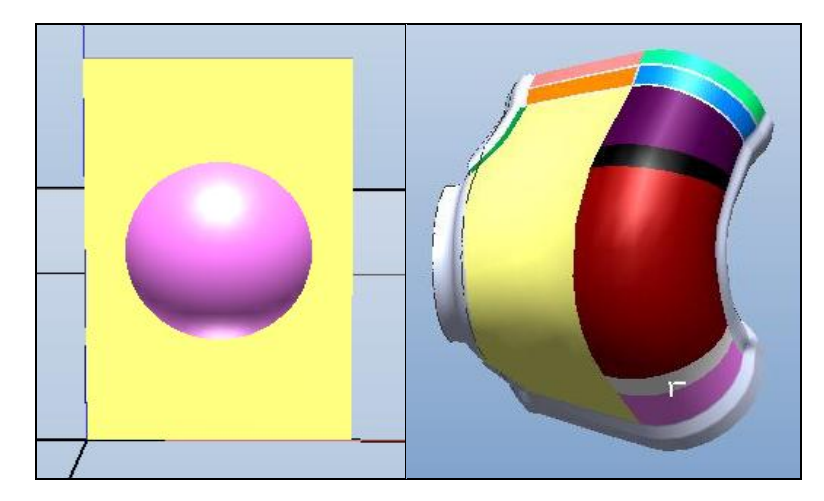

#### **2.4.3.2 Le deuxième type de surfaces courbes**

**Figure 2.17 Deuxième type de surfaces courbes**

<span id="page-78-0"></span>Le deuxième type de surfaces courbes est plus complexe. La zone de projection se compose de plusieurs surfaces représentées par différentes couleurs sur la [Figure 2.17.](#page-78-0) Le fichier 3D est alors généralement créé avec un logiciel de CAO puis importé dans RobotStudio™ 5 pour la création de la trajectoire. Ce type de surface fait l'objet d'études régulières en projection thermique (aubes de turbine, déflecteurs, etc.), il est donc nécessaire de trouver une solution pour créer une trajectoire automatiquement.

Comme il n'est pas possible de choisir l'ensemble de toutes les surfaces dans la zone à revêtir, une autre méthode est appliquée :

#### *La courbe fermée = Objet (La pièce à revêtir) ∩ Objet (un grand rectangle)*

La [Figure 2.18](#page-79-0) montre la création d'une trajectoire sur le deuxième type de surfaces courbes. Cette surface à revêtir se compose de deux surfaces, une partie plate et une partie convexe. Dans un premier temps, deux bords de la pièce sont créés manuellement afin de définir la zone de projection, et puis les deux bords sont divisés en plusieurs segments selon la valeur du pas de balayage. Ensuite, l'intersection d'un plan avec la pièce à revêtir permet d'obtenir des courbes fermées sur lesquelles les points et les orientations sont créés. Les points sont finalement classés afin d'aboutir à une trajectoire.

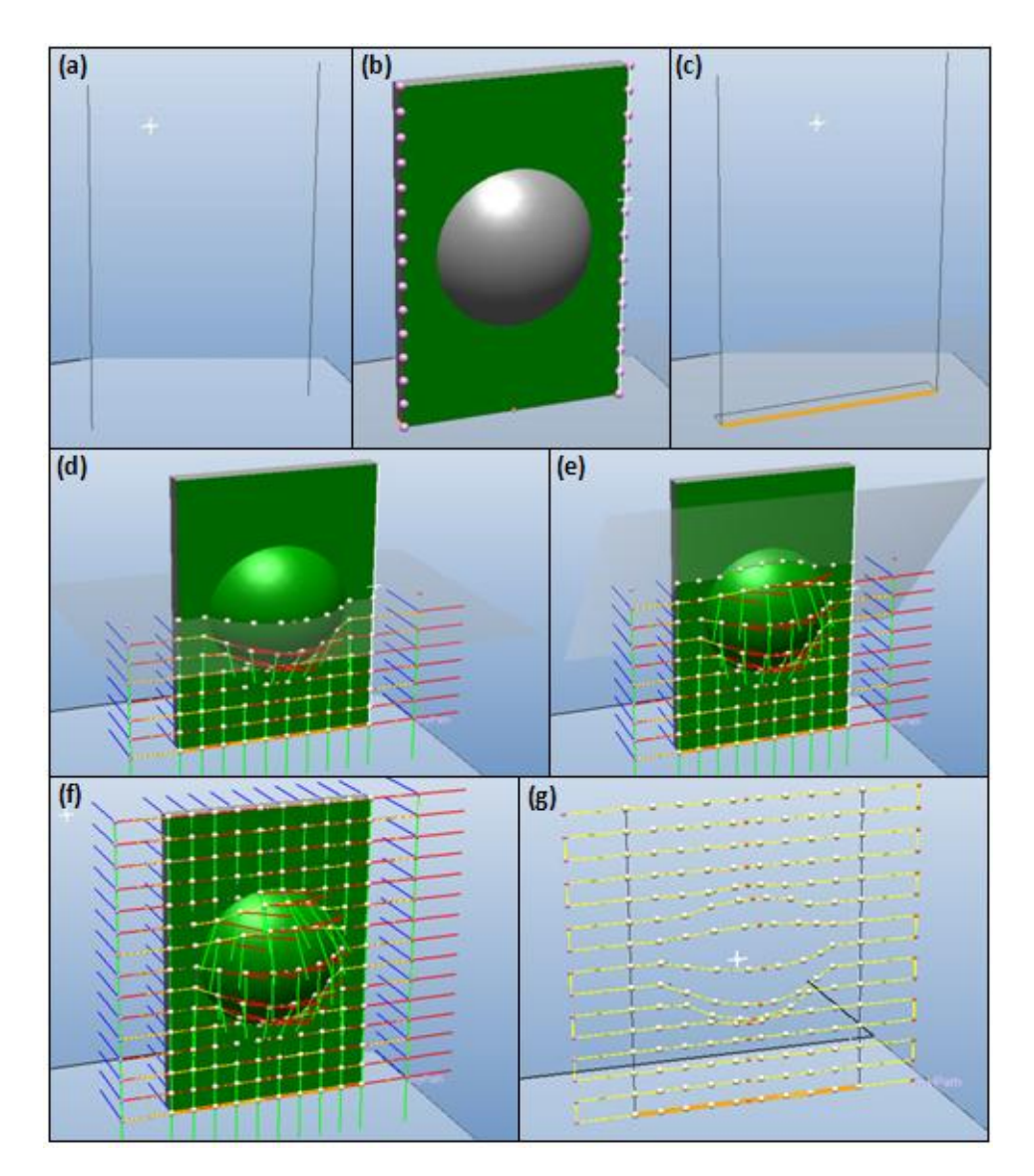

<span id="page-79-0"></span>**Figure 2.18 Processus de création d'une trajectoire sur le deuxième type de surfaces courbes (a) deux bords (b) plusieurs segments (c) courbe fermée obtenue par l'intersection (d,e,f) points et leur orientations (g) trajectoire**

TST s'adapte à de nombreuses pièces présentant des morphologies hétéroclites. La [Figure 2.19](#page-80-0) en montre quelques exemples. Dans ce chapitre concernant les méthodes de création de trajectoires, il est possible que le robot ne puisse physiquement pas atteindre toutes les positions sur la trajectoire générée. Il faut alors ajuster certaines orientations ou utiliser un axe externe rotatif pour permettre au robot d'évoluer dans son enveloppe de travail. Ce point sur l'amélioration des trajectoires sera présenté dans les chapitres suivants.

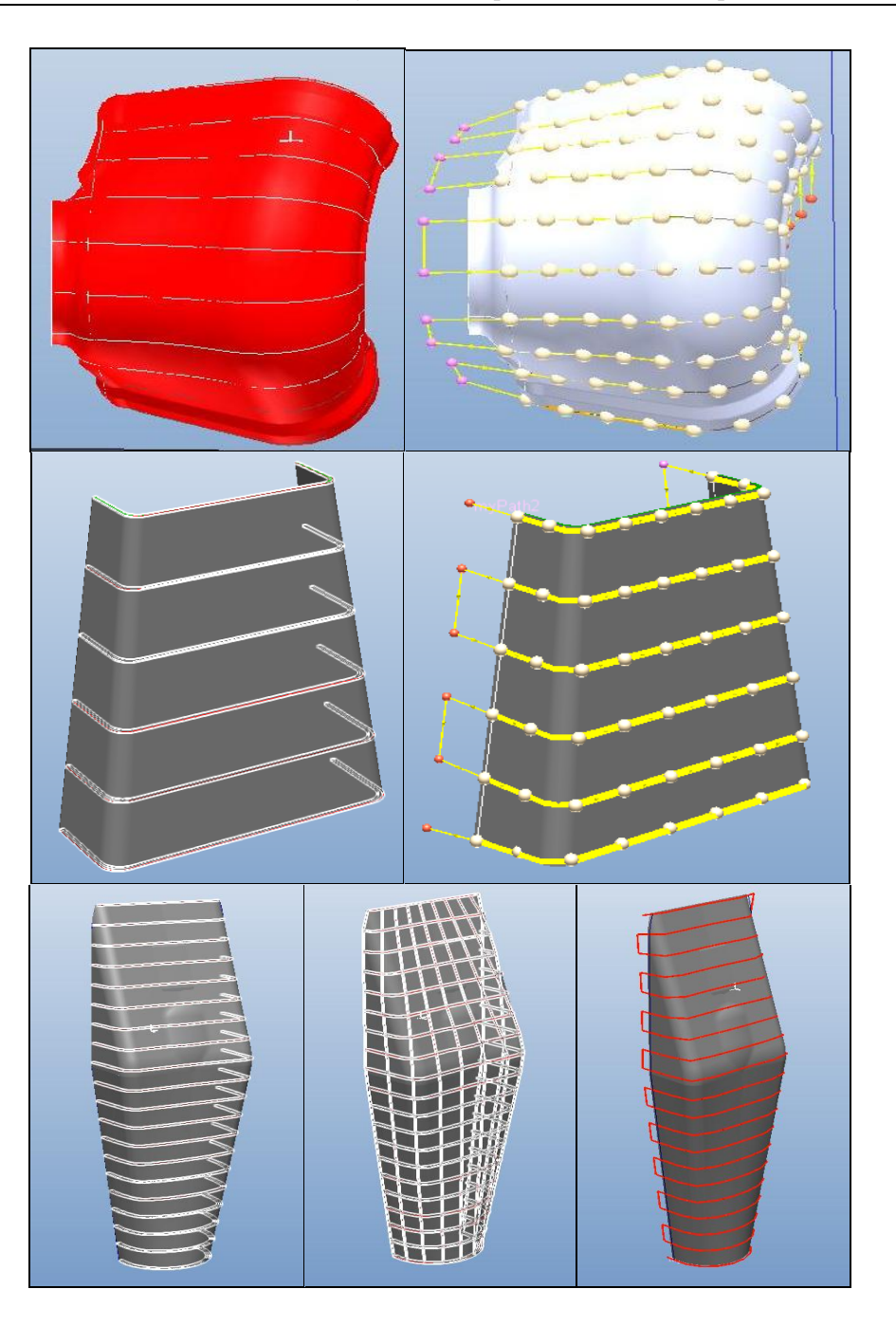

<span id="page-80-0"></span>**Figure 2.19 Exemples de trajectoires sur le deuxième type de surfaces courbes**

#### **2.4.3.3 Calcul de la vitesse du CDO**

La vitesse du CDO représente la vitesse relative torche/substrat dans le procédé de projection thermique. Elle joue un rôle très important dans le flux thermique transmis à la pièce, l'épaisseur du cordon déposé et, couplée à la trajectoire, la superposition des cordons pour obtenir un dépôt avec une épaisseur contrôlée. En général, la vitesse du CDO doit être constante pour obtenir une épaisseur uniforme si le pas de balayage est constant également.

Mais le pas de balayage sur une pièce courbe n'est plus toujours le même car la morphologie complexe conduit à obtenir des courbes d'enveloppe ayant des espacements variables. Dans ce cas, il convient de faire varier la vitesse du CDO en fonction de la valeur du pas de balayage pour obtenir un dépôt avec une épaisseur constante. Il est cependant à signaler que la valeur du pas de balayage ne doit pas excéder une valeur limite au delà de laquelle le recouvrement du cordon n'est plus suffisamment assuré sous peine d'obtenir des manques en épaisseur.

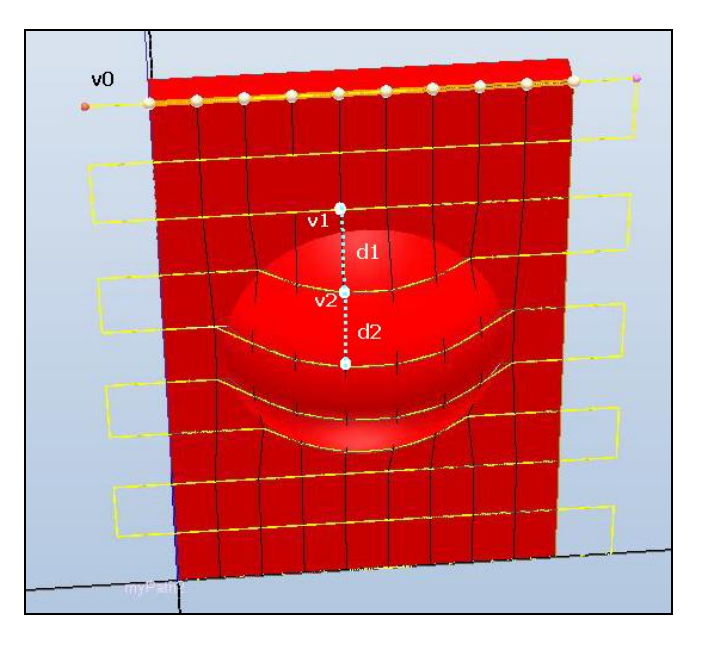

**Figure 2.20 Calculer les vitesses du CDO**

<span id="page-81-0"></span>Pour calculer la vitesse du CDO, la même quantité de points doit être créée sur toutes les courbes. En théorie, la vitesse du CDO est inversement proportionnelle au pas de balayage. Les vitesses du CDO sont calculées en se référant à la vitesse du CDO pour le premier point ( $v_0$  mm/s) qui est défini par l'utilisateur [\(Figure 2.20\)](#page-81-0) ; cette vitesse est recalcul ée pour les points qui ont des pas de balayage plus larges.

$$
\frac{v_1}{v_2} = \frac{d_2}{d_1}
$$
 (Eq. 2.1)

# **2.5 Simulation dans RobotStudio™ 5**

Les simulations permettent de faire fonctionner les programmes robot complets sur un système de commande virtuel. Si un point sur la trajectoire n'est pas atteignable, la simulation s'arrête. En général, ce problème est provoqué par le dépassement de la limite d'un axe du robot. Il faut alors vérifier et modifier l'orientation du point sur lequel le robot s'arrête ou étudier le repositionnement de la pièce de travail pour obtenir une solution possible de balayage.

La détection des collisions permet de vérifier si le ou les robots, la torche et le montage entrent en collision avec les différents équipements de la station de travail. On peut utiliser plusieurs jeux de collisions afin de détecter les collisions entre plusieurs groupes d'objets. Une fois la détection des collisions configurée, les collisions sont détectées automatiquement pendant la simulation. Une trajectoire sans collision est bien sûr une garantie très importante de sécurité en projection thermique.

La vitesse du CDO est un des paramètres le plus important en projection thermique car elle influence directement l'épaisseur du dépôt. Dans certain cas, il peut exister une chute de la vitesse du CDO sur les pièces de type courbe. Il est donc nécessaire d'analyser les mouvements cinématiques des 6 axes du robot et puis d'optimiser le mouvement du robot pour maintenir la même vitesse du CDO lors de la simulation de la trajectoire.

# **2.6 Expérimentations**

# **2.6.1 Etude d'une trajectoire pour vérifier les vitesses calculées du CDO**

Une trajectoire a été conque pour vérifier la méthode de calcul des vitesses du CDO. Afin d'éviter les variations de vitesse du CDO causée par la cinématique du robot, une pièce plate simple a été choisie. En l'occurrence, le trapèze a semblé le plus approprié pour vérifier ces vitesses calculées. La trajectoire a ainsi été générée automatiquement sur un trapèze aux dimensions nominales 93 x 149 x 200 mm [\(Tableau 2.1](#page-83-0) et [Figure 2.21\)](#page-83-1).

<span id="page-83-0"></span>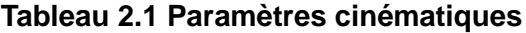

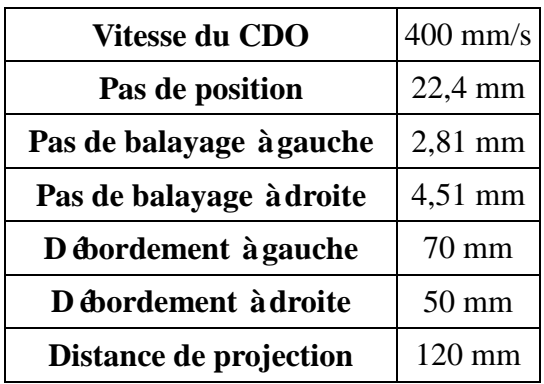

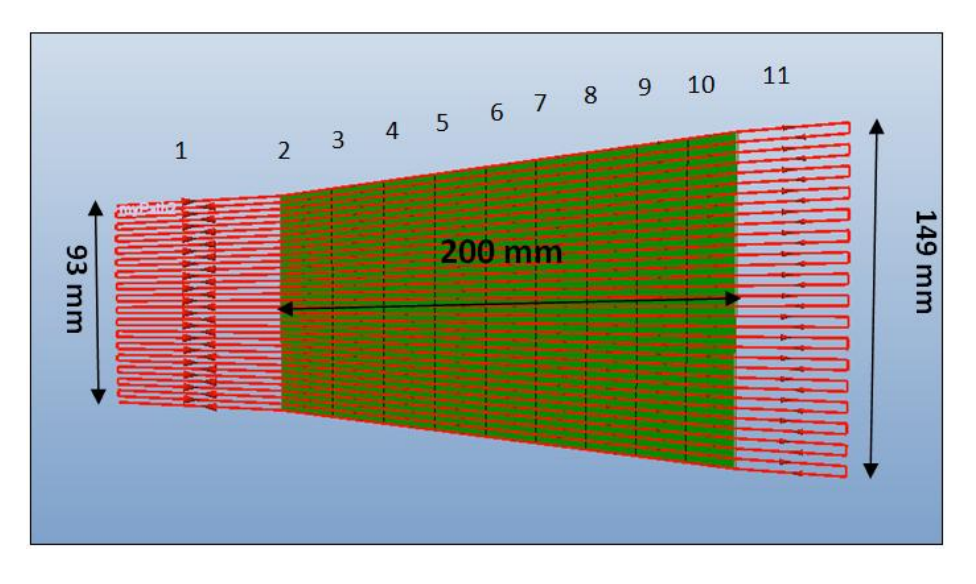

**Figure 2.21 Trajectoire sur un trapèze**

<span id="page-83-1"></span>La vitesse du CDO est fix  $\&$  à 400 mm/s sur la bordure droite du trapèze. Les autres vitesses sont calculées automatiquement par rapport au 400 mm/s et présentés dans le [Tableau 2.2.](#page-84-0) Les vitesses de débordement (1 et 11) ont été fixées à 600 mm/s avec un débordement à gauche de 70 mm pour que le robot puisse accélérer à la vitesse 601 mm/s (sur la ligne transversale N°2) et un débordement à droite de 50 mm pour une vitesse visée de 400 mm/s (sur la ligne transversale N°10). Le choix de l'espacement des points (pas de position) dépend de la taille et de la morphologie de la surface. S'il est trop long, il n'y a pas assez de points pour varier la vitesse d'où l'obtention probable d'une épaisseur non régulière, mais, s'il est trop court, cela risque d'avoir une influence sur l'accélération du robot. La valeur 22,4 mm a été choisie par un travail d'optimisation suite à l'exploitation de résultats de différentes simulations effectuées dans RobotStudio™ 5. Normalement, le pas

de balayage varie entre 3 et 7 mm pour le procédé APS. Un pas sur la bordure droite du trapèze de 4,51mm a été choisi, conduisant à un pas sur la bordure gauche de 2,81 mm.

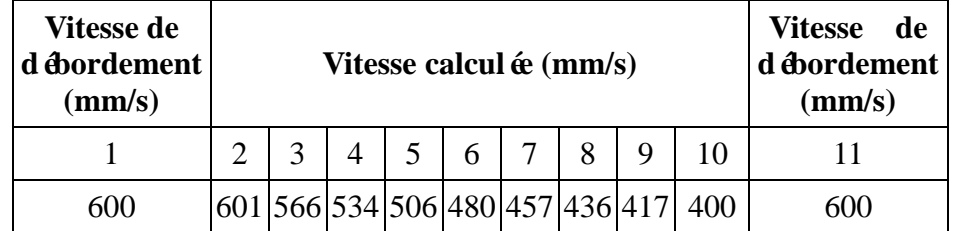

#### <span id="page-84-0"></span>**Tableau 2.2 Vitesses calculées du CDO**

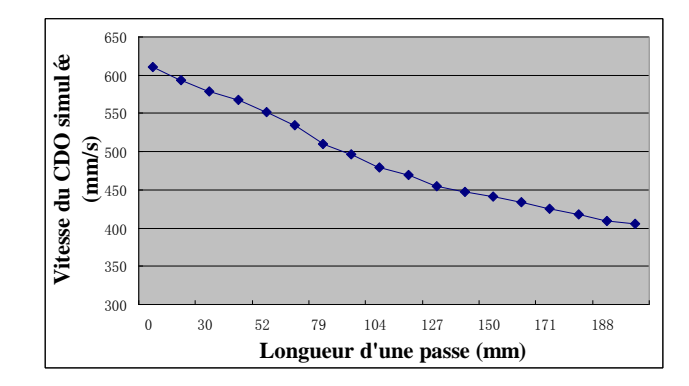

**Figure 2.22 Vitesse du CDO simulée pour une passe**

<span id="page-84-1"></span>Le programme robot est chargé au RobotStudio™ 4. Après la simulation dans RobotStudio™ 4, La vitesse du CDO simulée est enregistrée. La vitesse du CDO pour une passe sur le trapèze a été extraite et illustrée dans la [Figure 2.22.](#page-84-1) On constate que le robot respecte relativement bien la vitesse programmée sur le substrat à revêtir.

### **2.6.2 Etalonnage**

#### **2.6.2.1 Etalonnage du CDO**

Dans cette étude, un robot programmable à 6 axes (ABB IRB 2400/16) a été utilisé. La position du robot et ses mouvements sont toujours liés au système de coordonnées de l'outil (CDO) et à l'orientation de l'outil. Afin d'obtenir une performance optimale, il est important

de définir le système de coordonnées de l'outil le plus précisément possible. La première étape est de vérifier la définition du CDO dans RobotStudio™ ainsi que la cellule de projection sur site. S'il existe un écart significatif de la définition du CDO entre le robot virtuel et le réel, des problèmes d'exécution du programme robot risquent de survenir. Cette imprécision entre modèle virtuel et réel est causée par plusieurs facteurs possibles :

- la précision du modèle de la torche et de son montage
- $\geq$  les phases de montage et de démontage de la torche qui génèrent principalement des décalages sur l'orientation de la torche.

Il est donc très important de synchroniser la définition du CDO entre le modèle virtuel dans RobotStudio™ et la réalité. La [Figure 2.23](#page-85-0) montre le CDO virtuel dans RobotStudio™ et réel sur le site de projection.

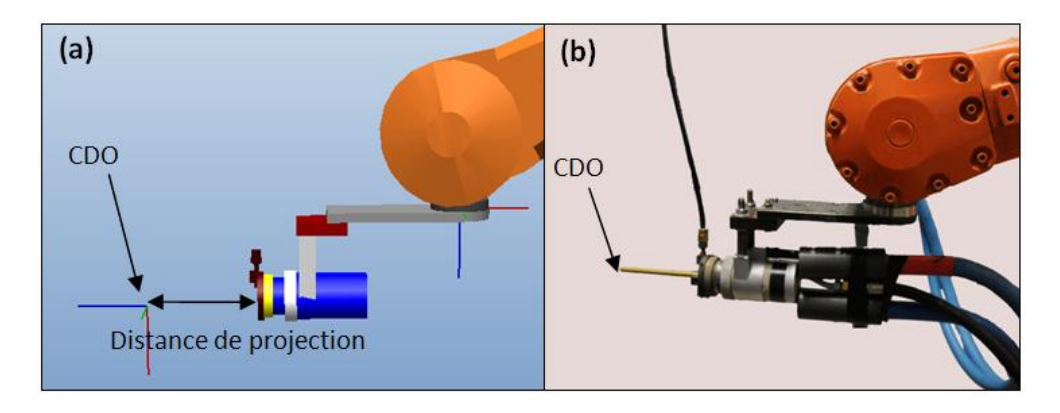

<span id="page-85-0"></span>**Figure 2.23 (a) CDO défini après la modélisation du montage (b) CDO réel**

On peut définir le CDO lorsque la torche est installée. Pour avoir un point de référence précis, une pointe fixe est généralement disposée dans la zone de travail du robot. Une tige dont la longueur correspond à la distance de projection est glissée dans la torche avec un ajustement le plus précis afin que son orientation soit identique à celle de la torche. Cette tige est généralement conique en son extrémité pour obtenir le maximum de précision lors de la définition du CDO. Différentes configurations sont possibles pour la déclaration d'un CDO, celles par 4 points est décrite ici : la tige vient en contact avec l'extrémité de la pointe selon quatre orientations différentes [\(Figure 2.24\)](#page-86-0). A partir de ces 4 positions, le robot calcule automatiquement le CDO.

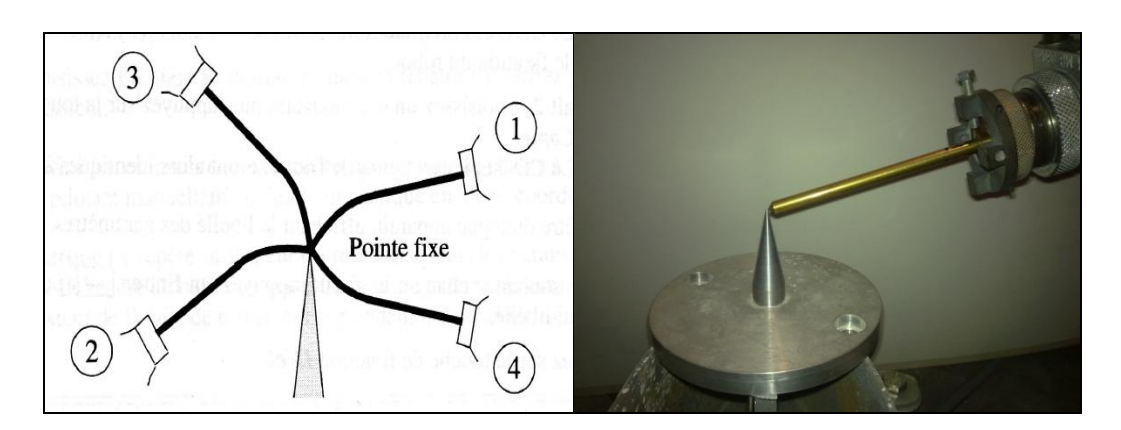

**Figure 2.24 Points d'approche du CDO de l'outil**

#### <span id="page-86-0"></span>**2.6.2.2 Etalonnage de la position de pièce**

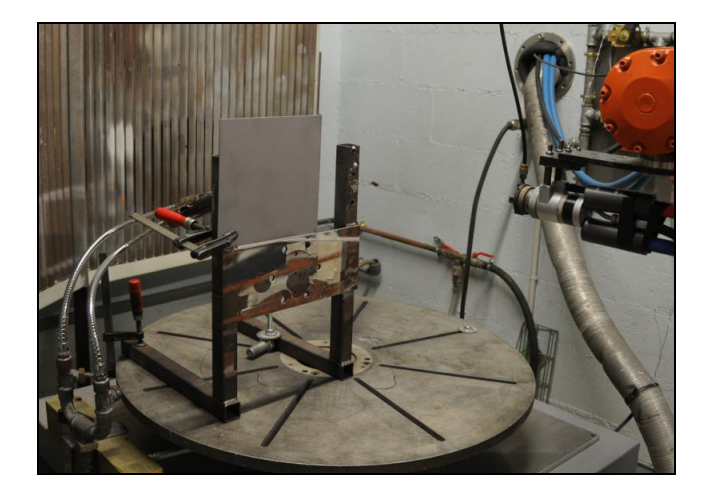

**Figure 2.25 Etalonnage de la position de pièce**

<span id="page-86-1"></span>La solution la plus simple, lorsqu'elle est possible, consiste à ajuster la position de la pièce en exécutant le programme robot point par point. Une plaque carrée en fer de dimension 200 x 200 x 2 mm a été choisie comme substrat. La [Figure 2.25](#page-86-1) illustre la position de cette pièce après l'étalonnage.

## **2.6.3 Paramètres de projection en APS**

Un dépôt d'aluminium a été réalisé sur cette plaque en reprenant les paramètres cinématiques définis antérieurement pour le cas du trapèze [\(Tableau 2.1\)](#page-83-0). Les paramètres de <span id="page-87-0"></span>projection sont typiques du procédé APS [\(Tableau 2.3\)](#page-87-0).

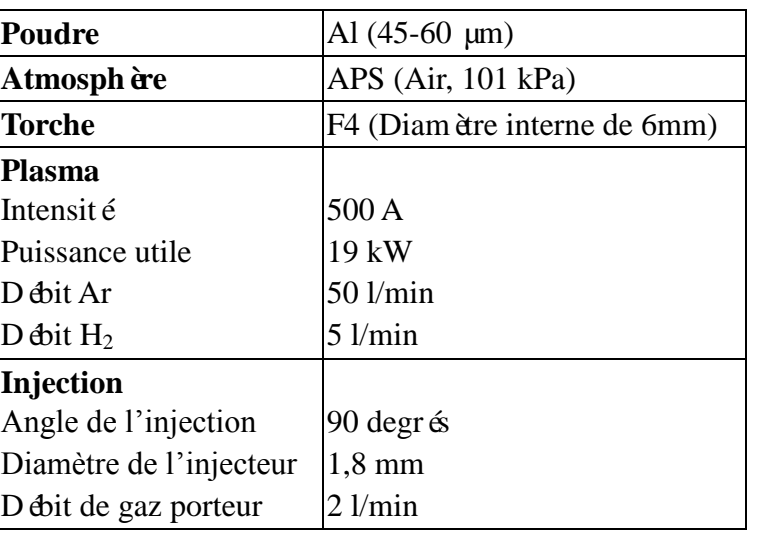

#### **Tableau 2.3 Paramètres de projection en APS**

# **2.6.4 Résultats expérimentaux**

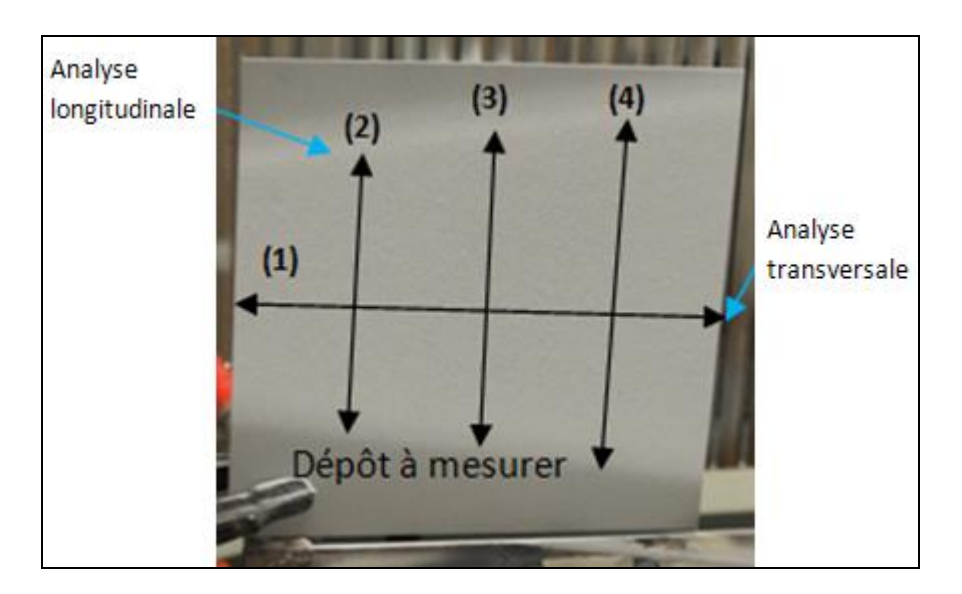

**Figure 2.26 Dépôt final sur la pièce**

<span id="page-87-1"></span>Pour examiner distinctement l'influence de la vitesse sur l'épaisseur du dépôt, le nombre de passes a été porté à 12. La [Figure 2.26](#page-87-1) montre le dépôt final après l'opération de projection thermique. Il appara î que visiblement l'épaisseur du dépôt semble homogène. Afin d'étudier la relation entre les variations de la vitesse du CDO et l'épaisseur du dépôt, une analyse transversale et trois analyses longitudinaux ont été effectuées. Les mesures d'épaisseur ont été effectuées par courant de Foucault (Elcometer 256FN) sur 20 points transversaux  $(1)$  et 14 points longitudinaux  $(2)$   $(3)$   $(4)$ .

La [Figure 2.27](#page-88-0) montre les résultats de mesure correspondants et le [Tableau 2.4](#page-88-1) liste la moyenne est l'écart type de l'épaisseur du dépôt. On constate que les moyennes des épaisseurs longitudinales ((2), (3), (4)) fidèlement correspondent aux valeurs transversales (1). L'écart type maximal est 30,4 µm, il signifie que l'épaisseur du dépôt apparaît donc homogène sur toute la surface du trapèze.

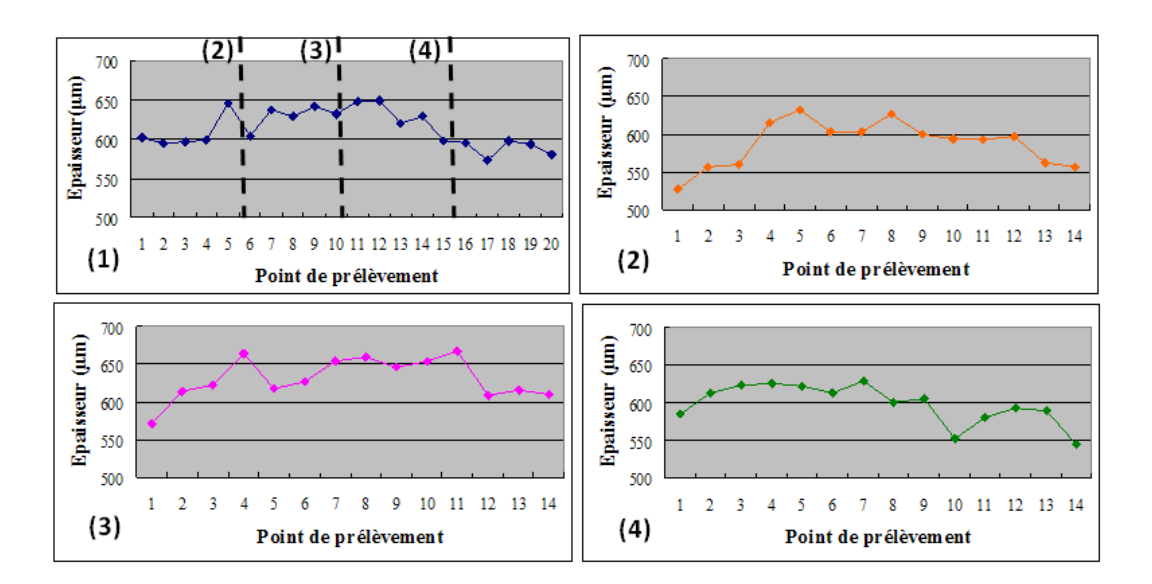

**Figure 2.27 Epaisseur du dépôt**

<span id="page-88-1"></span><span id="page-88-0"></span>**Tableau 2.4 Moyenne et écart-type de l'épaisseur du dépôt**

|                   | Moyenne de l'épaisseur (µm) | Ecart-type $(\mu m)$ |
|-------------------|-----------------------------|----------------------|
| (1)               | 613,5                       | 24,0                 |
| (2)               | 587,5                       | 30,4                 |
| (3)               | 630,6                       | 27,5                 |
| $\left( 4\right)$ | 598,1                       | 26,2                 |

Les vitesses du CDO réelles ont été enregistrées par une carte d'acquisition fixée dans le système de commande [1]. Il est ainsi constaté sur une passe que le robot respecte bien la vitesse programmée pour cette trajectoire [\(Figure 2.28\)](#page-89-0).

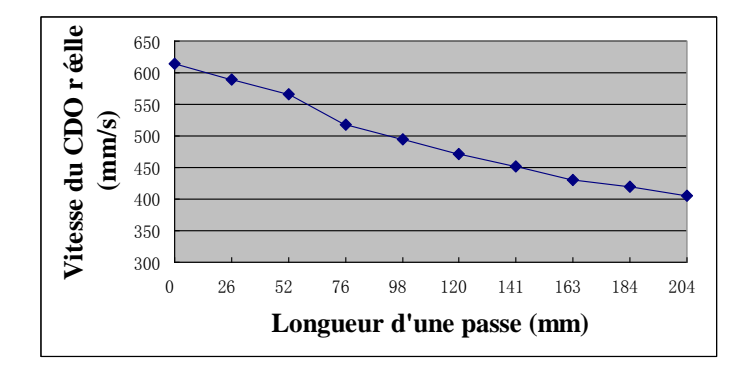

**Figure 2.28 Vitesse du CDO réelle**

# <span id="page-89-0"></span>**2.7 Conclusions**

Ce chapitre se concentre sur l'essentiel de la programmation hors-ligne appliqué à la projection thermique, en particulier sur la génération de trajectoires en fonction de la forme des pièces et le choix des paramètres cinématiques. Le nouveau module TST a été développé sous RobotStudio™ 5 ; il comprend 5 programmes destinés à traiter différentes formes de la pièce. TST permet de générer ainsi directement des trajectoires sur des pièces présentant des morphologies hétéroclites, la vitesse du CDO étant calculée automatiquement en fonction du pas de balayage.

Pour vérifier le respect par le robot des vitesses définies dans une application créée par TST, un dépôt par le procédé APS a été réalisé. L'épaisseur du dépôt appara î homogène et il a été vérifié que le robot respectait correctement la consigne de vitesse du CDO imposée dans le programme définissant la trajectoire. Le résultat de cette expérience prouve que TST fournit une solution efficace pour garantir une épaisseur homogène du dépôt.

# **Référence**

- [1] S. Deng. Programmation robotique hors-ligne et contrôle en temps réel des trajectoires : développement d'une extension logiciel de RobotStudio™ pour la projection thermique. Thèse de doctorat. Université de Technologie de Belfort-Montb éliard, Belfort, France, 2006.
- [2] D. Fang, S. Deng, H. Liao, C. Coddet. The improvements of Thermal Spray Toolkit, extended software for robotic off-line programming. International Thermal Spray Conference & Exposition 2010, Thermal Spray : Global Solutions for Future Application (DVS-ASM), Singapore, May 2010, pp 522-526.
- [3] ABB. Manuel d'utilisation. Document id : 3HAC032104-004 Revision C RobotStudio5.13.
- [4] ABB. Manuel de Référence RAPID. pp 6-35.
- [5] A. Candel and R. Gadow. Trajectoire Generation and Coupled Numerical Simulation for Thermal Spraying Applications on Complex Geometries. Journal of Thermal Spray Technology, Vol.18, 2009, pp 5-6.
- [6] A. Candel, R. Gadow. Optimized multaxis robot kinematic for HVOF spray coatings on complex shaped substrates. Surface&coatings technology, Vol.201, 2006, pp 2065-2071.
- [7] H. Chen, W. Sheng, N. Xi, M. Song, Y. Chen. CAD-based automated robot trajectory planning for spray painting of free-form surfaces. Industrial Robot : An International Journal, Vol.29, 2002, pp 426-433.
- [8] M. Bruccoleri, C. D'Onofrio and U. L. Commare. Off-line Programming and simulation for automatic robot control software generation. Proceedings of 2007 5th IEEE International Conference on Industrial Informatics, 2007, pp 491 – 496.
- [9] S. Deng, H. Liao, C. Zeng, C. Coddet. New functions of Thermal Spray Toolkit, a software developed for off-line and rapid robot programming. Thermal Spray 2006 : Building on 100 years of success, Pub.ASM International, Materials Park, Ohio, USA, 15-18 May, 2006, pp 1437-1442.
- [10] S. Deng, H. Liao, C. Zeng, C. Coddet. Robotic trajectory autogeneration in thermal spraying. Thermal Spray 2005 : Explore its potential, (Ed.) E. Lugscheider, ASM. International, Materials Park, Ohio, USA, 2005, pp 481-485.
- [11] S. Deng, H. Liao, R. Bonnet, C. Zeng, C. Coddet. Real time monitoring of robot trajectory in thermal spraying. Thermal Spray 2004 : Advances in technology and

application, ASM International, Materials Park, Ohio, USA, 2004.

[12] S. Deng, H. Liao, C. Zeng, P. Charles, C. Coddet. Development of robotic trajectories autogeneration in thermal spraying - A new extended program of ABB RobotStudio, Rencontres Internationales sur la projection thermique 2005, Dec 2005, Lille France.

# **Chapitre 3**

# **Amélioration de la trajectoire**

## **3.1 Nécessité d'amélioration de la trajectoire**

En projection thermique, la vitesse relative torche/substrat est l'un des paramètres cinématiques les plus importants, sa valeur dépend de la vitesse du CDO du robot. Les propri étés du revêtement telles que l'épaisseur et la structure sont fortement influencées par la vitesse du CDO. En règle générale, afin de maintenir l'uniformité de l'épaisseur de revêtement, le mouvement de la torche doit être constant. Mais dans certains cas, par exemple quand la torche suit une trajectoire qui contient un grand changement de l'orientation de torche, la vitesse du CDO sera évidemment diminuée. Ce phénomène peut s'expliquer par une combinaison hétérogène des six axes du robot. En outre, les mouvements qui demandent une grande torsion sur des axes du robot ont le risque de ne pas être exécutés en raison de certaines limites techniques [1]. Il est donc nécessaire d'améliorer ce type de trajectoire pour optimiser les mouvements des 6 axes et maintenir la même vitesse du CDO sur toute la surface de la pièce [2]. Dans cette étude, deux méthodes seront proposées afin d'optimiser le mouvement du robot en vue de conserver une épaisseur uniforme.

## **3.2 Analyse du problème**

Dans cette étude, une bande en acier inoxydable de 1 mm d'épaisseur avec un angle de 90 degrés, présentée dans la [Figure 3.1\(](#page-95-0)a), a été utilisée comme la pièce à revêtir dans nos simulations et expériences. Selon nos tests précédents, lorsque la torche suit une trajectoire qui contient un grand angle, la torche doit changer son orientation rapidement. Dans ces conditions, le robot est incapable de maintenir la vitesse du CDO constante, ce qui conduit à une épaisseur de revêtement irrégulière. Ceci est probablement dû à deux raisons.

La première est peut-être que les différents appareils fixés sur le poignet du robot ont une grande inertie, ce qui peut empêcher le robot de respecter la vitesse conçue. Cela signifie que la vitesse du CDO ne peut pas toujours atteindre la valeur prévue. Le poids de tous les dispositifs fixés sur le robot, y compris la torche, le montage et les câbles ont été mesur és, ce qui représente environ 9,7 kg au total dans nos expériences.

La seconde raison est qu'un changement rapide de l'orientation entre deux points voisins conduit à un grand mouvement des axes, ce qui peut diminuer la vitesse reçue. La [Figure 3.1](#page-95-0) (b) présente la trajectoire qui a été générée par TST. Du point A au point B, la distance est d'environ 55 mm, et la vitesse du CDO prévue est de 500 mm/s, donc le robot doit passer ces deux points pendant 0,11 s. Cela signifie qu'il doit tourner de 90 degrés en 0,11 s pour combiner les mouvements des 6 axes. Cela devrait dépasser la limite de performance du robot. Selon notre expérience, l'influence du poids des appareils sur la vitesse du CDO est petite et il est difficile de résoudre ce problème. Donc, cette étude se concentrera sur l'estimation des effets de la deuxième raison. Deux critères sont proposés pour améliorer la trajectoire en vue de résoudre ce problème.

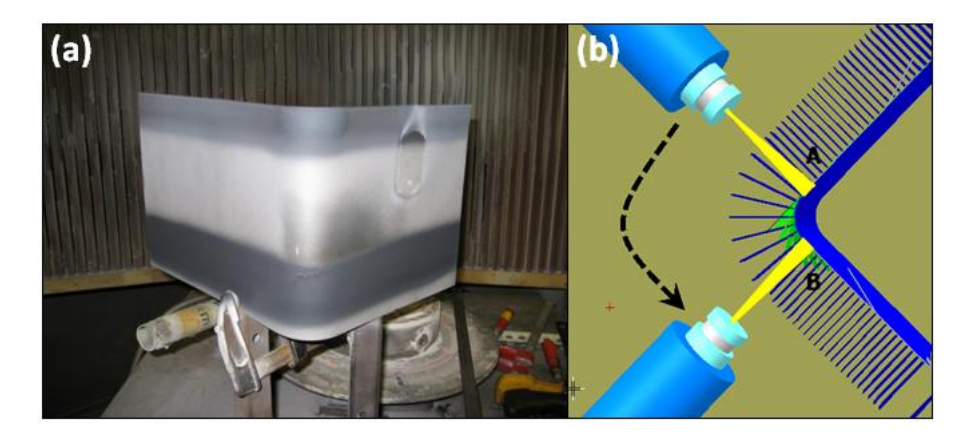

**Figure 3.1 (a) Pièce avec un grand angle (b) trajectoire avec un grand angle**

# <span id="page-95-0"></span>**3.3 Critères d'amélioration**

Le premier est Motion Quantité (MQ) qui est défini pour l'analyse de l'efficacité du travail du robot. MQ est la somme des angles de rotation par unité de longueur de chemin. Mathématiquement, il peut être représenté comme :

$$
MQ = \frac{\int_0^t \omega dt}{l}
$$
 (Eq.3.1)

ω est la vitesse angulaire de l'axe du robot, t est le temps de mouvement du robot et l est la distance parcourue par le CDO en mètre. Pour faire une évaluation objective et pratique de l'efficacité du travail du robot, la moyenne pondérée de MQ est choisie comme critère d'estimation et est exprimée comme suit :

$$
\overline{MQ} = \frac{\sum_{i=1}^{m} w_i M Q_i}{m}
$$
 (Eq.3.2)

m est le nombre de quantité d'axe, w<sup>i</sup> est le réciproque de la vitesse angulaire maximale de l'axe i, MQ<sup>i</sup> est la MQ de l'axe i.

A vitesse égale, si MQ est diminué après amélioration, il prouve que le mouvement du robot et le temps de projection sont diminués, l'efficacité du travail du robot est augmentée.

Le deuxième critère est le coefficient de variation (CV). Le CV est considéré pour évaluer la stabilité de la vitesse du CDO. L'expression mathématique du CV est la suivante [8] :

$$
CV = \frac{S}{\overline{X}} \times 100\%
$$
 (Eq.3.3)

S est l'écart-type et  $\bar{x}$  est la vitesse moyenne.

 $\sim$ 

Si le CV diminue après amélioration, cela signifie la vitesse du CDO est plus constante et que l'épaisseur du dépôt sera plus homogène.

Deux stratégies sont proposées pour améliorer la trajectoire dans la section suivante.

## **3.4 Stratégies**

#### **3.4.1 Modification de l'installation de la torche**

Basé sur la cinématique de la théorie du robot, le mouvement du robot est une combinaison de six axes différents tels que le déplacement de la torche d'un point à un autre soit décomposéen une série de mouvements des axes [3]. En fait, la vitesse du CDO (Centre de l'Outil) est un paramètre très important qui représente la vitesse relative torche/substrat en projection thermique. Dans cette étude, la vitesse du CDO obtenus par RobotStudio™ est appelée vitesse du CDO simulée, et la vitesse du CDO collectée à partir du système de commande du robot est appelée vitesse réelle. Les différentes façons d'installer la torche sur le poignet du robot y compris le choix du montage de la torche, la direction de la torche, etc., décideront la définition du CDO directement, car le CDO est défini comme le point d'impact du jet sur la surface de la pièce pour la projection thermique [4]. Pour la même trajectoire, les différentes définitions du CDO influenceront sur des distributions de charge différentes à six axes. Cela veut dire qu'un petit changement de la définition du CDO va changer les mouvements relatifs des six axes.

Pour explorer l'effet de la proposition mentionnée ci-dessus, deux façons de montage de la torche sur le robot ont été testées. La [Figure 3.2](#page-97-0) (a) montre un montage classique de la torche plasma F4 et la [Figure 3.2](#page-97-0) (b) montre la simulation dans RobotStudio™. La trajectoire est créée par les deux étapes suivantes. Dans la première étape, il s'agit de créer le modèle de la pièce par l'opération booléenne des formes simples dans RobotStudio™. Dans la deuxième étape, Thermal Spray Toolkit (TST) [5,6] est utilisé pour générer automatiquement la trajectoire. L'orientation de chaque point est définie perpendiculairement à la surface de la pièce. Un robot IRB4400/45 (ABB) à six degrés de liberté a été utilisé dans nos simulations et expériences.

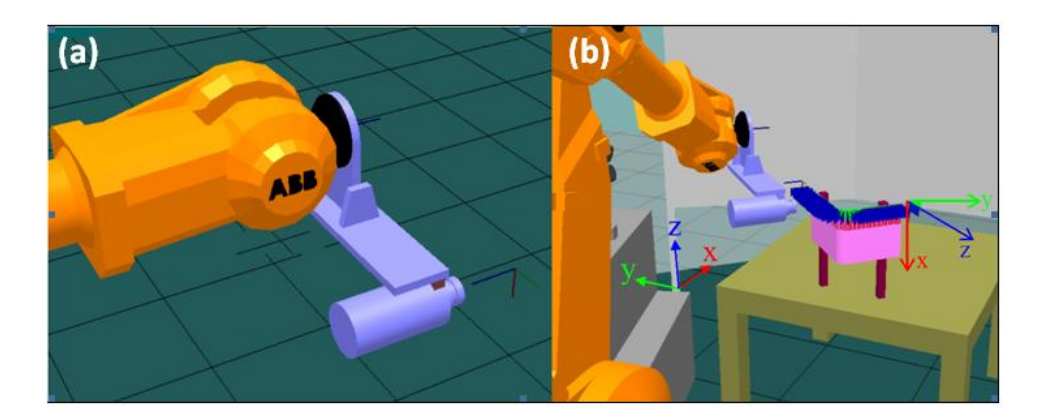

**Figure 3.2 (a) Un montage classique de la torche plasma F4 (b) simulation dans RobotStudio™**

<span id="page-97-0"></span>Le logiciel RobotStudio™ permet de simuler la séquence du processus. Il est possible de tester les collisions éventuelles produites par les mouvements du robot, la vitesse du CDO, les mouvements des six axes et d'autres problèmes lors de la simulation. La [Figure](#page-98-0)  [3.3](#page-98-0) présente les mouvements de chaque axe enregistrés alors que le robot exécute le programme pour une seule passe en utilisant la façon classique d'installation de torche.

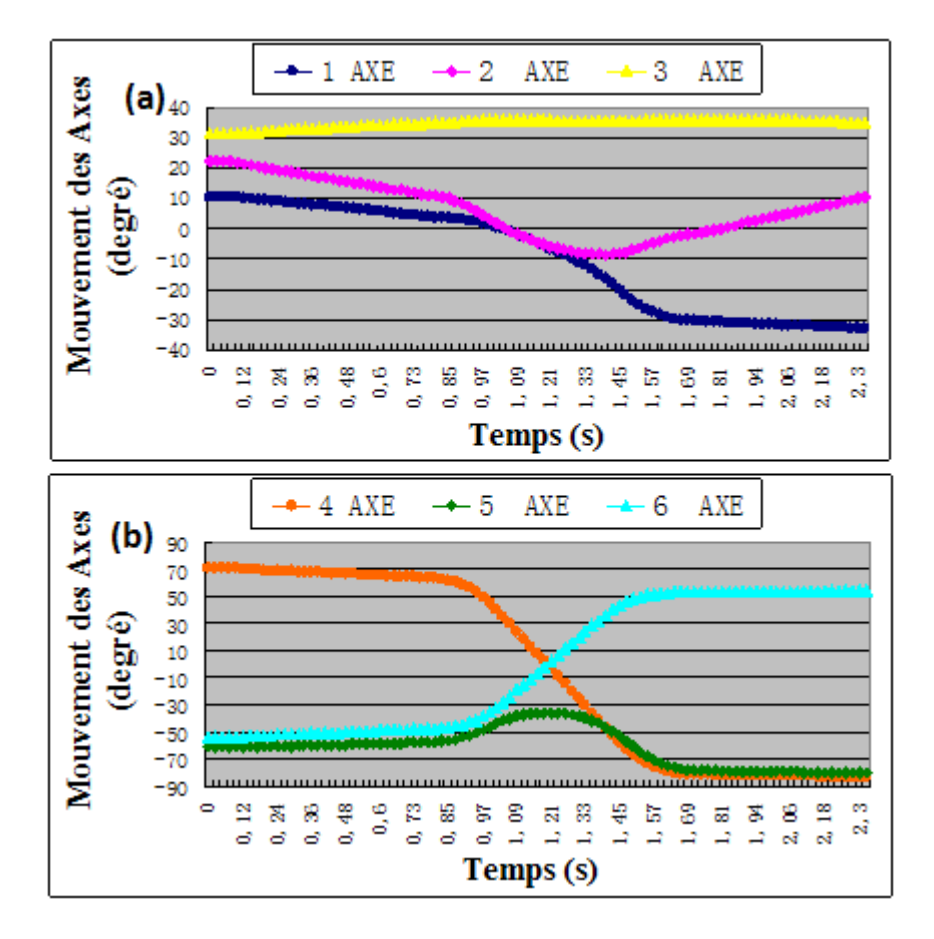

<span id="page-98-0"></span>**Figure 3.3 Mouvement (angle de rotation) des 6 axes en fonction du temps avec le montage classique de la torche (a) axe 1-3 (b) axe 4-6**

Les vitesses angulaires des axes correspondant à chaque point de prélèvement sont calcul ées par rapport à la [Figure 3.3](#page-98-0) et présentées dans la [Figure 3.4.](#page-99-0)

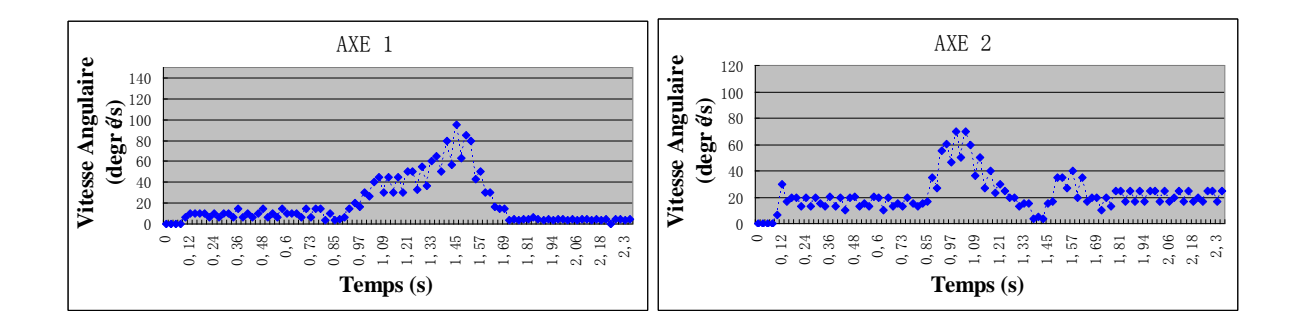

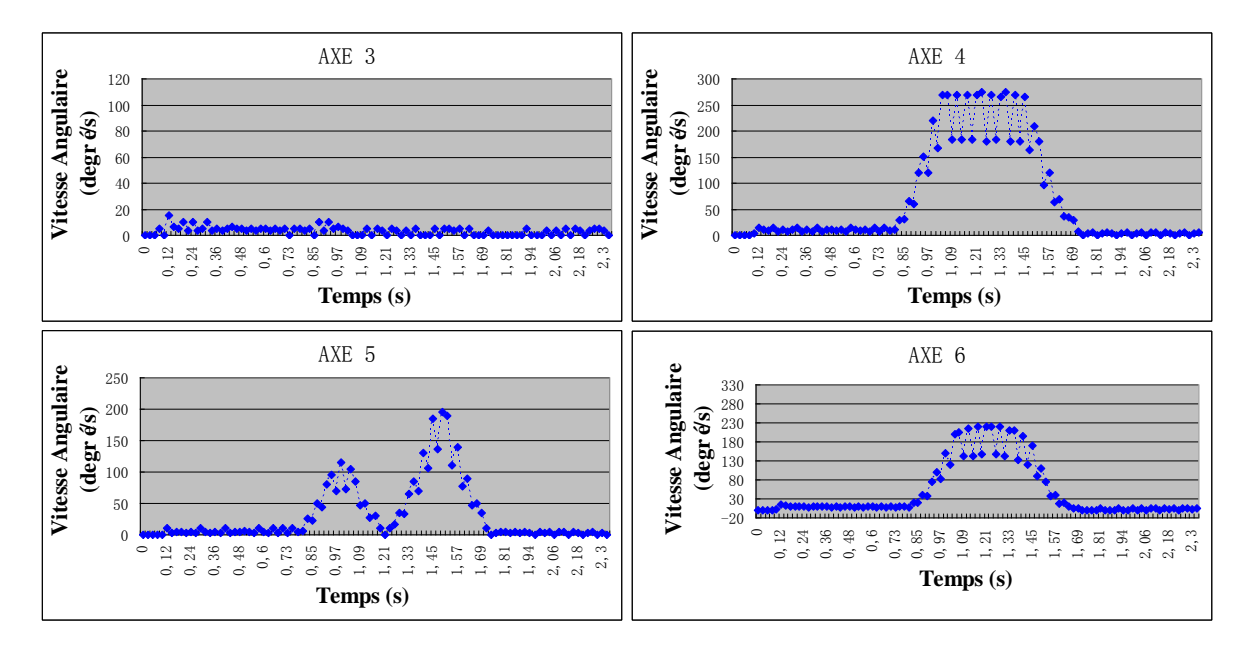

<span id="page-99-0"></span>**Figure 3.4 Vitesse angulaire des 6 axes avec le montage classique de la torche**

La performance de chaque axe est différente pour un robot à six axes. Le [Tableau 3.1](#page-99-1) décrit la capacité maximale de rotation d'angle pour chaque axe du Robot IRB4400/45.

<span id="page-99-1"></span>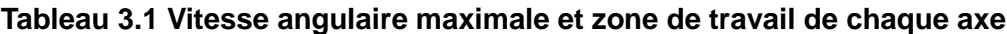

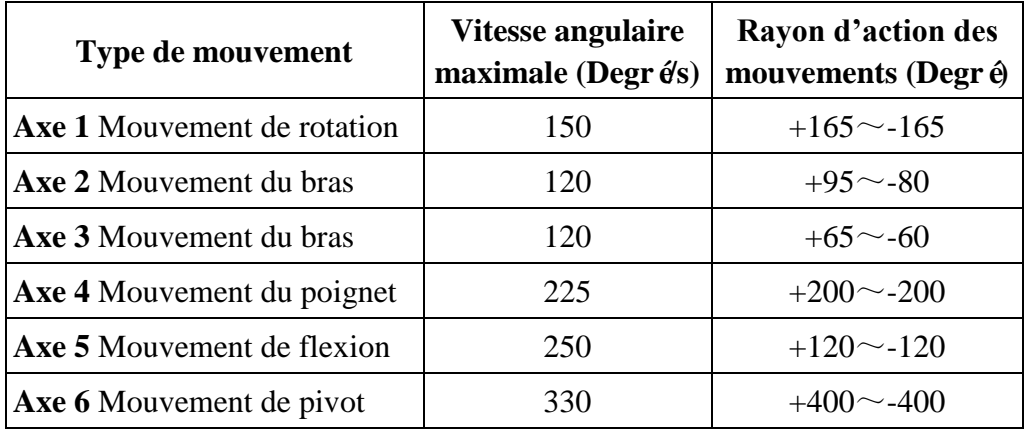

Comme le montrent la [Figure 3.4](#page-99-0) et le [Tableau 3.1,](#page-99-1) les axes 4, 5 et 6 engendrent le plus grand mouvement de la torche, l'axe 4 atteint sa limite de performance et l'axe 5 est proche de son angle maximal. Ainsi, le but de l'amélioration consiste en une réorientation de la torche afin de combiner les mouvements des axes 4 et 5 à l'axe 6 qui est plus flexible que les autres axes, comme indiqué dans le [Tableau 3.1.](#page-99-1) Il est clair que les changements d'orientation de la trajectoire se passent dans le plan X-Y, donc, le mouvement de l'axe 6 devrait être déplacé dans le plan X-Y à cet effet. La [Figure 3.5](#page-100-0) montre le montage modifié de la torche et sa simulation dans RobotStudio™.

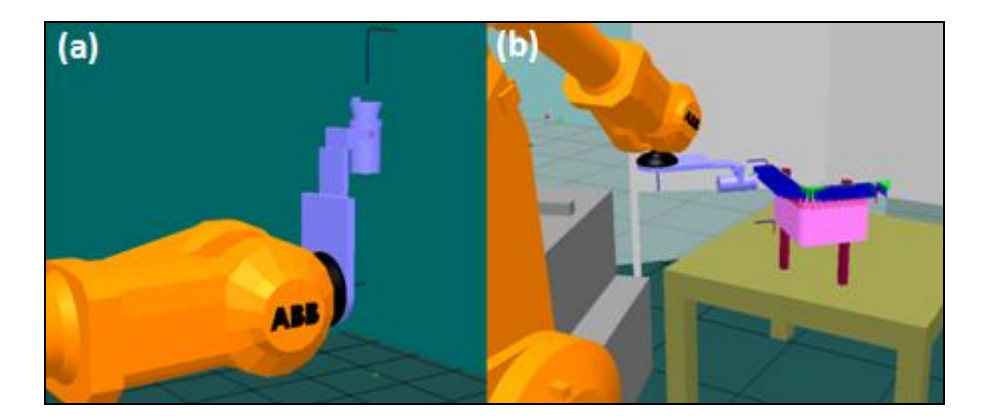

**Figure 3.5 (a) Montage modifié de la torche (b) simulation dans RobotStudio**

<span id="page-100-0"></span>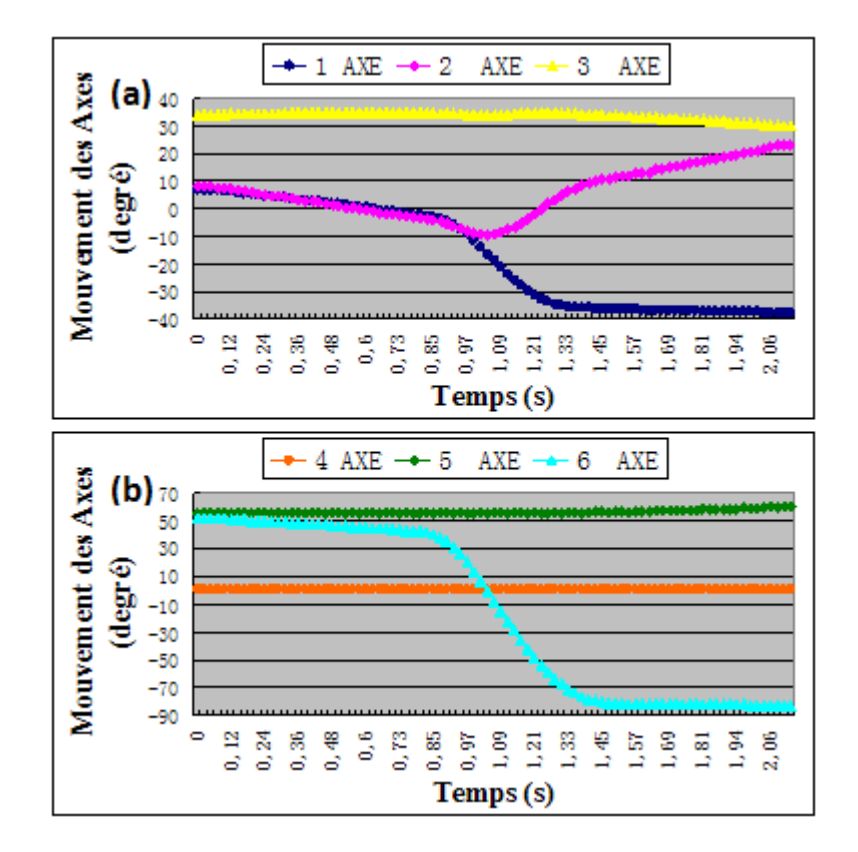

<span id="page-100-1"></span>**Figure 3.6 Mouvement (angle de rotation) des 6 axes avec le montage modifié de la torche (a) axe 1-3 (b) axe 4-6**

La [Figure 3.6](#page-100-1) montre le mouvement de chaque axe après modification du montage. La [Figure 3.7](#page-101-0) montre les vitesses angulaires des six axes correspondant à chaque point de prélèvement après modification. Dans la [Figure 3.7,](#page-101-0) les vitesses angulaires pour les axes 1, 2 et 3 augmentent légèrement, mais diminuent fortement pour les axes 4 et 5. Il est clair que l'axe 6 a supporté plus de charge que les autres axes. Comme mentionné auparavant, l'axe 6 est le plus flexible de tous les axes, il est donc raisonnable de laisser l'axe 6 assumer la tâche la plus importante. Ce type de distribution de mouvement devrait améliorer la vitesse du CDO.

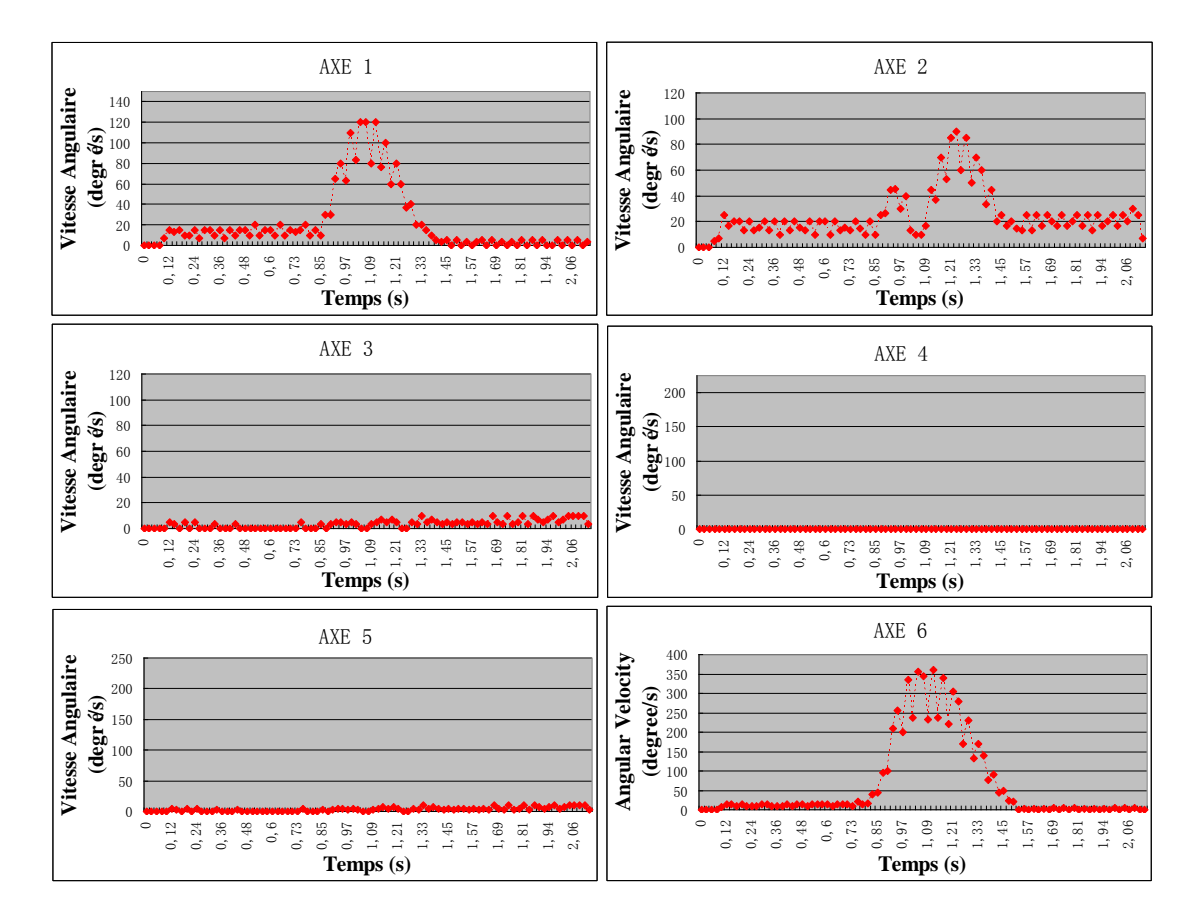

<span id="page-101-0"></span>**Figure 3.7 Vitesse angulaire des 6 axes avec le montage modifié de la torche**

Pour une vérification plus approfondie, Motion Quantité (MQ) a été utilisé pour l'analyse de l'efficacité du travail du robot. Selon les équations Eq.3.2, MQ est égale à 31,03 avant modification et 18,35 après modification. Ce résultat montre que l'installation de la torche améliorée peut conduire à une MQ moins importante par axe, et en plus

explique que le sacrifice de l'axe 6 conduit à une amélioration globale de sorte que l'efficacité du travail du robot se trouve améliorée.

#### **3.4.2 Modification de l'angle entre deux points voisins**

Cette méthode vise à modifier la trajectoire qui contient un grand angle. Si la pièce a une surface courbe avec un grand angle, comme illustrédans la [Figure 3.1](#page-95-0) (a), le robot doit faire un brusque changement d'orientation lors du passage de la zone de grand angle, cela entra îne une forte diminution de la vitesse du CDO. Ce changement rapide de l'orientation de la torche doit être évité. Ainsi, il est nécessaire de changer progressivement l'orientation de la torche afin de maintenir une vitesse linéaire constante. La méthode consiste à assigner la déviation de l'orientation de la torche avant et après la zone de grand angle afin d'assurer que le robot passe l'angle peu à peu. Cela se fait en changeant l'orientation du point après avoir défini l'angle maximum entre chaque point voisin. L'angle de projection ne sera pas conservé à 90 degrés avec cette méthode, mais sera supérieur à 45 degrés, et la vitesse du CDO sera presque constante.

Pour cette application, une nouvelle fonction du TST a été développée pour la détermination et la modification de la trajectoire [7]. Les étapes suivantes sont effectuées par le programme TST : Tout d'abord, en choisissant le point de référence qui est sur le centre de la trajectoire. Puis, en fixant la valeur de l'angle maximal entre deux points voisins. La valeur est fix  $\&$  à 2 degr  $\&$  dans cette expérience. Enfin, la nouvelle orientation de chaque point qui satisfait la condition physique ci-dessus est calculée et exécutée automatiquement par le programme.

La [Figure 3.8](#page-103-0) (a) montre la trajectoire avant modification de l'angle, et la [Figure 3.8](#page-103-0) (b) décrit la trajectoire après modification. Il est clair que le mouvement de la torche devient plus lisse après modification. Pour comprendre l'influence de la valeur de l'angle sur les performances de l'algorithme, une pré-évaluation avec des paramètres variant de 1 à 10 degrés a été réalisée. On constate qu'un plus petit angle donne une trajectoire plus lisse, ce qui contribue à la stabilisation de la vitesse du CDO, mais il augmente également le nombre de points à réorienter. A partir des valeurs évaluées pour notre cas, 2 degrés semble être la meilleure solution en fonction de la stabilité de la vitesse du CDO et du nombre de point à modifier.

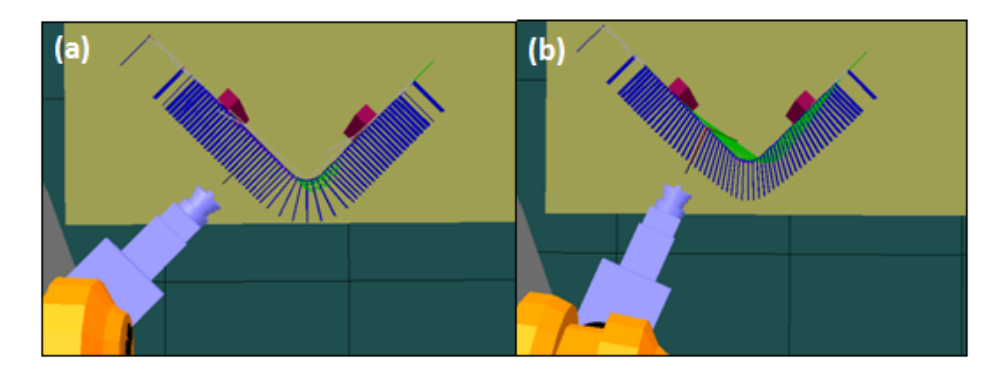

<span id="page-103-0"></span>**Figure 3.8 (a) Trajectoire avant modification de l'angle (b) trajectoire après modification de l'angle**

# **3.5 Simulation de la vitesse du CDO**

# **3.5.1 Simulation de modification de l'installation de la torche**

Le coefficient de variation (CV) a été utilisé pour traiter les données et comparer la stabilité de la vitesse du CDO simulée.

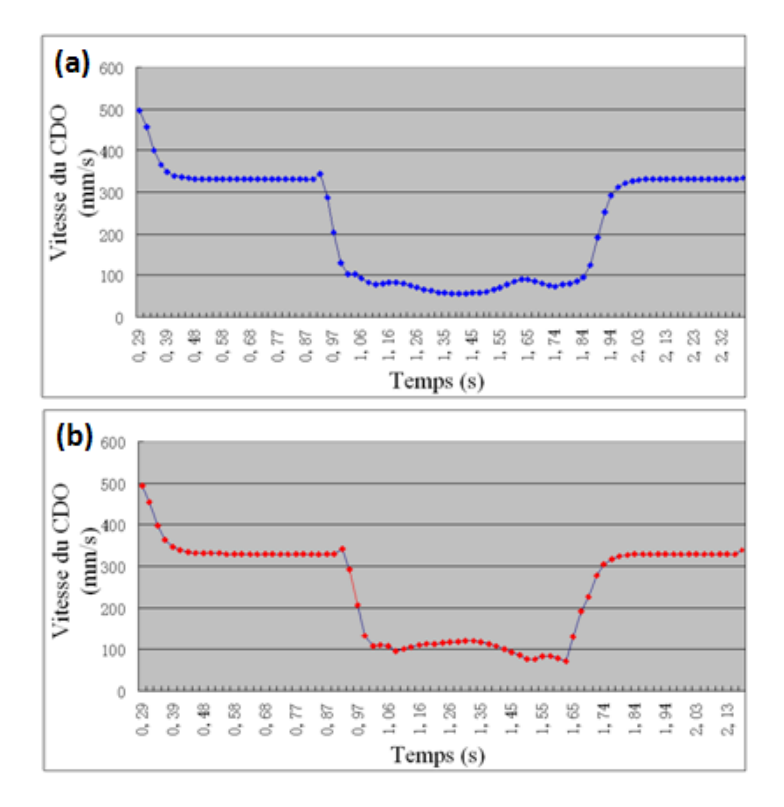

<span id="page-103-1"></span>**Figure 3.9 Vitesse du CDO simulée (a) montage classique de la torche (b) montage**  modifié de la torche

La [Figure 3.9](#page-103-1) montre la variation de la vitesse du CDO simulée basée sur la première proposition : modification de l'installation de la torche. Ces données proviennent de la simulation de RobotStudio™. En raison de la limite de la performance du robot, la vitesse du CDO maximale simulée est d'environ 350 mm/s alors que la vitesse du CDO prévue était de 500 mm/s. Quand le robot passe la zone de grand angle, les vitesses du CDO diminuent jusqu'à une valeur inférieur 100 mm/s. En comparant les [Figure 3.9](#page-103-1) (a) et [Figure 3.9](#page-103-1) (b), on observe que suit à la modification, les vitesses du CDO simulées augmentent lors du passage de la zone de grand angle.

Le [Tableau 3.2](#page-104-0) montre le CV de deux résultats. A partir de cette analyse statistique, il est clair que la façon d'installation améliorée de la torche peut accélérer ainsi que stabiliser la torche. Cette conclusion non seulement valide notre analyse précédente : l'installation améliorée de la torche peut accroître l'efficacité du travail et éviter de dépasser la limitation des axes du robot, mais aussi confirme que le choix de la façon d'installation de la torche permet d'optimiser la vitesse du CDO. Bien que l'amélioration ne soit pas radicale, le résultat montre clairement l'importance de la conception du montage de la torche.

# <span id="page-104-0"></span>**Tableau 3.2 Statistique des paramètres avant et après modification de l'installation de la torche**

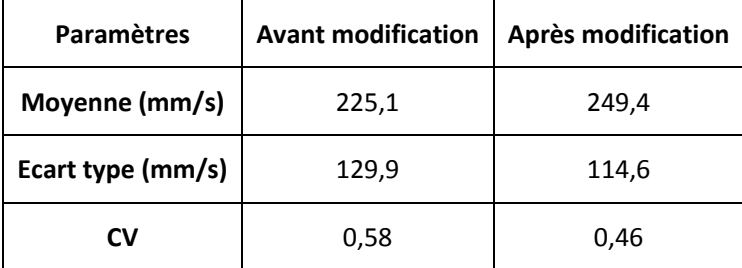

L'installation de la torche est définie selon la direction de la trajectoire. Le principe suivant devrait être suivi : essayer de laisser l'axe 6 tourner dans le même plan où se trouve la direction de la trajectoire, de sorte que l'axe 6 puisse partager la quantité de mouvement des autres axes, et que la possibilité pour les axes du robot de dépasser leurs limites soit réduite.

### **3.5.2 Simulation de changement de l'angle**

La deuxième simulation est pour la deuxième proposition : modification de l'angle entre deux points voisins. Les vitesses du CDO simulées avant et après modification sont indiquées dans la [Figure 3.10.](#page-105-0) Ces données ont également été enregistrées à partir de la simulation dans RobotStudio™ et le montage am élior é de la torche a ét éutilis ée.

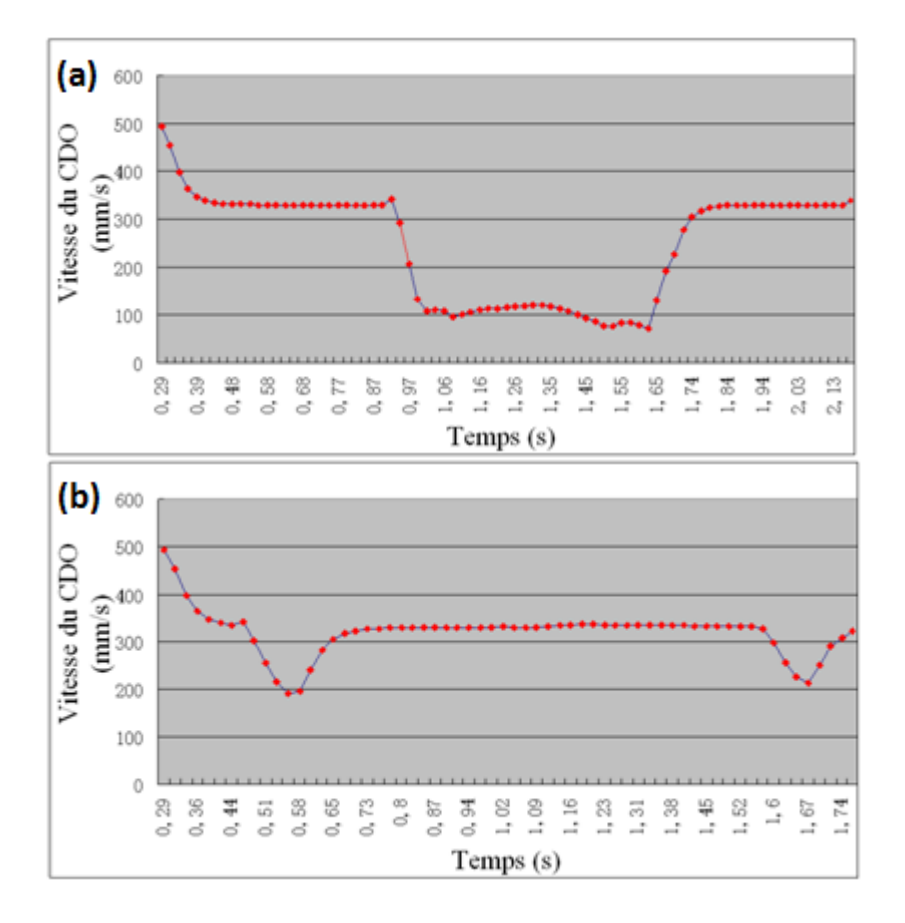

<span id="page-105-0"></span>**Figure 3.10 Vitesse du CDO simulée (a) avant modification et (b) après modification**

Ici, on utilise toujours la même méthode de traitement, le CV. Le [Tableau 3.3](#page-106-0) montre le CV des deux résultats. Le CV après modification est beaucoup plus petit que celle avant modification. Il indique que cette méthode est très efficace. Evidement, la vitesse du CDO simul ée dans la [Figure 3.10](#page-105-0) (b) est plus homogène en particulier lorsque la torche passe la zone de grand angle.

| <b>Paramètres</b> | <b>Avant modification</b> | <b>Après modification</b> |
|-------------------|---------------------------|---------------------------|
| Moyenne (mm/s)    | 249,4                     | 319,5                     |
| Ecart type (mm/s) | 114,6                     | 49,5                      |
| CV                | 0,46                      | 0,16                      |

<span id="page-106-0"></span>**Tableau 3.3 Statistique des paramètres avant et après modification de l'angle**

# **3.6 Vérification par expérimentation**

Deux méthodes ont été proposées pour améliorer la stabilité de la vitesse du CDO et quelques analyses préliminaires ont été réalisées afin de valider nos propositions. L'analyse précédente de la simulation a révélé que les deux méthodes peuvent optimiser la vitesse du CDO en la rendant plus constante.

L'expérience est le meilleur critère pour tester l'effet de nos solutions. En outre, RobotStudio™ n'est pas apte à vérifier la qualité du revêtement. Par conséquent, deux projections APS sont réalisées après l'analyse de la simulation. Les expériences sont préparées pour vérifier la deuxième méthode d'amélioration qui est plus efficace, donc, la façon d'installation améliorée de la torche est appliquée directement dans les deux projections. Une projection a été faite avec la trajectoire normale sur laquelle les angles de projection sont tous de 90 degrés, l'autre projection était avec la trajectoire modifiée en diminuant l'angle entre deux points voisins.

#### **3.6.1 Protocole de l'expérimentation**

Pour conduire ces expériences, une poudre  $AL_2O_3/TiO_2$  (-45+22.5 µm) a été choisie. Le robot ABB IRB 4400/45 à six degrés de liberté (axes) a été utilisé pour manipuler une torche de projection plasma (APS) F4. L'installation améliorée de la torche a été appliquée (voire [Figure 3.11\)](#page-107-0).

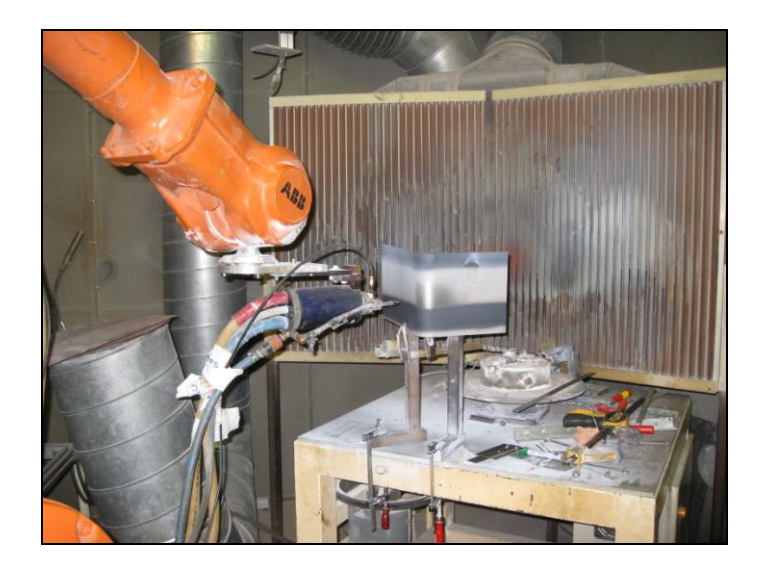

**Figure 3.11 Environnement de projection**

<span id="page-107-1"></span><span id="page-107-0"></span>Les principaux paramètres opératoires sont présentés dans le [Tableau 3.4.](#page-107-1)

### **Tableau 3.4 Paramètres de projection**

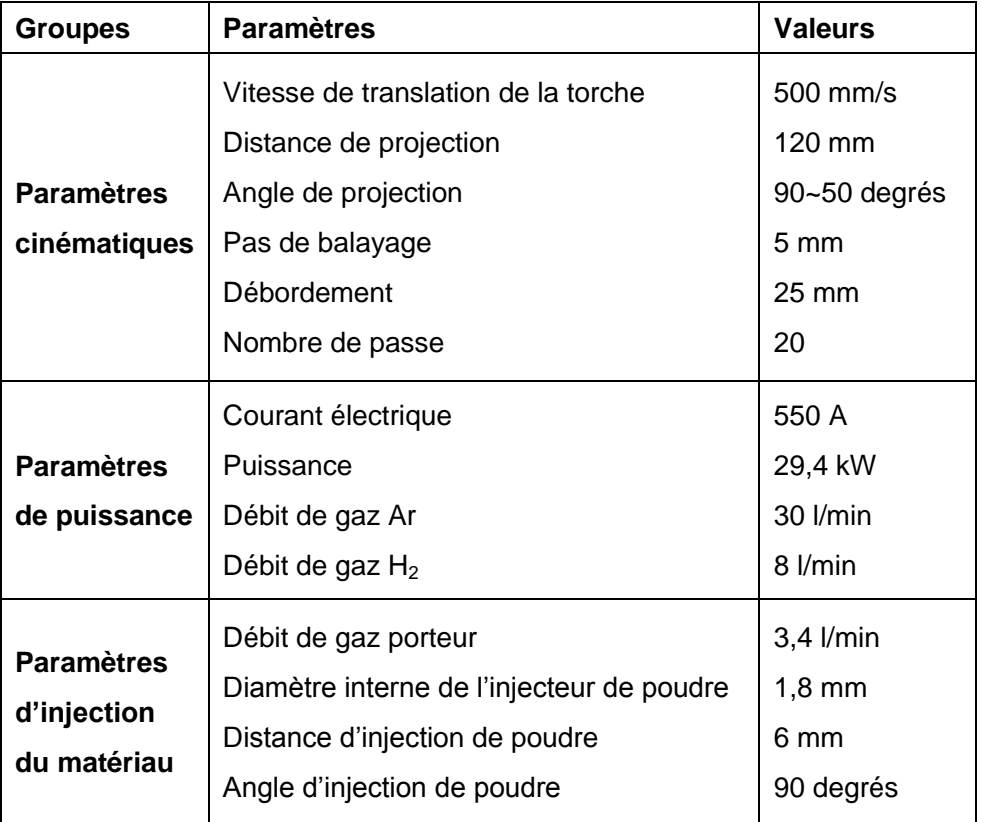
#### **3.6.2 Influence de la charge sur la vitesse du robot**

Comme mentionné ci-dessus, le poids des appareils fixés sur le robot peut empêcher le mouvement de ce dernier. Deux tests ont été effectués pour étudier l'effet de la charge. Les vitesses du CDO réelles ont été enregistrées par une carte d'acquisition fixée dans le système de commande [9]. Une vitesse a été enregistrée sans torche, et une autre avec la torche et les câbles. Ces vitesses reflètent fidèlement l'influence de la charge. La [Figure](#page-108-0)  [3.12](#page-108-0) montre ces deux vitesses.

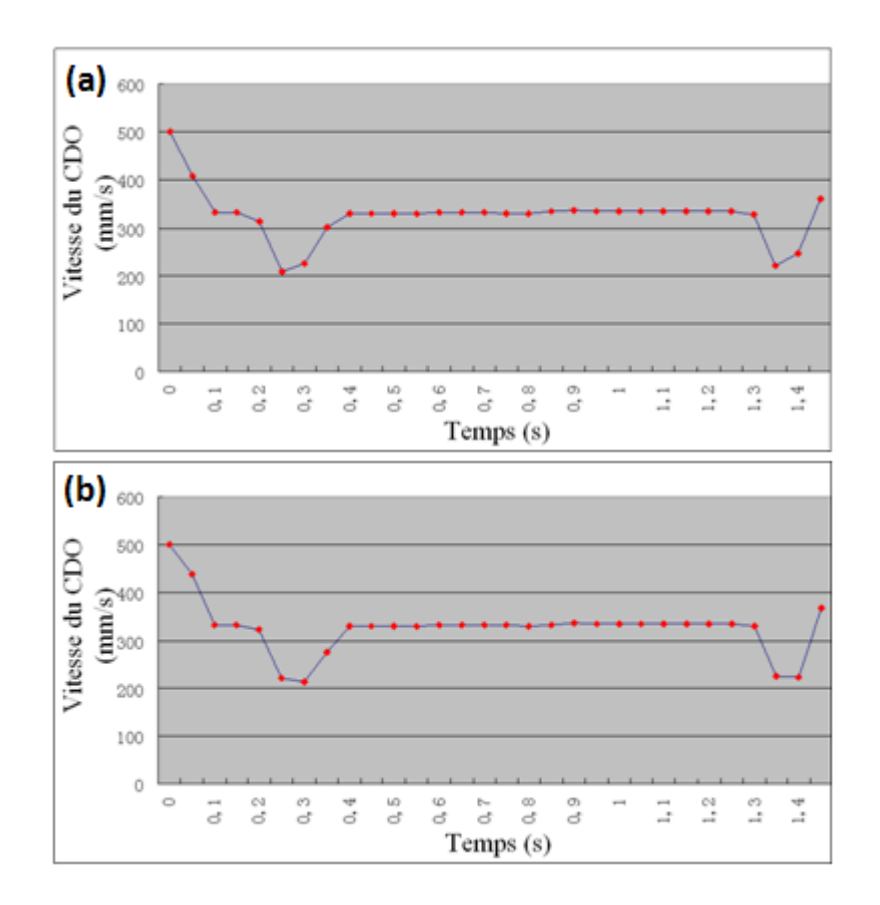

<span id="page-108-0"></span>**Figure 3.12 Vitesse du CDO réelle (a) sans torche et (b) avec la torche et les câbles**

A partir de ces vitesses enregistrées, on peut constater que la vitesse du CDO réelle avec la torche est presque la même que celle sans la torche. Cela signifie que le poids ne ralenti pas la vitesse du CDO. Mais ces deux vitesses ne sont que de 300 mm/s, c'est à dire inférieure à la valeur conçue : 500 mm/s. Il est probable que la distance entre deux points voisins soit trop courte pour permettre au robot d'accélérer à 500 mm/s. De toute façon, l'influence de la charge est très mineure pour ce robot. Il n'est donc pas nécessaire de considérer ce facteur lors de l'utilisation de ce robot. En outre, le robot utilisé dans cette étude a une relativement grande capacité à supporter la charge, le robot peut supporter 45 kg sur l'axe 6 et la torche et les câbles pèsent seulement 9,7 kg. Si le robot avait été plus faible, cette diminution de la vitesse aurait dû être prise en considération.

#### **3.6.3 Epaisseur du revêtement**

La pièce est divisée en plusieurs parties égales dans le sens de la trajectoire pour mesurer et comparer l'épaisseur. La [Figure 3.13](#page-109-0) montre les épaisseurs avant et après modification de l'angle.

On voit clairement sur la [Figure 3.13,](#page-109-0) que le revêtement est très épais au centre avant modification. L'épaisseur est d'environ 2 mm dans cette région tandis que l'épaisseur des autres régions est d'environ la moitié de cette valeur. Cette zone correspond à la zone concave où la vitesse du CDO est très lente, comme indiqué dans la [Figure 3.10](#page-105-0) (a).

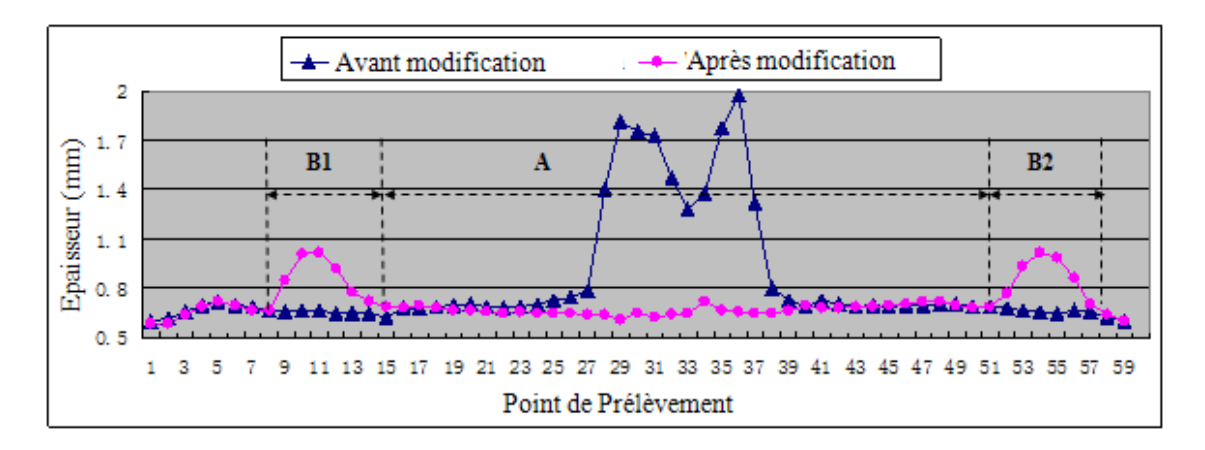

<span id="page-109-0"></span>**Figure 3.13 Epaisseur de chaque prélèvement le long de la trajectoire**

L'épaisseur du revêtement n'a pas cette variation et est assez homogène après modification. La [Figure 3.14](#page-110-0) montre l'angle de projection à chaque point de la trajectoire après modification. Dans le domaine de la courbe A, la vitesse du CDO est presque la même, l'angle de projection a été changé par rapport à la direction normale, et l'épaisseur du revêtement est à peu près de 0,7 mm et presque uniforme. Le changement d'angle de projection n'a pas beaucoup d'influence sur le rendement de dépôt pour ce matériau, c'est la vitesse du CDO qui affecte l'uniformité du revêtement [10]. Dans la zone B1 et B2 de la

courbe, le revêtement est relativement épais par rapport à la zone A, ce qui est dû à une diminution de la vitesse sur une courte période et cette diminution a été probablement provoquée par le début de variation de l'angle de projection, comme indiqué dans la [Figure](#page-110-0)  [3.14.](#page-110-0) Cette variation sera étudiée et optimisée dans notre travail ultérieur. Globalement, le revêtement est amélioré, même s'il y a deux petites variations.

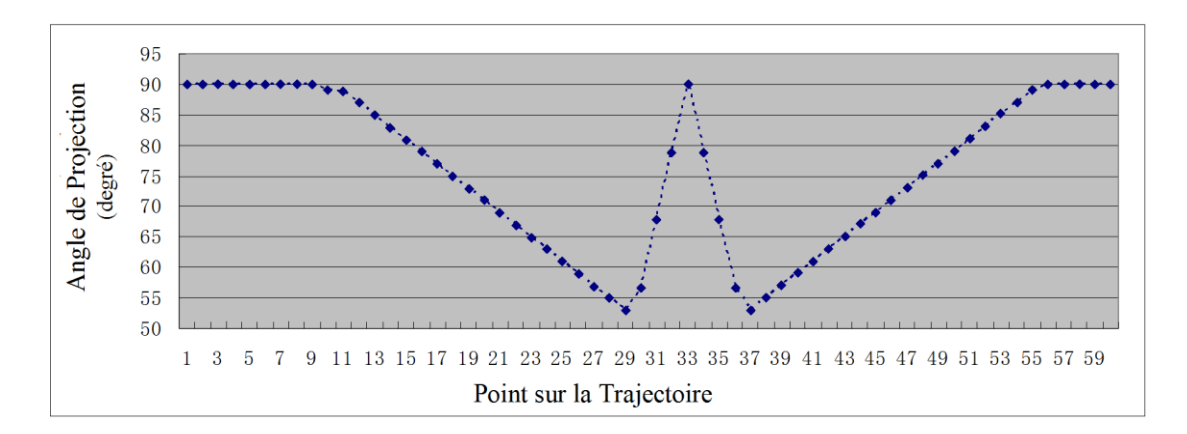

**Figure 3.14 Angle de projection**

<span id="page-110-0"></span>Ici, le CV est utilisé pour analyser l'uniformité du revêtement. Tel que décrit dans le [Tableau 3.5,](#page-110-1) il est évident que le CV après modification est inférieur à celui d'avant modification. Comme prévu, ce résultat indique que l'uniformité de l'épaisseur de revêtement est améliorée par nos solutions.

<span id="page-110-1"></span>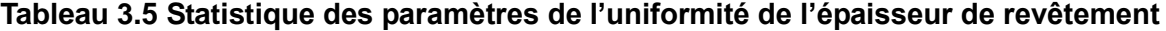

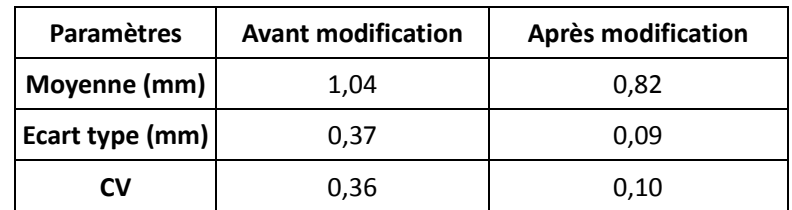

#### **3.6.4 Microstructure du revêtement**

Pour étudier l'effet de l'angle de projection sur la microstructure des revêtements, la pièce est coupée et quatre échantillons avec des angles de projection différents (90°, 80°, 70°et 60°) ont été analysés par microscopie optique (Nikon, Japon), puis la porosité a été mesurée par le logiciel d'analyse d'image (Scion Image). Cinq micrographies ont été effectuées pour chaque échantillon, les valeurs sont indiquées dans le [Tableau 3.6.](#page-111-0) Selon la méthode statistique ANOVA F-test [11], la valeur F calculée à partir de ces quatre porosités est égale à 1,1. Par rapport à la table des F-test des valeurs critiques, on retrouve un résultat avec un niveau de signification de 28%, normalement si le niveau de signification est supérieur à 5%, on peut déduire que ces 4 porosités n'ont pas de différence significative. Cela signifie que l'angle de projection n'a pas ou a très peu d'influence sur la porosité.

|                             | 1    | 2    | 3    | 4    | 5    | <b>Moyenne</b> |
|-----------------------------|------|------|------|------|------|----------------|
| Angle de projection 90° (%) | 4,95 | 6,85 | 6,4  | 5,36 | 4,87 | 5,686          |
| Angle de projection 80° (%) | 5,31 | 5,67 | 3,1  | 4,19 | 3,99 | 4,452          |
| Angle de projection 70° (%) | 4,88 | 4,11 | 4,07 | 3,47 | 4,97 | 4,3            |
| Angle de projection 60° (%) | 3,81 | 2,7  | 3,5  | 6,05 | 7,06 | 4,624          |

<span id="page-111-0"></span>**Tableau 3.6 Porosités de revêtement pour différents angles de projection**

La [Figure 3.15](#page-111-1) montre les images de revêtements prises par un microscope optique. Il se trouve qu'il n'existe que très peu de différence entre les revêtements avec l'angle de projection à 90 ° et 60 °.

<span id="page-111-1"></span>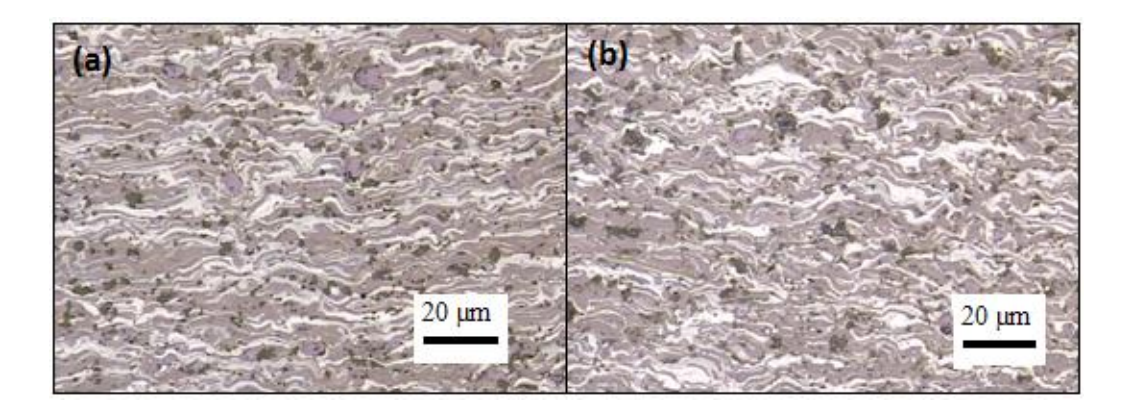

**Figure 3.15 Microstructure du dépôt (a) angle de projection à 90 degrés (b) angle de projection à 60 degrés**

### **3.7 Conclusions**

La stabilité de la vitesse du CDO devient un facteur important pour réaliser un revêtement de bonne qualité. Dans ce chapitre, la déviation de la vitesse du CDO de la pièce qui a une surface courbe a été étudiée. Par conséquent, deux méthodes d'amélioration pour maintenir la vitesse du CDO sont proposées après les analyses. La première est l'amélioration de la façon d'installation de la torche ; de telle manière que l'axe le plus flexible partage plus de quantité de mouvement en vue de réduire la quantité de mouvement totale du robot. En outre, la conception de l'installation de la torche doit être adaptée à la trajectoire concrète. Une autre proposition est de modifier l'orientation des points avant et après la zone de la courbe pour distribuer ce grand angle sur la trajectoire entière. Les simulations et les expériences sont mises en œuvre pour les différents scénarios. Les conclusions de simulations et des expériences ont vérifié que ces deux méthodes peuvent am éliorer efficacement la qualité du revêtement.

### **Références**

- [1] R. R. dos Santos, V. Steffen, S. Saramago. Robot path planning in a constrained workspace by using optimal control techniques. Multi-body System Dynamics, Vol.19, 2008, pp 159-177.
- [2] T. Lozano-Perez. Robot Programming, MIT AI Memo 698a, Massachusetts Institute of Technology, Cambridge, MA, 1982.
- [3] L. W. Tsai. Robot Analysis : The Mechanics of Serial and Parallel Manipulators. Wiley, 1999.
- [4] ABB, RobotStudio™ Users Guide, Sweden, 2002.
- [5] S. Deng, H. Liao, R. Bonnet, C. Zeng, and C. Coddet. Real Time Monitoring of Robot Trajectory in Thermal Spraying, Thermal Spray : Advances in Technology and Application, (Osaka, Japan), ASM International, 2004.
- [6] S. Deng, H. Liao, and C. Coddet. Robotic Trajectory Autogeneration in Thermal Spraying, Thermal Spray : Explore its potential!, E. Lugscheider, ASM International, May 2-4, 2005, pp 481-485.
- [7] S. Deng, H. Liao, C. Zeng, P. Charles and C. Coddet. Development of robotic trajectories auto generation in thermal spraying A new extended program of ABB RobotStudio™™, Les deuxiemes rencontres Internationale sur la projection thermique, 2005 (Lille France), pp 97-104.
- [8] Z. Govindarajulu, Elements of Sampling Theory and Methods, Prentice Hall, Upper Saddle River, NJ, 1999
- [9] S. Deng. Programmation robotique hors-ligne et contrôle en temps réel des trajectoires : développement d'une extension logicielle de RobotStudio™™ pour la projection thermique. Thèse de doctorat. Université de Technologie de Belfort-Montb diard, Belfort, France, 2006.
- [10] F.I. Trifa, G. Montavon, C. Coddet. On the relationships between the geometric processing parameters of APS and the AL2O3-TiO2 deposit shapes. Surface and Coatings Technology, Vol.195, 2005, pp 54-69.
- [11] W.S. George, G.C. William, Statistical Methods, 8th ed.,Wiley-Blackwell, 1989

# **Chapitre 4**

# **Application avec axe externe en projection thermique**

### **4.1 Introduction à l'axe externe**

L'axe externe est une unité mécanique qui peut être commandée par le robot. On peut programmer et déplacer l'axe externe à partir du pupitre mobile d'apprentissage de la même façon que les axes du robot [1].

Un axe externe peut être un axe externe de translation ou un positionneur [2]. Un axe externe de translation est une unité mécanique qui déplace le robot ou la pièce le long d'une translation. Il est plut  $\hat{\alpha}$  employ é pour la fabrication industrielle en grande série. La Figure [4.1](#page-116-0) présente une station avec un robot et un axe de translation dans RobotStudio™ 5.

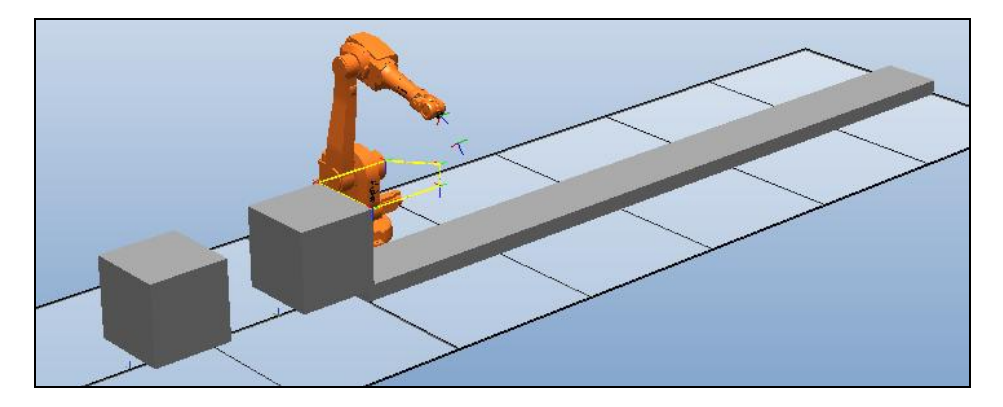

**Figure 4.1 Axe externe de translation**

<span id="page-116-0"></span>Un axe externe de type positionneur ou axe externe rotatif est une unité mécanique qui assure la préhension de la pièce et son déplacement [\(Figure 4.2\)](#page-117-0). Les positionneurs font tourner la pièce, verticalement, horizontalement ou selon plusieurs directions. Dans la plupart de cas, des axes externes de type positionneur sont plus adaptés à la projection thermique.

Il existe deux types de mouvements du positionneur : rotation continue et rotation index  $\&$  [\(Figure 4.3\)](#page-117-1). La rotation continue consiste à faire tourner la pièce sans arrêt. Elle est employée pour effectuer des projections sur des pièces axe-symétriques comme par exemple une pièce cylindrique. Dans ce cas, la vitesse de rotation est constante. Pour le positionneur à rotation indexée, le mouvement peut être plus complexe avec une vitesse de rotation variable ou discontinue [3]. Dans cette étude, ce dernier mouvement a principalement  $\acute{\textbf{a}}$  é employé.

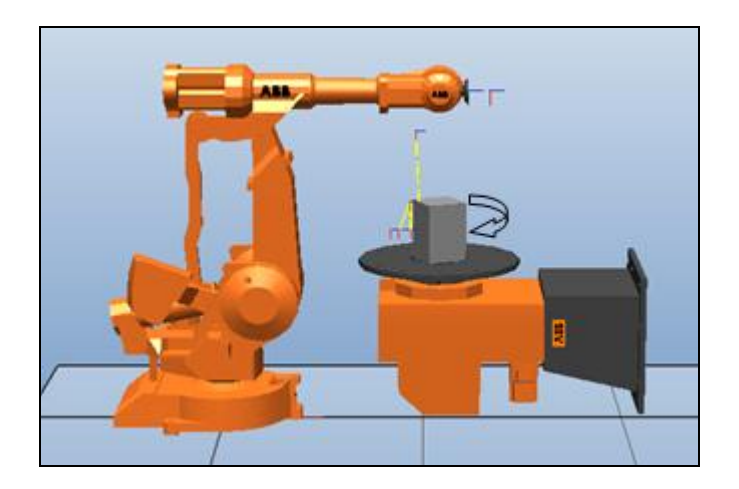

**Figure 4.2 Axe externe de positionneur Irbp 5000L**

<span id="page-117-0"></span>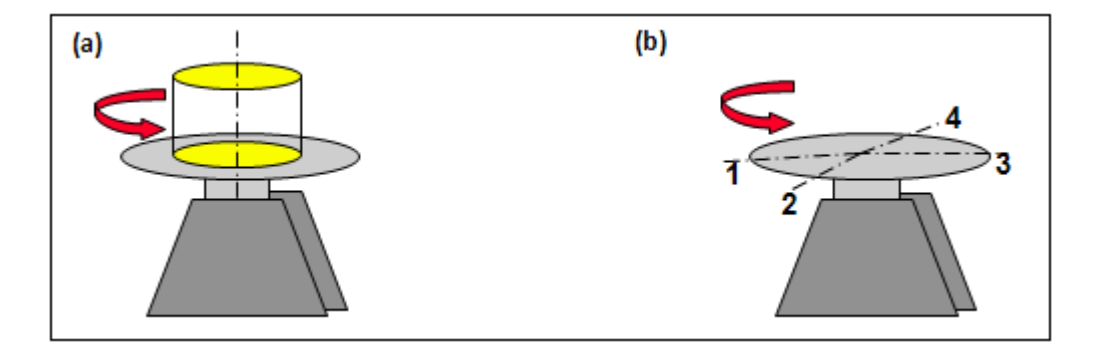

<span id="page-117-1"></span>**Figure 4.3 Deux types de mouvements (a) rotation continue (b) rotation indexée**

### **4.2 Nécessité de l'axe externe en projection thermique**

A cause de la limitation de l'espace de travail du robot et de la complexité de la géométrie de la pièce, le robot peut ne pas arriver à toutes les positions demandées sur la pièce, en particulier les cotés ou l'arrière de celle-ci. Par exemple, pour la pièce présentée en [Figure 4.4,](#page-118-0) la longueur du plus grand axe est de 242 mm, la largeur de 121mm, et la hauteur de 96 mm. Pour réaliser un dépôt sur le pourtour de cette pièce, deux programmes seraient nécessaires : un programme pour la surface avant, et puis, après rotation manuel de la pièce, un second programme pour la face arrière. Le problème est que les chevauchements des dépôts lors de ces deux projections vont conduire à des sur-épaisseurs dans ces zones de raccordement. De plus, la qualité du dépôt réalisé en une fois est généralement meilleure qu'en deux ou plusieurs fois. Il est donc nécessaire de faire tourner la pièce quand le manipulateur du robot ex écute le programme pour daborer le d $\phi \hat{\alpha}$  en une seule fois.

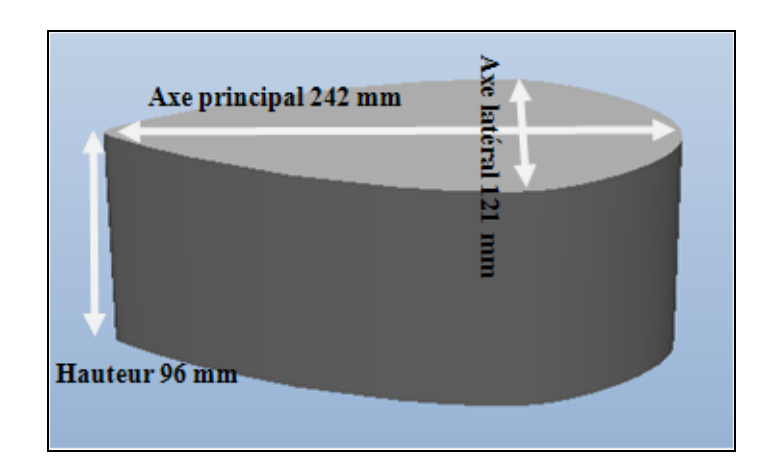

**Figure 4.4 La pièce géométrique**

### <span id="page-118-0"></span>**4.3 Utilisation d'un axe externe dans RobotStudio™ 5**

#### **4.3.1 Construction d'un axe externe dans RobotStudio™ 5**

Les axes externes de type positionneur utilisés en projection thermique sont des constructions mécaniques très spécifiques. Il y a deux méthodes pour générer un système robot avec un axe externe.

La première est la méthode manuelle : les modèles des composants mécaniques sont créés manuellement (par exemple la base et le plateau rotatif) et puis un mécanisme d'axe externe est construit en utilisant la fonction de RobotStudio™ 5 'Create Mechanism' [\(Figure](#page-118-1)  [4.5\)](#page-118-1). Pour terminer, il convient d'ajouter un fichier de configuration dans le système virtuel du robot qui prend en charge les paramètres de l'axe externe. Le repère d'axe externe est normalement défini sur le centre du plateau relatif.

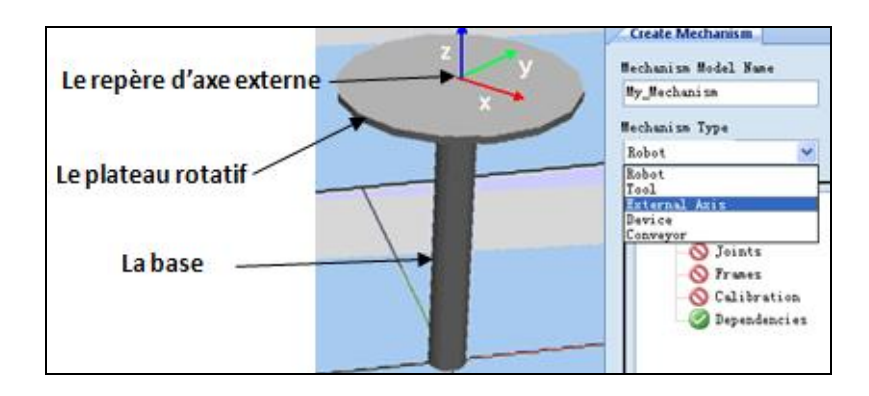

<span id="page-118-1"></span>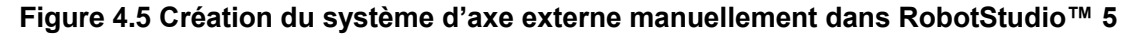

L'autre méthode plus simple est de commencer à partir d'une station vide et puis d'importer un robot et un axe externe à partir de bibliothèques, par exemple un axe externe IRBP5000L qui fournit la même cinématique de mouvement que celui de notre axe externe présent sur site. Ensuite, à partir de l'implantation, RobotStudio™ 5 va paramétrer l'ensemble [\(Figure 4.6\)](#page-119-0).

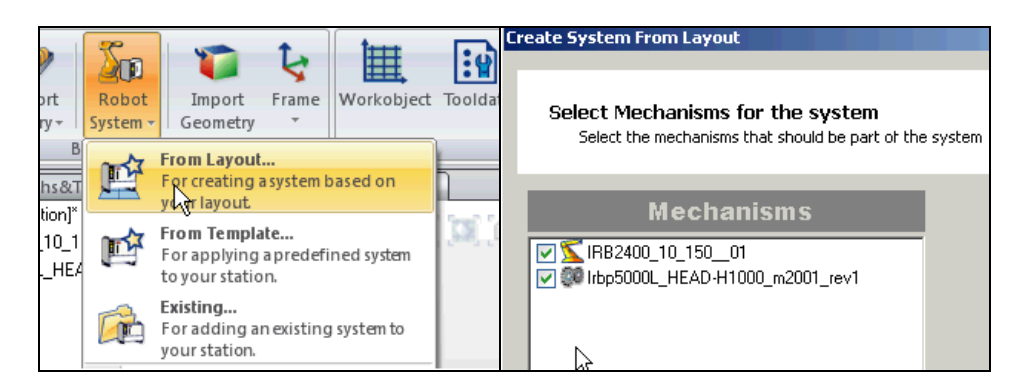

**Figure 4.6 Création du système d'axe externe (Robot IRB 2400 et axe externe Irbp 5000) automatiquement dans RobotStudio™ 5**

<span id="page-119-0"></span>Une fois que le système virtuel est créé, le positionneur IRBP5000L peut être mis en service dans la station robotique. Les axes externes ne sont pas activés automatiquement, il faut activer STN1 dans la liste de mécanismes (nommée d'axe externe virtuel) pour mettre en route cet axe externe.

#### **4.3.2 Programmation de l'axe externe**

La première étape est de créer un nouveau repère objet. Le repère objet est très important quand on utilise un axe externe car il est rattaché à cet axe externe. Le repère objet représente généralement le porteur de pièce physique. Il est constitué de deux systèmes de coordonnées : le repère utilisateur et le référentiel objet, ce dernier étant référencé par rapport au repère utilisateur. Si aucun repère objet n'est indiqué, les positions se rapportent à la valeur Wobj0  $(0, 0, 0, 0)$ . Si un repère objet est rattaché à un axe externe rotatif, le robot détecte les positions du repère objet même lorsque l'axe externe déplace celui-ci. La [Figure 4.7](#page-120-0) montre un repère objet qui est attaché à un axe externe.

Grâce aux repères objet, les programmes du robot peuvent être facilement ajustés à l'aide d'un décalage de ce repère si l'emplacement de la pièce a été modifié. Par conséquent,

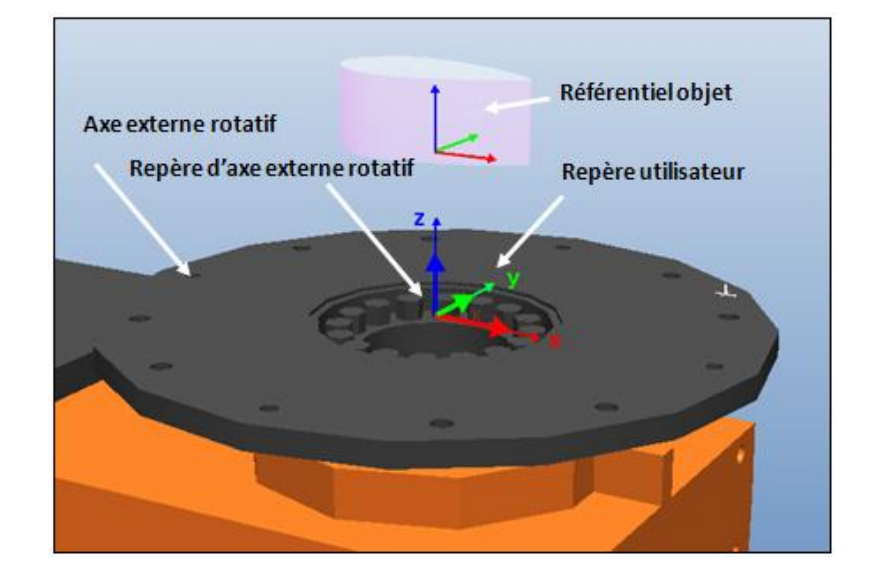

les repères objet peuvent être utilisés pour étalonner les programmes hors ligne.

<span id="page-120-0"></span>**Figure 4.7 Repère objet attaché à un axe externe rotatif**

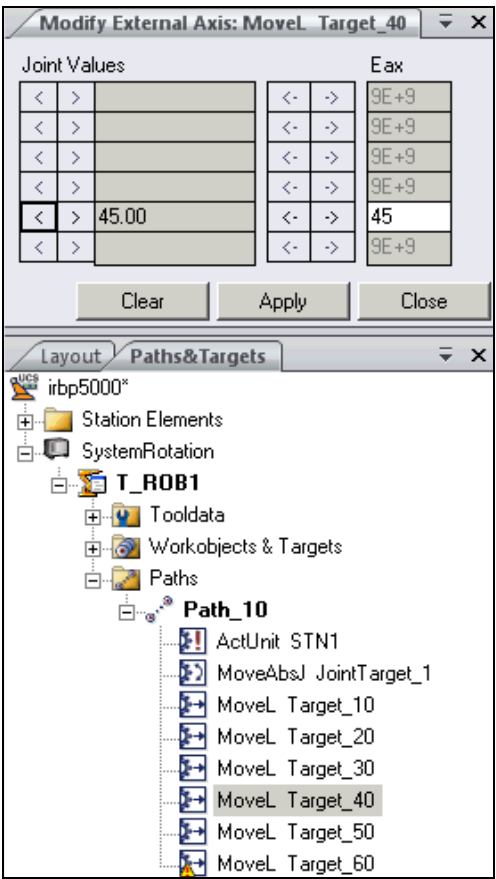

<span id="page-120-1"></span>**Figure 4.8 Définir la valeur d'axe externe**

Lors de la création d'un système avec axes externes, les valeurs des axes externes peuvent être modifiées. Dans une station, on peut définir jusqu'à six axes externes standards pour un robot. Dans la [Figure 4.8,](#page-120-1) l'axe 11 seulement est activité avec une valeur de 45 degrés.

La position du robot dans le programme RAPID est compos  $\acute{\text{e}}$  par plusieurs parties :

- $\triangleright$  les coordonn ées (x, y, z) du CDO, exprimée en mm
- $\triangleright$  l'orientation de l'outil, exprimée sous forme de quaternion (q1, q2, q3, q4),
- l'angle des axes externes (eaxa, eaxb...eaxf), exprimé en degré.

Lorsque le robot se déplace vers un point, l'axe externe se déplace également vers l'angle stocké dans l'instruction. Il est nécessaire de définir un angle de rotation correct pour chaque point quand l'axe externe est utilisé.

## **4.4 Génération de la trajectoire automatique avec l'axe externe**

La programmation d'un axe externe a été intégrée également dans le nouveau TST qui permet de générer la trajectoire sur une pièce complexe en fonction des paramètres cinématiques et de calculer les angles de rotation automatiquement. Deux solutions sont possibles pour effectuer la projection sur la pièce illustrée en [Figure 4.4](#page-118-0) : une trajectoire verticale et une trajectoire horizontale.

#### **4.4.1 Trajectoire verticale**

Une fois que le système virtuel avec l'axe externe de type positionneur a été créé, le fichier de la pièce peut être importé. La pièce et le repère objet seront attachés sur le positionneur. Les étapes de génération de la trajectoire sont les suivantes :

- $\triangleright$  Choisir la surface au-dessus de la pièce [\(Figure 4.9](#page-122-0) (a)), pour indiquer et calculer le contour de la pièce.
- Définir la position de l'axe de rotation du plateau et choisir le premier point de la trajectoire (sphère jaune sur la [Figure 4.9](#page-122-0) (b)).
- $\triangleright$  Entrer le pas de balayage : le contour de la surface sera divisé en plusieurs partie selon la valeur du pas de balayage (petites sphères jaunes numérotées sur la [Figure](#page-122-0)  [4.9](#page-122-0) (c)).
- Créer les points en violet selon les valeurs de la hauteur de la pièce et du d cordement [\(Figure 4.9](#page-122-0) (d)).
- Assigner les valeurs de vitesse, les orientations et les angles de rotation à chaque point. A la fin, joindre touts les points sur la trajectoire selon l'ordre indiqué [\(Figure 4.9](#page-122-0) (e) et (f)).

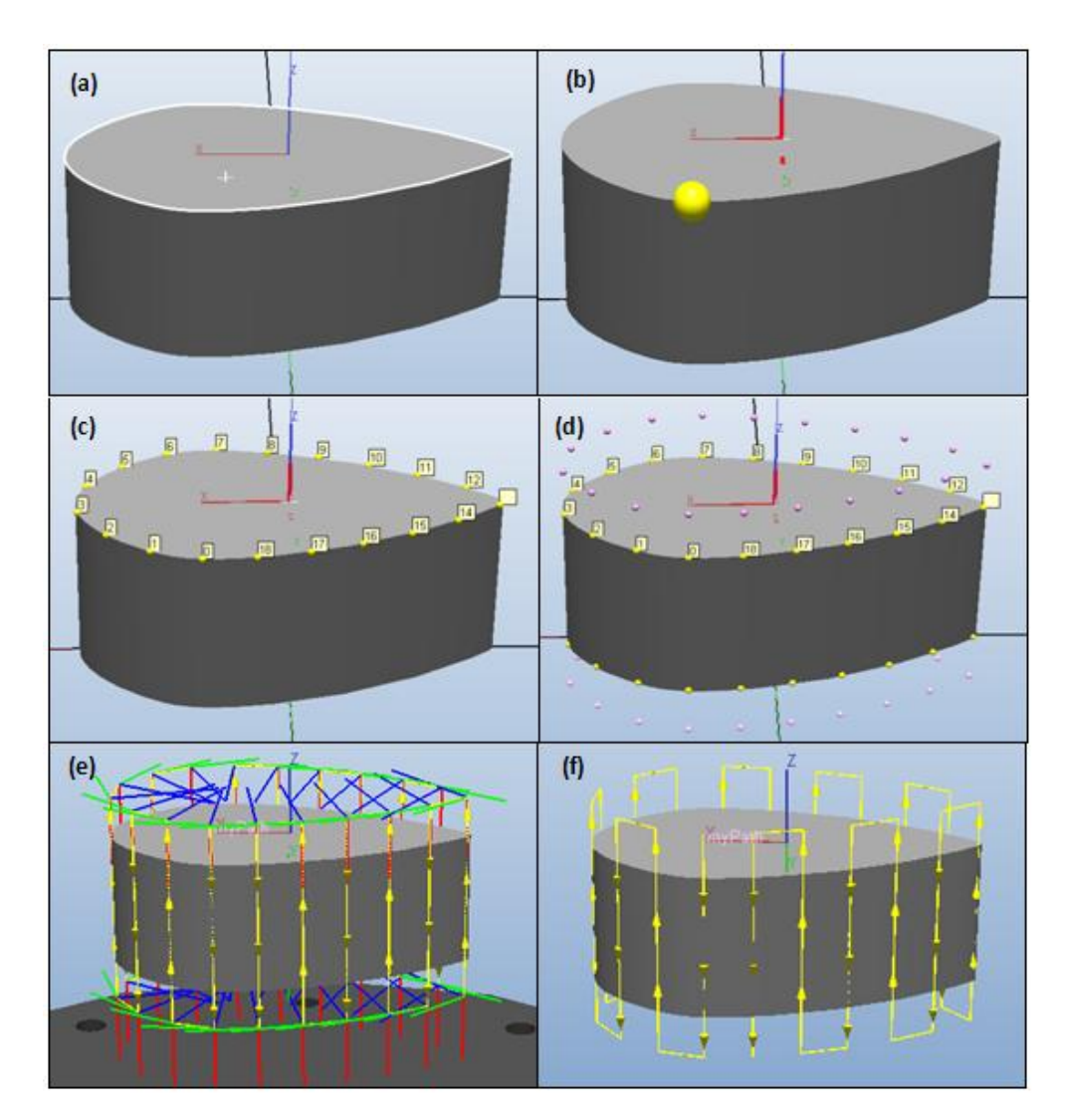

<span id="page-122-0"></span>**Figure 4.9 Exemple de création d'une trajectoire verticale sur une pièce (a) choisir la surface (b) choisir l'axe de rotation et premier point (c, d) générer des points (e, f) générer la trajectoire verticale**

Pour ce type de pièce, la trajectoire verticale appara î être la meilleure car le mouvement du robot entre deux points est une ligne droite avec des orientations identiques : la vitesse du CDO sera donc presque constante sur la surface de projection. De plus, la pièce sera mise en rotation de quelques degrés lorsque le robot passera sur les points situés à l'extérieur de la pièce ; la performance (vitesse et précision) de l'axe externe n'influera pas sur le procédé de projection thermique.

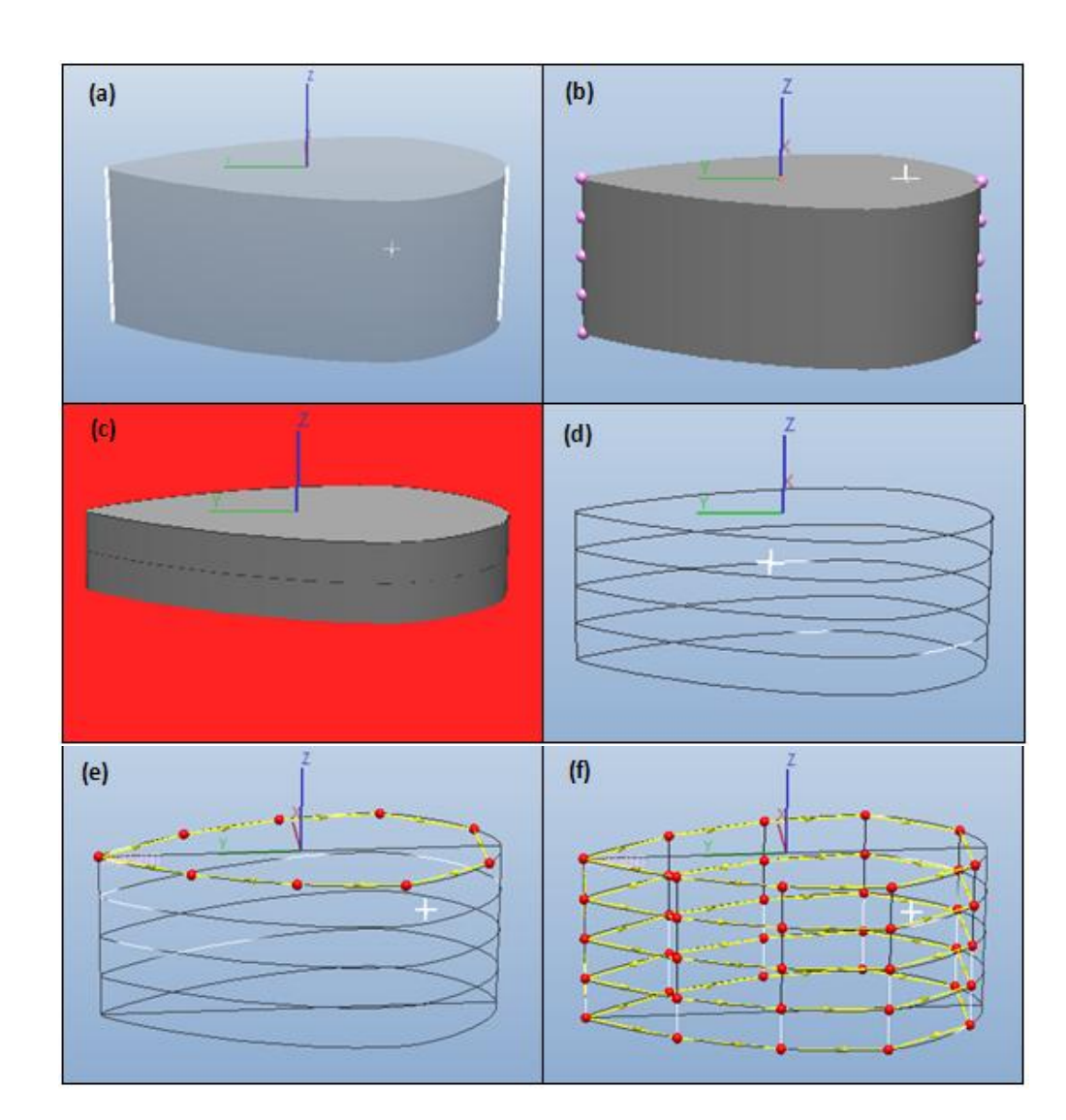

### **4.4.2 Trajectoire horizontale**

<span id="page-123-0"></span>**Figure 4.10 Exemple de création d'une trajectoire horizontale sur la pièce (a) deux bords (b) plusieurs parties (c) intersection avec un plan (d) courbes fermées obtenues (e) points sur la première courbe (f) trajectoire horizontale**

Une autre solution pour cette pièce est de créer une trajectoire horizontale en génèrant un mouvement continu de la torche sur la pièce combiné à la rotation de celle-ci par l'axe externe. La même méthode que celle de la création d'une trajectoire sur une surface courbe a été utilisée. La [Figure 4.10](#page-123-0) présente le processus de la création de la trajectoire horizontale. Dans un premier temps, deux bords doivent être créés manuellement puis ils sont divisés en plusieurs parties selon la valeur de pas de balayage. Par exemple, 5 passes ont été définies sur la pièce présentée en [Figure 4.10](#page-123-0) (b). Un plan est créé automatique pour couper la pièce et une série de courbes fermées est obtenue par l'intersection entre la pièce et ce plan. Des points sont ensuite crées à partir de courbe fermée en fonction de la valeur de pas de position. L'orientation et l'angle de rotation sont calculés pour chaque point. A la fin, tous les points sont ins érés dans une trajectoire.

Dans ce cas, le mouvement de CDO est lié à celui de l'axe externe et la performance de l'axe externe peut ainsi influencer la vitesse du CDO.

#### **4.4.3 Méthodes de calcul des angles de rotation**

Il y a deux méthodes pour calculer les angles de rotation. La première méthode est un calcul selon la relation avec le cosinus [\(Figure 4.11\(](#page-125-0)a)). a est la distance entre le premier point et le deuxième point sur la trajectoire, b est la distance entre le deuxième point et le point de rotation, c est la distance entre le premier point et le point de rotation. A est l'angle de rotation.

$$
A = \arccos\left(\frac{b^2 + c^2 - a^2}{2bc}\right) \text{ (Eq.4.1)}
$$

 La seconde méthode permet de calculer l'angle entre deux vecteurs Z consécutifs [\(Figure 4.11\(](#page-125-0)b)), le vecteur  $Z$  étant la direction de la torche qui est normale à la surface à revêtir.

Après analyse des simulations des deux trajectoires créées avec ces deux méthodes dans RobotStudio™ 5, il apparaît que le robot présente des mouvements et des réorientations de la torche plus faibles avec la trajectoire réalisée par la seconde méthode car le CDO varie peu après chaque rotation de la pièce. La seconde méthode de calcul des angles de rotation est généralement utilisée dans la pratique.

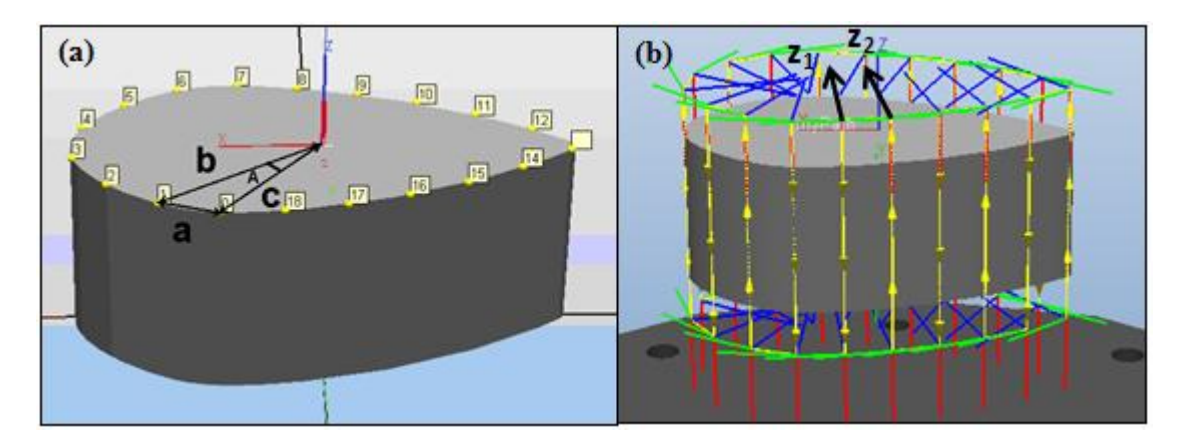

<span id="page-125-0"></span>**Figure 4.11 Calcul de l'angle de rotation (a) par théorème du cosinus (b) par les vecteurs consécutifs**

### **4.5 Installation de l'axe externe sur site**

### **4.5.1 Matériaux nécessaires**

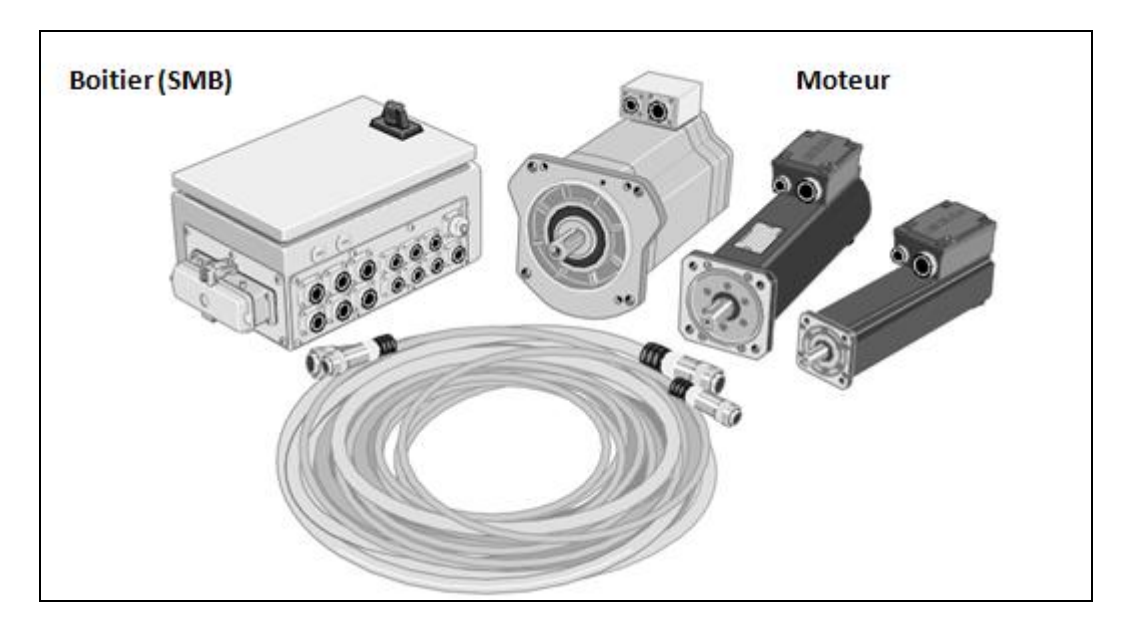

**Figure 4.12 Eléments nécessaires à l'installation**

<span id="page-125-1"></span>La [Figure 4.12](#page-125-1) montre tous les éléments nécessaires à l'installation de l'axe externe et à son fonctionnement [4] :

- $\triangleright$  Moteur avec frein et résolveur, trois tailles à choisir.
- > Variateur.
- Bo îter de raccordement avec carte de mesure en série, serrage manuel du frein et bornier pour les interrupteurs de fin de course.
- > Tous les c âbles avec connecteurs.

#### **4.5.2 Combinaisons de l'axe externe avec le système du robot**

Le système de mesure peut contrôler jusqu'à sept axes en même temps. Le système de mesure 1 peut compter jusqu'à deux cartes SMB, une utilisée pour le manipulateur du robot (six axes) et l'autre pour un axe externe, généralement de translation ou de type positionneur. Un exemple de système utilisant une armoire standard (s4c) pour la connexion d'un axe externe est présenté dans la [Figure 4.13.](#page-126-0) Le robot peut prendre en charge sept autres axes mais le langage RAPID limite toujours le nombre d'axes externes à six [5].

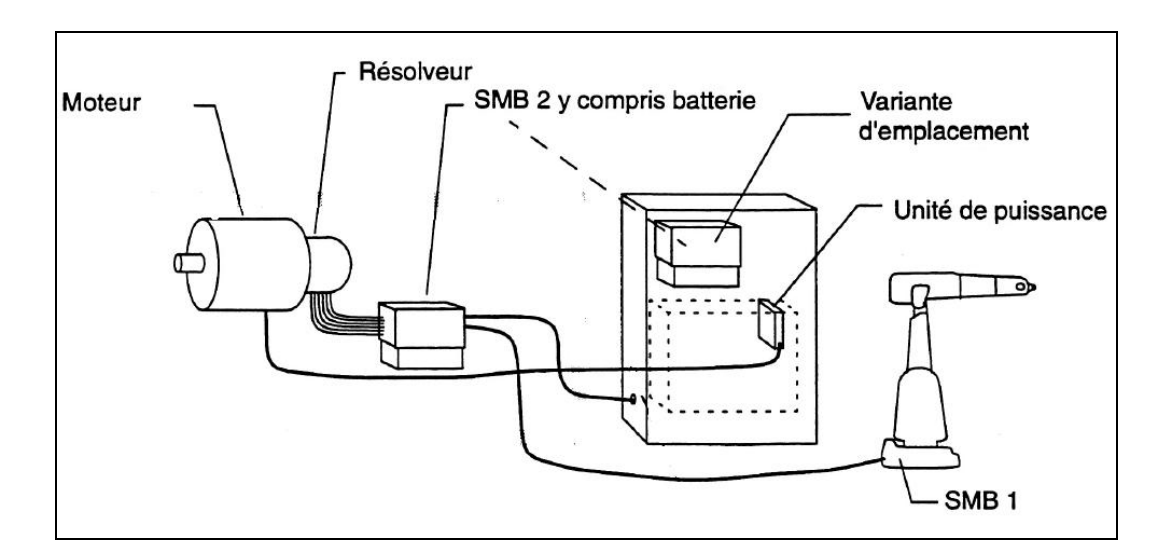

**Figure 4.13 Schéma de connexion**

<span id="page-126-0"></span>Lors de l'installation d'axe externe, il est impératif d'ajouter le fichier de configuration d'axe externe au système du robot. Ce fichier permet d'optimiser le comportement global du système et les performances des axes. Il est important de choisir des paramètres favorables pour l'axe externe afin d'avoir une performance de rotation optimale.

### **4.6 Expérimentation**

#### **4.6.1 Etalonnage**

#### **4.6.1.1 Etalonnage du CDO**

La première étape est toujours de définir le CDO. La méthode en 'quatre points' a été employée (cf. chapitre 2).

#### **4.6.1.2 Etalonnage du Repère-Utilisateur pour l'axe externe rotatif**

Cette étape permet de définir l'emplacement du système de coordonnées d'un axe externe dans le système de coordonnées universel. La définition d'un repère–utilisateur pour un axe externe rotatif nécessite que la table tournante sur l'axe comporte un repère (point de référence) [6]. La procédure d'étalonnage consiste en un certain nombre de positions du CDO du robot par rapport au point de référence avec différentes positions angulaires de la table [\(Figure 4.14\)](#page-127-0). Le repère-utilisateur est calculé automatiquement après enregistrement des points de référence de la table tournante. Si la table est déplacée, le repère-utilisateur doit être redéfini.

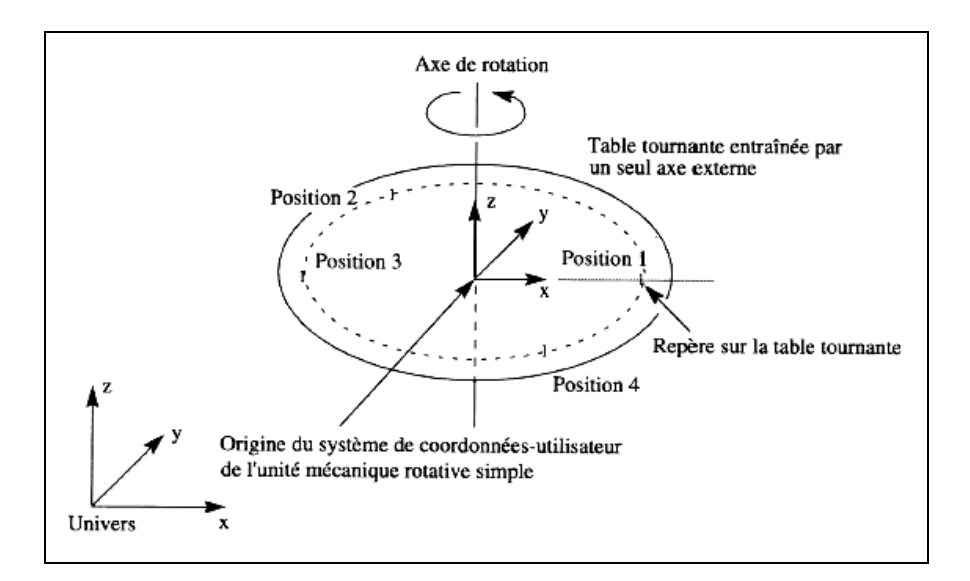

<span id="page-127-0"></span>**Figure 4.14 Définitions des points d'un axe de rotation**

#### **4.6.1.3 Calibration de la position de la pièce**

Un programme a été réalisé pour centrer la pièce. Ce programme contient deux points (point 1 et point 2) qui sont les centres de l'axe longitudinal et de l'axe latéral. Le point 1 a été choisi comme l'axe de rotation de la pièce car plus proche du centre géométrique de la pièce afin de diminuer le mouvement du robot pendant la projection. Le programme de calibration est exécuté manuellement point par point en bougeant la pièce sur le plateau, jusqu'à ce que la pièce soit dispos é à sa position correcte [\(Figure 4.15\)](#page-128-0).

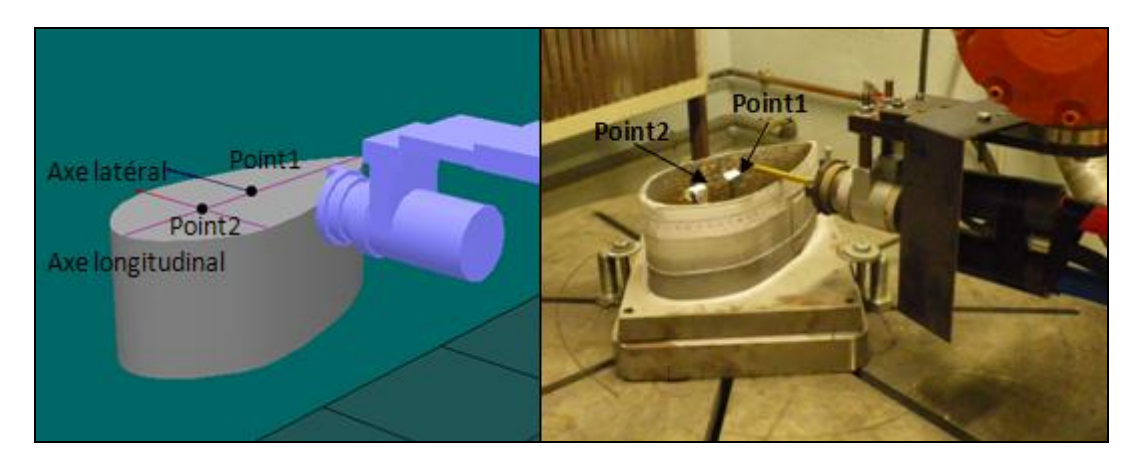

**Figure 4.15 Calibration de la position de la pièce**

### <span id="page-128-0"></span>**4.6.2 Protocoles expérimentaux**

<span id="page-128-1"></span>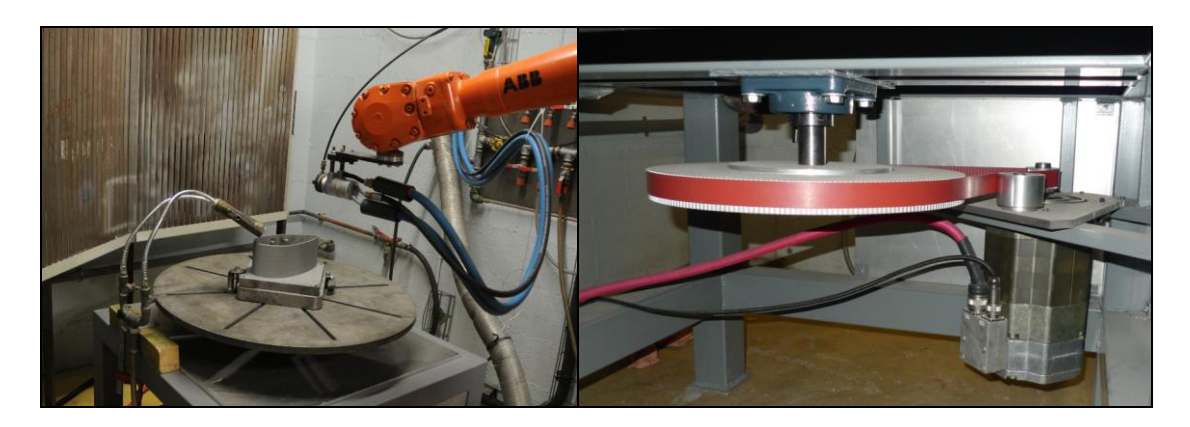

**Figure 4.16 Robot IRB 2400/16 muni d'une torche F4 et l'axe externe**

Pour vérifier les effets des programmations des trajectoires verticale et horizontale, deux projections APS ont été réalisées. Une poudre d'aluminium avec une distribution granulométrique comprise entre 45 et 90 µm a été choisie. Ce dépôt peut s'éliminer chimiquement par dissolution par la soude et permettre de multiples essais sur le support. Une torche F4-MB a été montée sur un robot ABB IRB 2400/16. L'axe externe est installé sous de la table [\(Figure 4.16\)](#page-128-1).

<span id="page-129-0"></span>Les paramètres opératoires choisis sont typiques du procédé APS [\(Tableau 4.1\)](#page-129-0).

| Group          | Param ètres                            | <b>Valeur</b>        |
|----------------|----------------------------------------|----------------------|
| Param ètres    | Vitesse du CDO                         | $500$ mm/s           |
| cin ématiques  | Distance de projection                 | 120 mm               |
|                | Angle de projection                    | $90 \text{ degr}$ és |
|                | Pas de balayage                        | $4,4 \text{ mm}$     |
|                | D chordement                           | $35 \text{ mm}$      |
|                | Nombre de passe                        | 15                   |
| Param ètres de | Courant dectrique                      | 550 A                |
| puissance      | Voltage                                | 64 V                 |
|                | D coit de gaz Ar                       | $50$ Nl/min          |
|                | D doit de gaz $H_2$                    | $8$ Nl/min           |
| Param ètres    | D coit de gaz porteur                  | $2,0$ Nl/min         |
| d'injection du | Diamètre interne d'injecteur de poudre | $1,8 \text{ mm}$     |
| mat ériau      | Distance d'injection de poudre         | 6 mm                 |
|                | Angle d'injection de poudre            | 90 degrés            |

**Tableau 4.1 Paramètres opératoires**

#### **4.6.3 Projection avec la trajectoire verticale**

La trajectoire verticale est créée par TST selon les paramètres cinématiques présentés dans le [Tableau 4.1.](#page-129-0) Il n'a pas été jugé nécessaire de faire la projection sur toute la surface car l'opération consiste seulement à mesurer l'épaisseur sur la périphérie de la pièce, la trajectoire a ainsi été conçue pour projeter jusqu'à mi-hauteur de la pièce. La trajectoire est simulée dans RobotStudio<sup>™</sup> 5 pour constater que si le robot peut atteindre tous les points. Cependant, RobotStudio™ 5 est conçu pour simuler les trajectoires de robots de type IRC5 [7], il est donc nécessaire d'exporter la trajectoire dans RobotStudio™ 4 pour simuler le robot de type S4C, de même type que celui utilisé sur site. Le programme est ainsi exporté et enregistré dans un fichier texte, et puis chargé dans RobotStudio™ 4 après modification de quelques instructions spécifiques. La trajectoire est finalement simulée dans RobotStudio™ 4.

La pièce a été sablée manuellement par pression avant la projection puis montée sur un support afin de la sur dever pour éviter la collision entre la torche et le plateau de rotation.

La [Figure 4.17](#page-130-0) (c) montre le dépôt final obtenu avec 15 passes de projection. Il est observé que le dépôt est presque homogène.

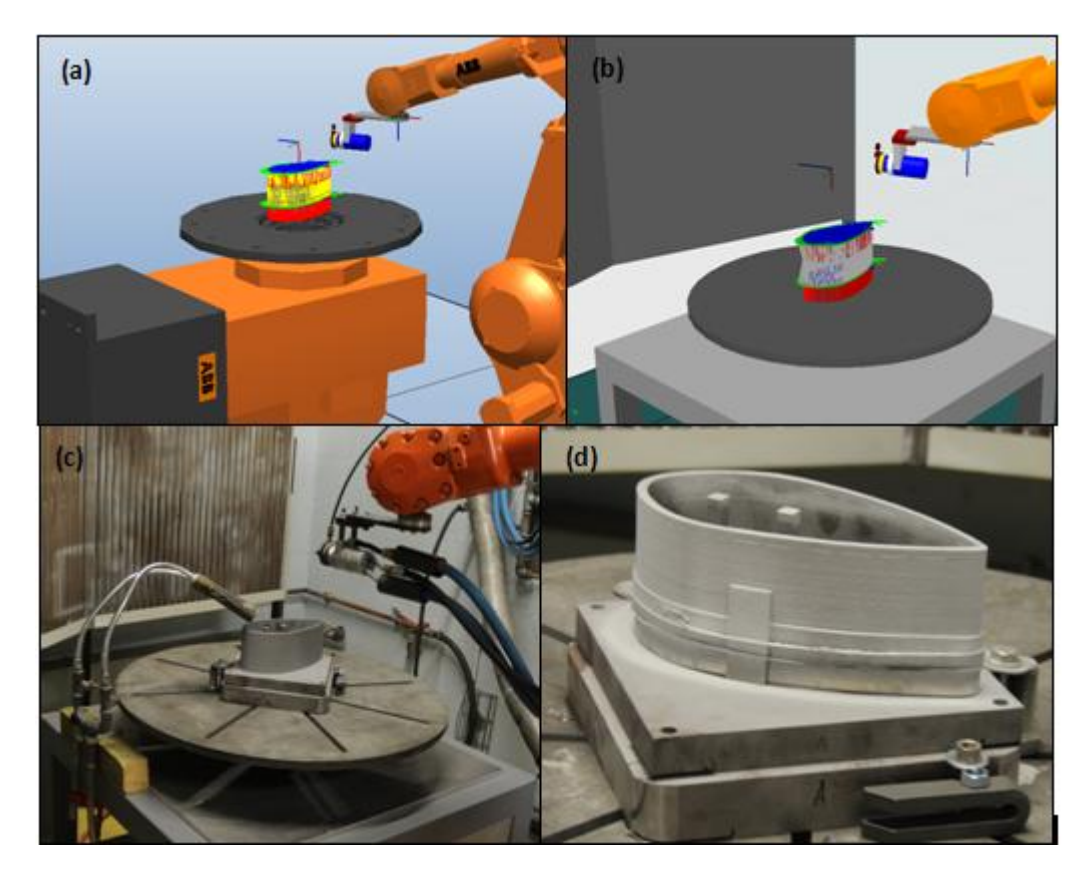

**Figure 4.17 (a) Simulation dans RobotStudio™ 5 (b) simulation dans RobotStudio™ 4 (c) projection sur site (d) résultat de projection**

<span id="page-130-0"></span>La vitesse du CDO réelle est obtenue par acquisition pendant la projection. La plupart des vitesses réelles mesurées sont d'environ 500 mm/s sur la pièce, certaines vitesses sont inférieures à 500 mm/s à cause des accélérations et décélérations du robot [\(Figure 4.18](#page-131-0) (a)).

L'épaisseur du dépôt est mesurée par courant de Foucault (Elcometer 256FN). Pour une précision satisfaisante, la circonférence est divisée en 115 parties avec un intervalle de 5 mm. La [Figure 4.18](#page-131-0) (b) montre l'épaisseur du dépôt qui est presque uniforme. La moyenne est de 633 µm  $\pm$  43. Une chute à 400 µm appara ît sur le côté anguleux de la pièce ; dans cette zone, le rendement de projection est réduit en raison de l'incidence des particules sur la surface qui n'est plus parfaitement normale. La [Figure 4.18](#page-131-0) (c) présente l'épaisseur du dépôt sur la circonférence de la pièce en 3D.

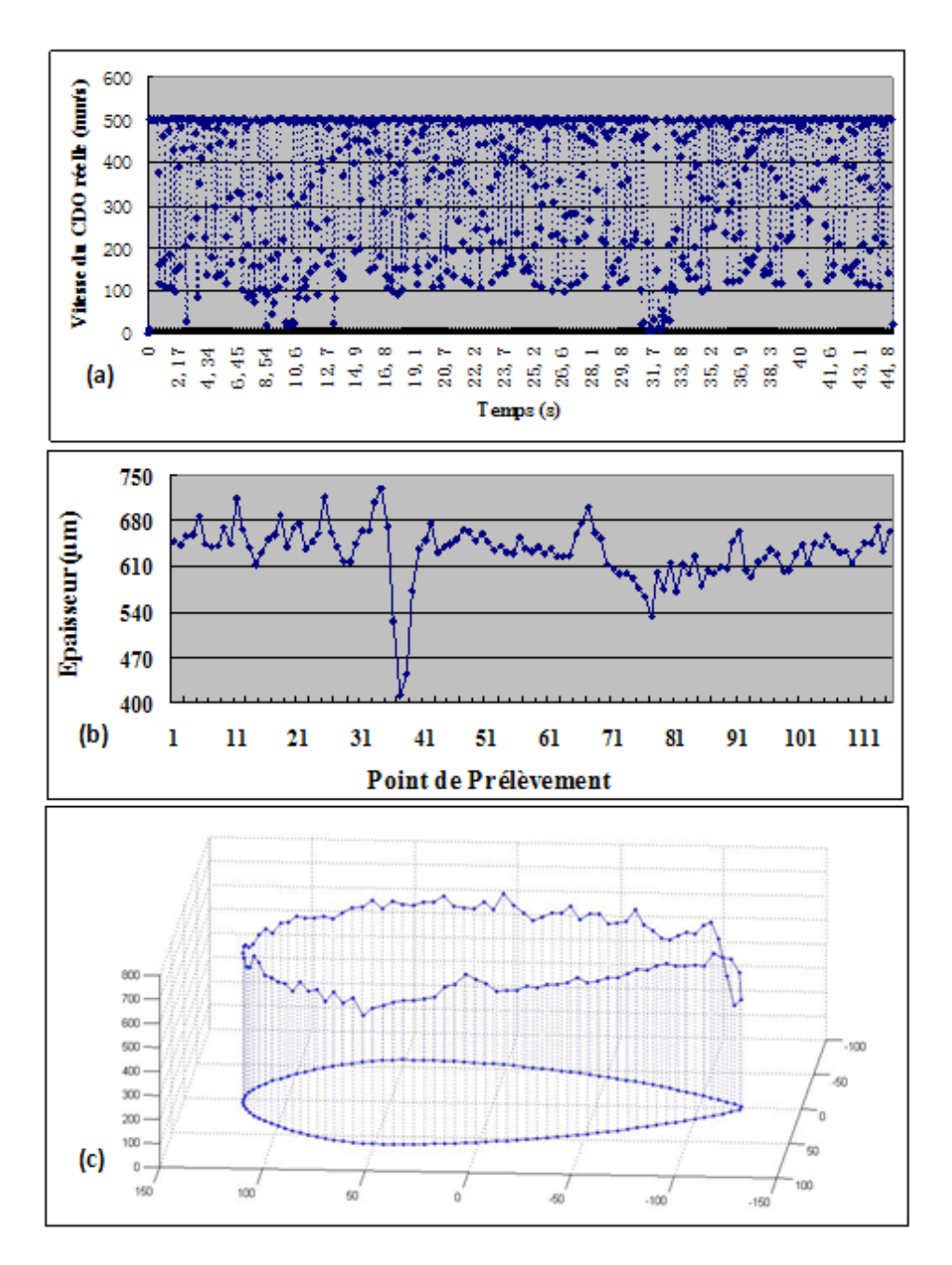

<span id="page-131-0"></span>**Figure 4.18 (a) Vitesse du CDO réelle (b) épaisseur du dépôt en 2D (c) épaisseur du dépôt en 3D**

### **4.6.4 Projection avec la trajectoire horizontale**

#### **4.6.4.1 Vérification de la vitesse du CDO relative**

Dans le cas de la trajectoire horizontale, le robot et la pièce ont un mouvement relatif, l'axe externe est coordonné avec le mouvement du robot pendant la projection. Il existe une incertitude entre la vitesse du robot programmée et la vitesse réelle du CDO quand il exécute un mouvement relatif. Il est donc nécessaire de vérifier la vitesse du CDO relative. Un test supplémentaire a été effectué pour cette vérification : une caméra vidéo a été fixée juste à côté de la torche et un pointeur Laser a été inséré dans la buse de la torche, la pièce étant marquée par des repères sur toute sa circonférence. Une vidéo a été enregistrée lorsque le robot ex écute le programme pour un aller-retour [\(Figure 4.19\)](#page-132-0). Plusieurs images ont été prélevées à partir de cette vidéo dans le même intervalle de temps pour déterminer la position du spot laser sur la pièce. Ainsi la vitesse du CDO relative peut être calculée.

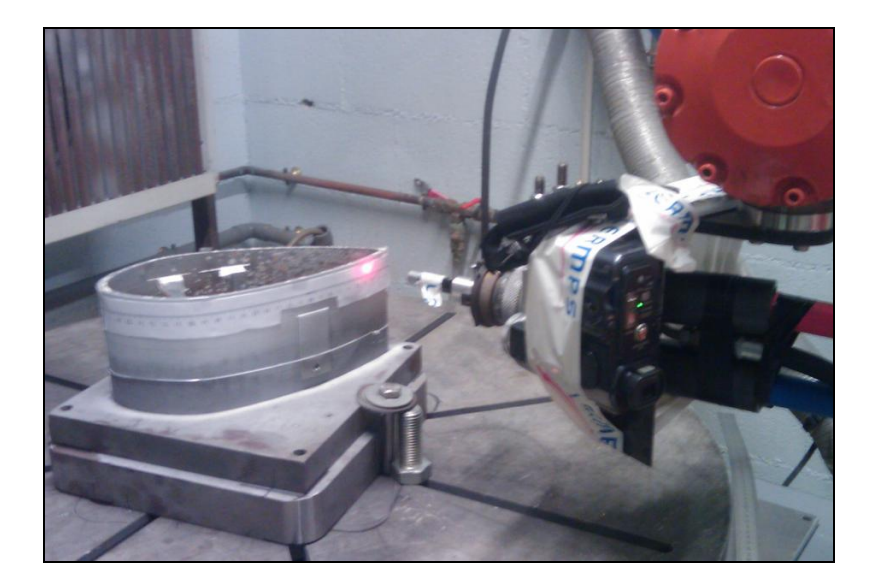

**Figure 4.19 Vérification de la vitesse du CDO relative**

<span id="page-132-0"></span>La vitesse programmée est 500 mm/s. Cependant, une caméra à très haute vitesse d'acquisition aurait été nécessaire pour mesurer précisément la vitesse car le mouvement est très rapide. La vitesse du CDO a ainsi été diminuée à 100 mm/s pour observer distinctement la position du spot laser. Il est ànoter que cette réduction de 500 à 100 mm/s a probablement un impact sur le respect de la consigne de la vitesse par le robot. La [Figure 4.20](#page-133-0) présente la vitesse du CDO calculée à partir de l'exploitation de la vidéo et celle mesurée par

acquisition sur le robot. Les deux vitesses ne sont pas identiques parce que la caméra n'est pas assez précise, mais la moyenne est bien de 100 mm/s. La chute constatée à 60 mm/s correspond au passage de la torche au niveau de la zone arrondie de la pièce où la rotation de celle-ci est la plus prononcée. En conséquence, pour la vitesse de 100 mm/s, la vitesse du CDO correspond bien à la vitesse relative avec l'utilisation de l'axe externe pour cet exemple de pièce.

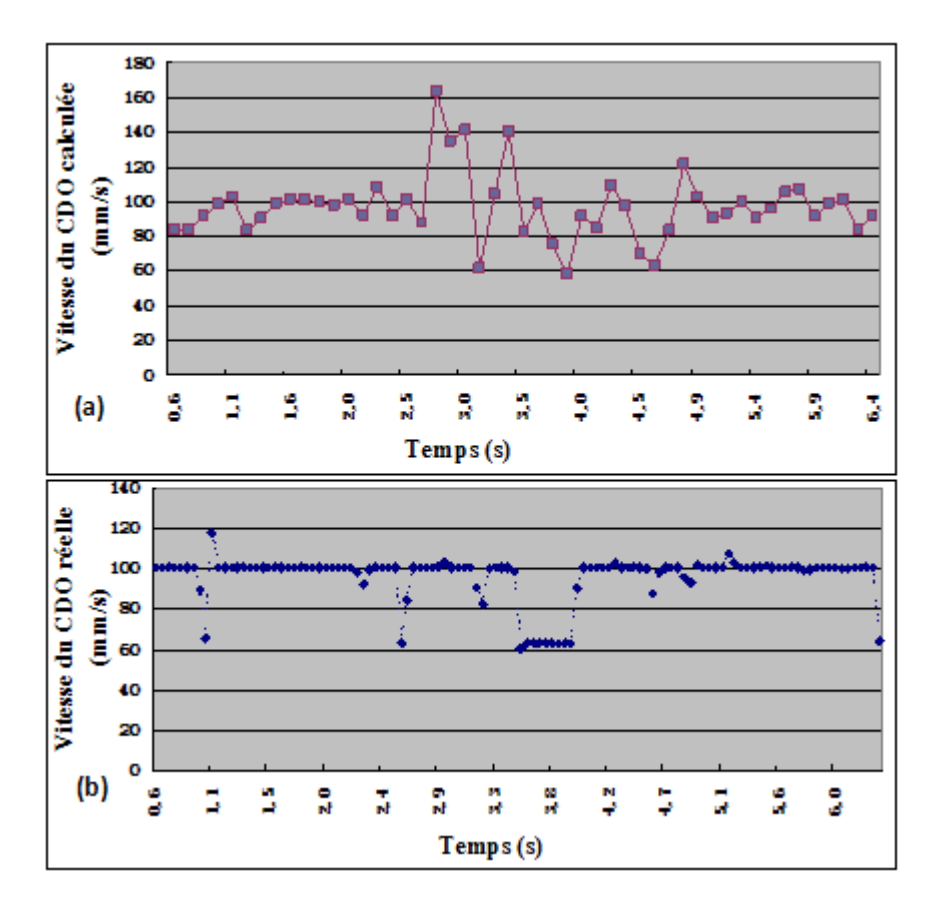

**Figure 4.20 (a) Vitesse du CDO calculée (b) vitesse du CDO réelle**

#### <span id="page-133-0"></span>**4.6.4.2 Epaisseur du dépôt**

La projection a été réalisée sur toute la circonférence de la pièce sur une hauteur de 35,2mm (pas de 4,4 mm en 8 tours). Les paramètres de projection sont les mêmes que ceux de la projection verticale. La trajectoire a  $\acute{\textbf{a}}$  é conque pour débuter et terminer par le côté anguleux de la pièce avec certain débordement pour avoir un dépôt uniforme. En effet, le robot doit sortir de la pièce à chaque tour pour éviter une trop forte épaisseur sur la pièce au niveau de cette zone anguleuse qui constitue une rupture géométrique forte. La réalisation

d'une trajectoire continue aboutirait à une sur-épaisseur sur cette zone. La [Figure 4.21](#page-134-0) (d) montre le résultat de cette projection. Il appara  $\hat{\mathbf{r}}$  que le dépôt est trop épais sur les côtés proches de la zone anguleuse. Ceci peut être expliqué par deux raisons :

- $\geq$  les distances d'entrée et sortie (50 mm) ne sont pas suffisantes pour accélérer ou  $d \& d \nvert$  de  $d \nvert$  and vitesse programm  $\& d \nvert$  de 500 mm/s,
- le côté est en fait balayé avec un angle qui n'est pas normal à la surface afin de réaliser un dépôt d'une qualité acceptable en extrémité de la zone anguleuse ; ceci conduit à obtenir localement une épaisseur plus forte sur cette zone que sur les autres positions.

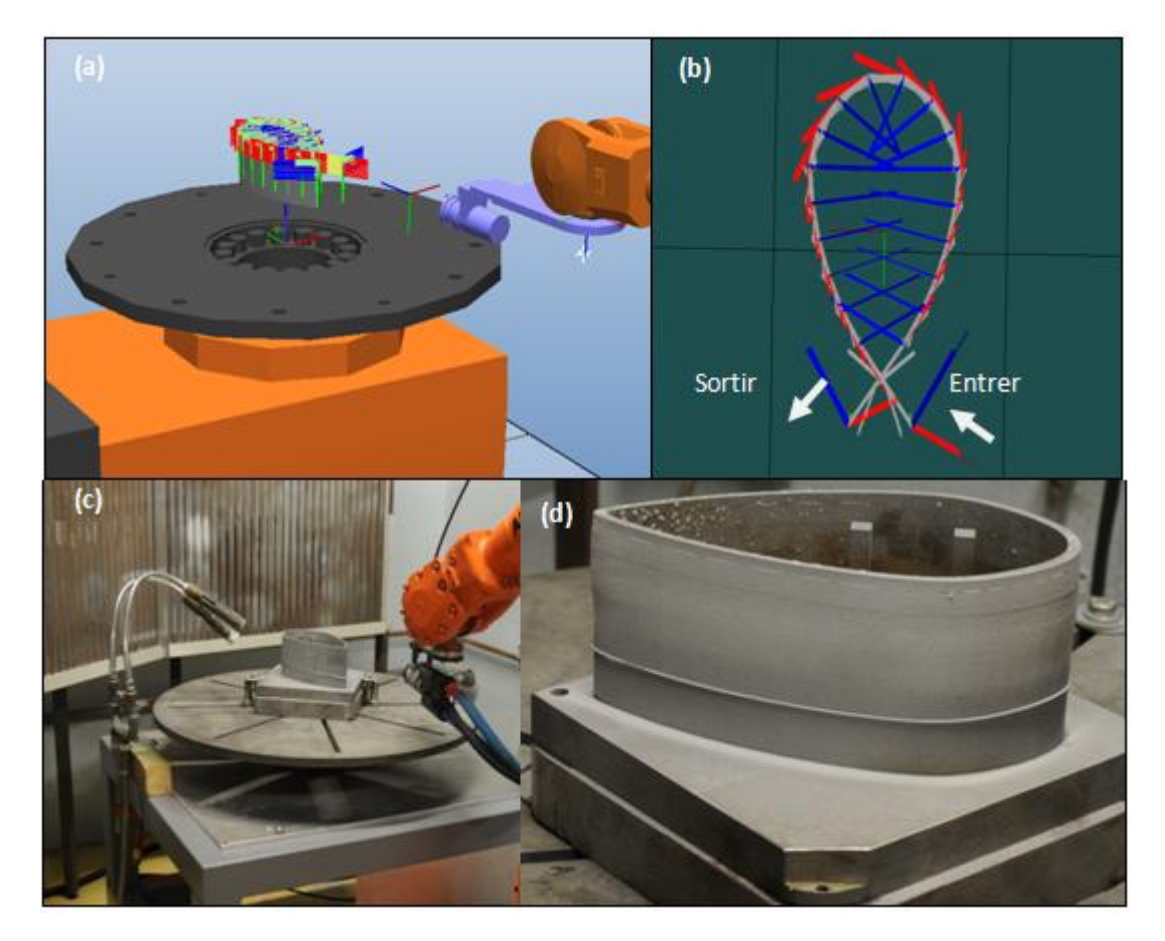

**Figure 4.21 (a) Simulation dans RobotStudio™ 5 (b) trajectoire vue au-dessus dans RobotStudio™ 4 (c) projection réelle (d) résultat de projection**

<span id="page-134-0"></span>A partir des vitesses enregistrées, on peut constater que la vitesse du CDO réelle varie beaucoup. La vitesse maximum est bien de 500 mm/s mais la plupart des vitesses est inférieure à cette valeur. Il est probable que la distance entre deux points voisins (30 mm) ne soit trop courte pour que le robot puisse accélérer à 500 mm/s. Si cette distance (pas de position) est augmentée, alors la distance de projection ne peut plus être garantie car le mouvement du robot est linéaire. L'autre raison pour le non respect de la vitesse programmée peut être liée à la performance du robot fonctionnant avec l'axe externe. En effet, même si l'axe externe n'était pas pris en compte, il serait très difficile d'atteindre 500 mm/s pour la vitesse du CDO en raison de la combinaison des 6 axes du robot. En utilisant de plus l'axe externe, ceci rajoute une contrainte supplémentaire au robot et il devient plus difficile d'atteindre la vitesse programmée sur cette pièce de forme complexe.

La pièce a été marquée tous les 10 mm dans le sens de la trajectoire pour déterminer précisément l'épaisseur du dépôt. L'épaisseur est mesurée par courant de Foucault (Elcometer 256FN). La [Figure 4.22](#page-136-0) (b) montre l'épaisseur du dépôt ainsi mesuré. On voit clairement que le revêtement est très épais quand la vitesse du CDO est réduite. L'épaisseur maximale est d'environ 1250 µm tandis que l'épaisseur minimale est d'environ 590 µm. La moyenne est de 836  $\mu$ m  $\pm$  221. Par contre, il y a une bonne correspondance entre l'épaisseur du dépôt et la vitesse du CDO mesuré par acquisition.

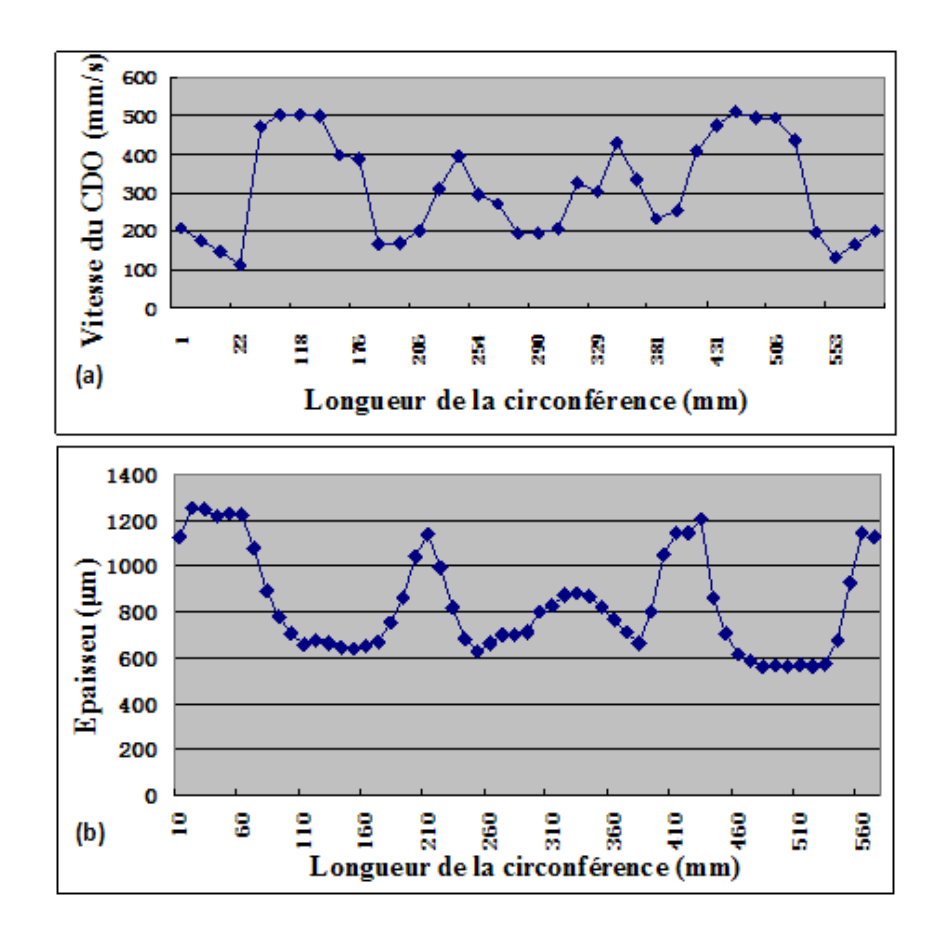

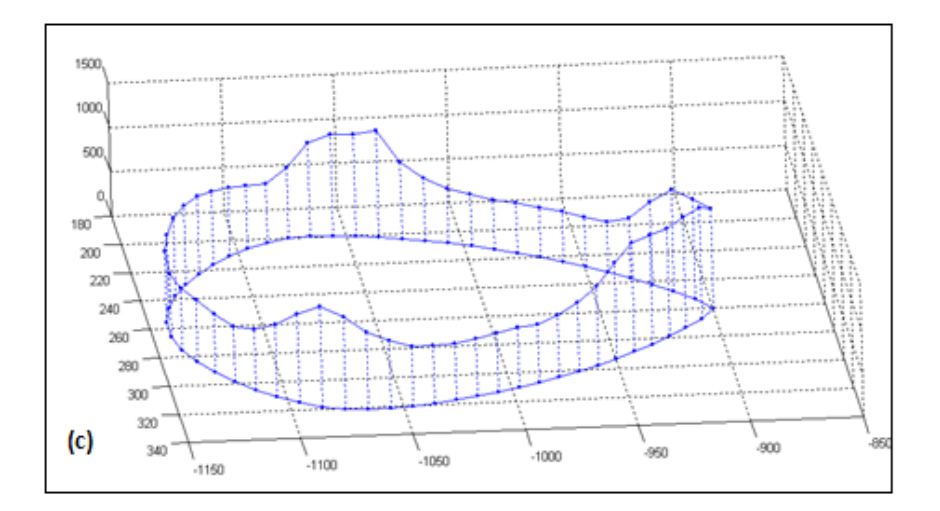

<span id="page-136-0"></span>**Figure 4.22 (a) Vitesse du CDO réelle (b) épaisseur du dépôt en 2D (c) épaisseur du dépôt en 3D correspondant aux points sur la trajectoire**

### **4.6.5 Conclusions des expérimentations**

Dans ce chapitre, l'emploi d'un axe externe a été présenté et étudié. La programmation d'un axe externe a été intégrée également dans l'extension logicielle TST. Les simulations et les expériences ont été réalisées pour une pièce de forme complexe nécessitant une mise en rotation par un axe externe. Les trajectoires verticale et horizontale sont été étudiées pour cette pièce. Les vitesses du CDO ont été enregistrées et l'épaisseur du dépôt a été mesurée. L'épaisseur du dépôt réalisée avec la trajectoire verticale est plus uniforme que celle avec la trajectoire horizontale. Dans ce cas, la performance de l'axe externe (précision et vitesse) n'influence pas la vitesse réelle CDO lors de la projection sur pièce. Par conséquent, la trajectoire verticale apparaît être la meilleure solution pour ce type de pièce lorsque l'axe externe rotatif est utilisé.

### **Références**

- [1] ABB. Manuel du Produit IRB 4400. 3HAC 2934-1 M98, pp 8.
- [2] ABB. Manuel d'utilisation RobotStudio 5.13. Document id : 3HAC032104-004.
- [3] LERMPS. Projection thermique, sciences, technologie et applications, bases théoriques de la projection thermique. Formation continue.
- [4] ABB. Manuel du produit, MU10, MU20, MU30 S4Cplus, M2001, 3HEA 506 200-104 Rev.A2005-09, pp 1-2.
- [5] ABB. Manuel du produit IRB2400. 3HAB 009653, Description du système pp 6-19.
- [6] ABB. Guide Utilisateur. 3HAC 09666-22 Pour BaseWare OS 3.1. pp 10-17.
- [7] ABB. ABB Review, Special Report : Robotics Virtual technology. pp 62.

# **Conclusions générales et perspectives**

Cette étude a eu pour objectif de développer une extension logicielle Thermal Spray Toolkit (TST) basée sur le logiciel RobotStudio™ 5 (ABB) pour :

- générer la trajectoire adaptée à l'application de la projection thermique en fonction de la forme de pièce et des paramètres cinématiques.
- > améliorer la trajectoire en vertu de la cinématique du robot.
- appliquer et programmer l'axe externe en projection thermique.

Les programmes robot générés par TST ont été vérifiés par les expériences APS.

Dans un premier temps, plusieurs exemples de trajectoires créées par le TST sur les différentes formes de pièces ont été présentés tels que les surfaces plates, les surfaces rondes et les surfaces courbes. Une étude expérimentale APS a été conduite pour vérifier la méthode de calcul de la vitesse du CDO dans le cas ou le pas de balayage varie sur certaine surface courbe. La vitesse du CDO calculée et l'épaisseur de dépôt ont été considérées principalement dans cette expérience. En conséquence, elle approuve que l'épaisseur du dépôt soit homogène et vraiment en fonction de la vitesse du CDO calculée.

Après une investigation de la vitesse du CDO inconstante sur une surface courbe, deux méthodes d'amélioration ont été proposées pour maintenir la vitesse du CDO. La première est l'amélioration de la façon d'installation de la torche ; de telle manière que l'axe le plus flexible partage plus de quantité de mouvement en vue de réduire la quantité de mouvement totale du robot. En outre, la conception de l'installation de la torche doit être adaptée à la trajectoire concrète. Une autre proposition est de modifier l'orientation de point avant et après la zone de la courbe pour distribuer le grand angle sur la trajectoire entière. Les conclusions de simulations et des expériences ont vérifiées que ces deux méthodes peuvent améliorer efficacement la stabilité de la vitesse du CDO ainsi que la qualité du revêtement.

A la fin, l'axe externe du robot a été présenté et étudié. La programmation d'un axe externe a été également intégrée dans le TST développé. Une expérience a été réalisée pour vérifier la vitesse du CDO relative, et le résultat prouve que la vitesse du CDO est la vitesse relative. Dans cette expérience, un axe externe est configuré et rajouté dans le système de commande du robot pour obtenir la vitesse du CDO conçue. Les trajectoires verticale et horizontale ont été ensuite proposées pour une pièce qui nécessite l'utilisation d'un axe externe. Les simulations et les expériences ont été réalisées pour ces deux programmes robot. Les vitesses du CDO ont été acquises et les épaisseurs du dépôt ont été mesurées. L'épaisseur dépôt réalisé avec la trajectoire verticale est plus homogène que celle réalisée avec la trajectoire horizontale à cause la performance d'axe externe n'influence pas la vitesse CDO sur la zone de projection. Par conséquent, la trajectoire verticale est mieux adaptée quand l'axe externe rotatif est utilisé.

En termes de perspectives, Le TST doit être stabilisé et amélioré pour s'adapter à l'ensemble des formes rencontrées en projection thermique. En outre, le pas de position est aussi un paramètre très important pour la trajectoire courbe. Si sa valeur est trop petite (moins de 10 mm), la vitesse du CDO sera diminuée. Si elle est trop grande, la distance de projection ne peut pas être garantie à cause de l'écart entre la trajectoire linéaire (MoveL) et la grande courbure de surface. Sa valeur a une relation avec la vitesse du CDO prévue ainsi qu'avec le modèle du robot. Il est donc nécessaire d'étudier son influence sur la vitesse du CDO afin de désigner la trajectoire appropriée sur la pièce courbe. L'autre possibilité pour résoudre ce problème est d'essayer l'instruction MoveC qui permet de déplacer le robot selon une trajectoire circulaire vers la destination donnée. Lors du déplacement, l'orientation reste normalement inchangée par rapport au cercle. La valeur de pas de position doit être variée en fonction de la courbure de surface.

# **Résumé**

Robots manipulateurs sont couramment utilisés pour la projection thermique, qui peuvent être programmés de deux façons : par apprentissage et par la programmation hors-ligne. La programmation par apprentissage ne peut pas garantir la qualité de revêtements, en particulier pour les pièces de forme complexe. La technologie de la programmation hors-ligne est une bonne solution, en utilisant le fichier CAO de la pièce à rev êtir.

Le but de cette étude est de développer une trousse à outil - Thermal Spray Toolkit (TST) sous RobotStudio™ 5 (ABB), un logiciel de programmation hors-ligne, pour générer la trajectoire adaptée à l'application de projection thermique en fonction de la forme de la pièce et des paramètres cinématiques tels que la distance de projection, l'orientation normal à la surface, le débordement, le pas de balayage etc. Cela résout les difficultés de génération de la trajectoire adaptée à la projection thermique sur la pièce complexe sous RobotStudio™.

En outre, deux méthodes d'amélioration de la trajectoire sont proposées pour maintenir la vitesse du CDO après les analyses. Les simulations et les essais ont prouvé que ces deux méthodes peuvent améliorer efficacement la stabilité de la vitesse du CDO ainsi que la qualité du revêtement.

A la fin, l'axe externe rotatif a été appliqué en projection thermique et la programmation d'axe externe automatique a été intégrée également dans le TST. Les trajectoires verticale et horizontale ont été générées et analysées sur une pièce qui nécessite de l'utilisation d'un axe externe. Les simulations et les essais ont été réalisés pour ces différents programmes, ils ont montré que la trajectoire verticale a donné de meilleurs résultats que la trajectoire horizontale.

**Mots clés :** *Projection thermique ; Programmation hors-ligne ; RobotStudio™ ; TST ; Trajectoire robot ; Paramètres cinématiques ; Amélioration de la trajectoire ; Vitesse du CDO ; Axe externe*

## **Abstract**

Nowadays, robot manipulators have already been widely used in thermal spraying, who could be programmed in two methods : the on-line programming and the off-line programming. The on-line programming is easy to operate but unable to guarantee the quality of coatings, especially for the complex work pieces. The off-line programming technology is a good solution that can overcome the faults of on-line programming by using the CAD files of work piece.

The purpose of this study is to develop a toolkit - Thermal Spray Toolkit (TST) under RobotStudio<sup>™</sup> 5, an off-line programming software, to automatically generate an appropriate spraying path according to the shape of the piece and various cinematic parameters including the spray distance, the spray angle, the offset, the scanning step, etc. It effectively reduces the difficulty in the off-line programming so as to enormously improve the practicality in thermal spraying.

Furthermore, after investigating the reasons for inconstant TCP speed on the work piece, two optimization methods to keep the TCP speed have been proposed. The simulations and experiments have verified that these two optimization methods can effectively improve the stability of the TCP speed and the quality of the coating.

In the end, the external axis has been applied in thermal spray and, the function of auto path generation has been integrated in TST as well. Vertical trajectory and horizontal trajectory have been generated and analyzed on a complex work piece that needs to be rotated by an external axis. Varies simulations and experiments demonstrate that spraying along the vertical trajectory performs better than spraying along the horizontal trajectory.

**Key words :** *Thermal spray ; off-line programming ; RobotStudio™ ; TST ; Spraying path ; kinematic parameters ; Optimization ; TCP speed ; External axis*